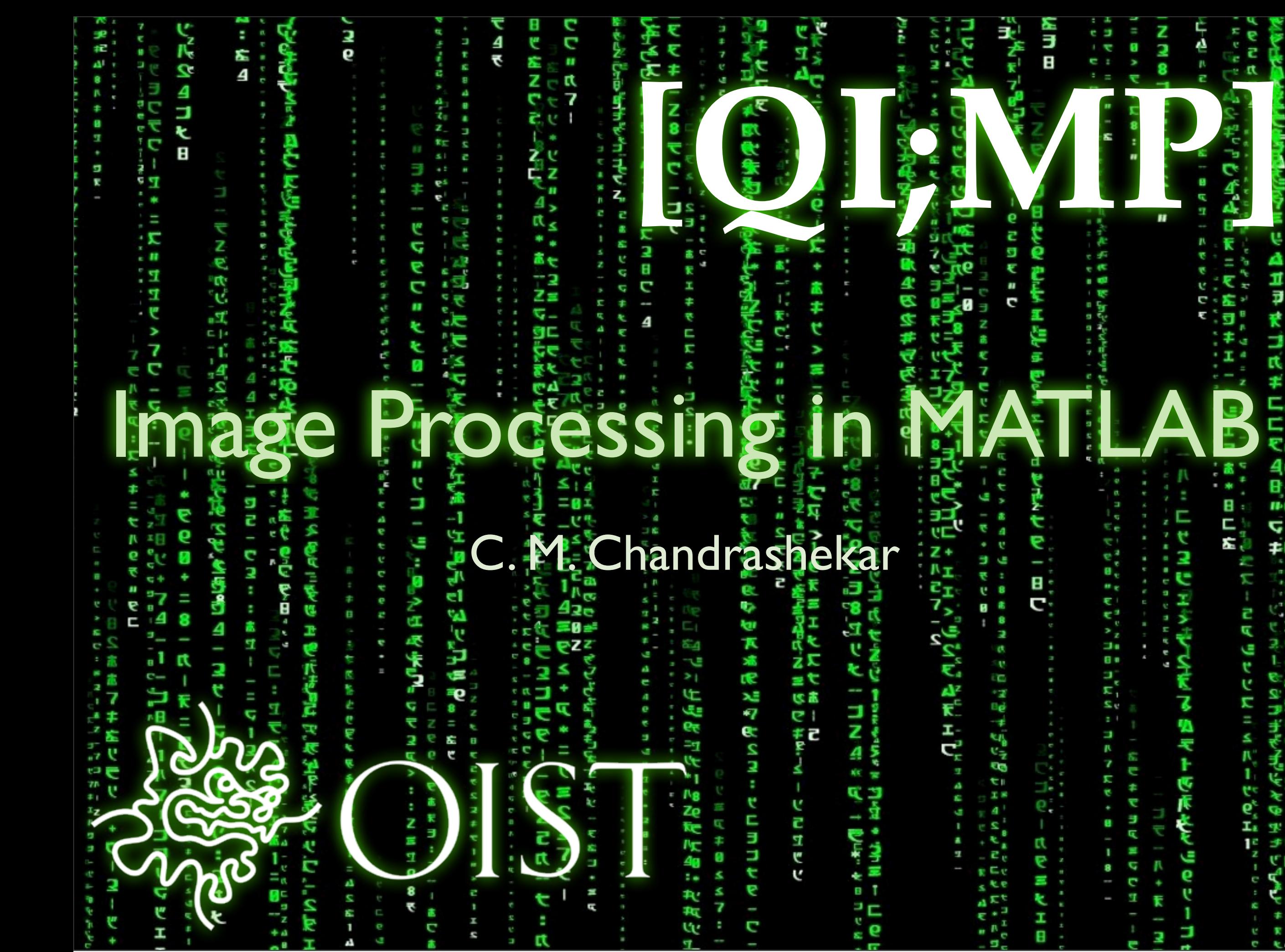

Sunday, 13 October, 13

i<br>R ۵, स् 一人 日本 マキュラド Σ, U ď. Œ 4 D Ξ

Β

C

بي<br>ج

ċ

7,

Ø

۴<br>ا

医康米夏

Θ

6

u

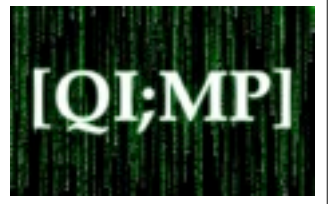

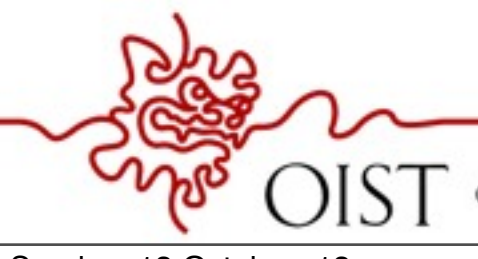

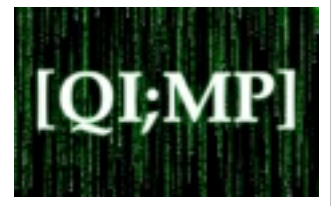

Collection of function to extend numeric computing environment of MATLAB. Supports wide range of image processing operations :

Geometric operations

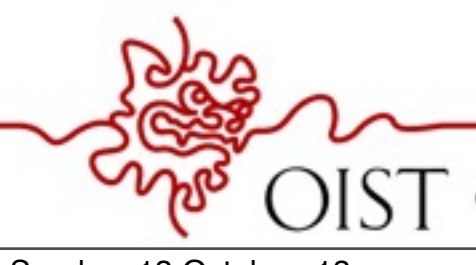

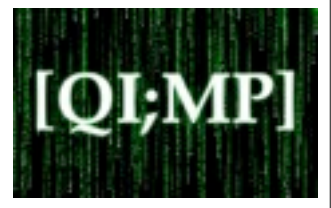

- Geometric operations
- Image analysis and enhancement

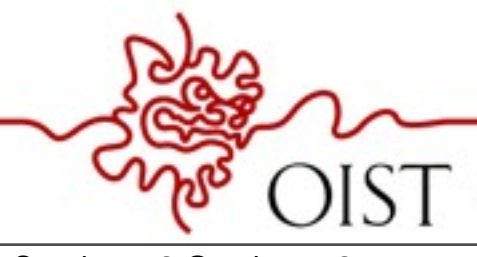

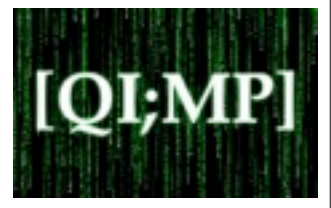

- Geometric operations
- Image analysis and enhancement
- Neighborhood and block operations

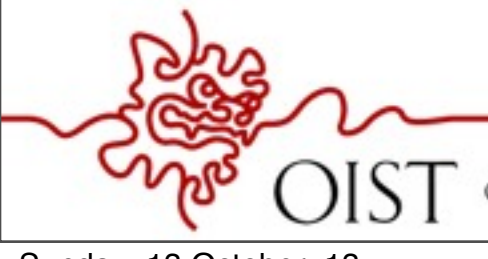

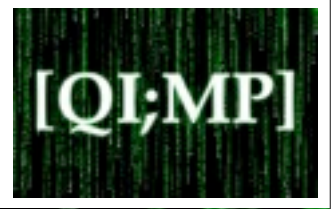

- Geometric operations
- Image analysis and enhancement
- Neighborhood and block operations
- Linear filtering and filter design

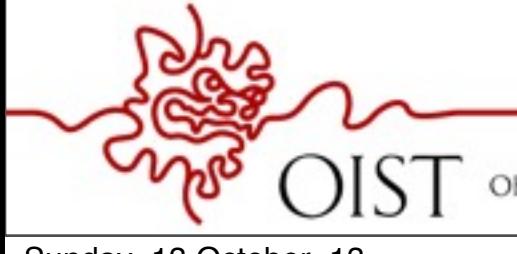

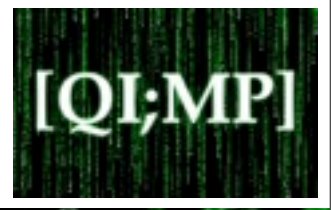

- Geometric operations
- Image analysis and enhancement
- Neighborhood and block operations
- Linear filtering and filter design
- **Transforms**

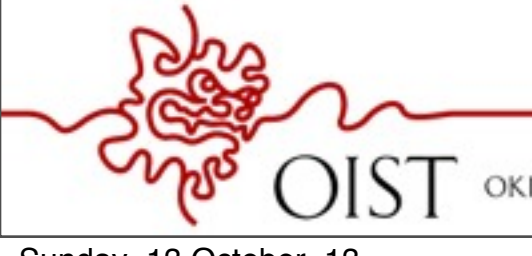

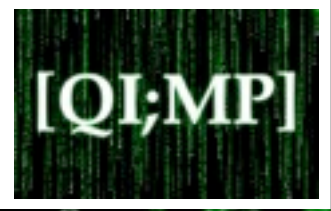

- Geometric operations
- Image analysis and enhancement
- Neighborhood and block operations
- Linear filtering and filter design
- **Transforms**
- Binary image operations

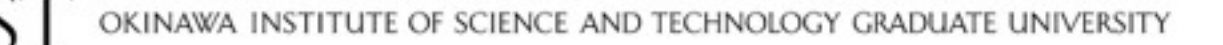

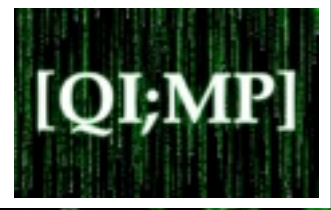

- Geometric operations
- Image analysis and enhancement
- Neighborhood and block operations
- Linear filtering and filter design
- **Transforms**
- Binary image operations
- Region of interest operations

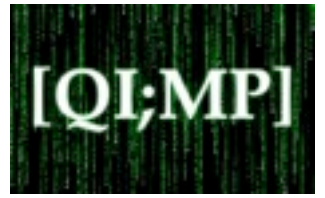

Import /Export several image format

Data types in MATLAB

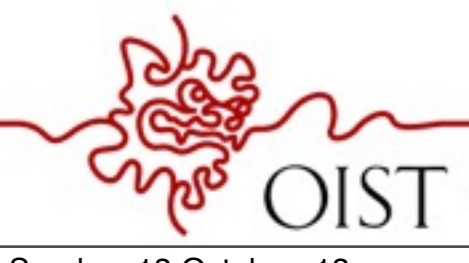

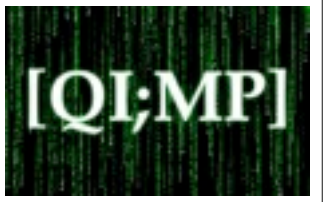

## Import /Export several image format

Data types in MATLAB

JPEG (Joint Photographic Experts Group)

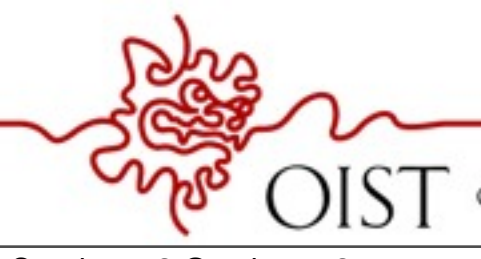

**OKINAWA** SCIENCE AND TECHNOLOGY GRADUATE UNIVERSITY

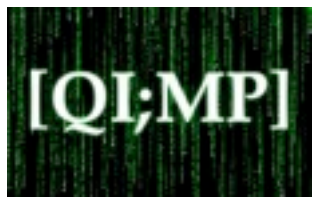

Data types in

MATLAB

## Import /Export several image format

- JPEG (Joint Photographic Experts Group)
- PCX (Paintbrush)

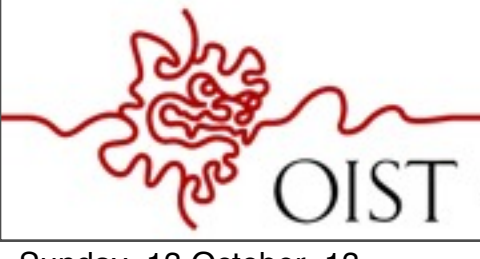

**OKINAWA** AND TECHNOLOGY GRADUATE UNIVERSITY

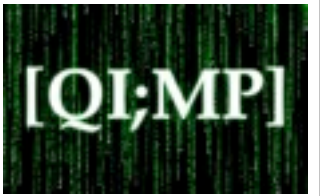

Data types in

MATLAB

## Import /Export several image format

- JPEG (Joint Photographic Experts Group)
- PCX (Paintbrush)
- PNG (Portable Network Graphics)

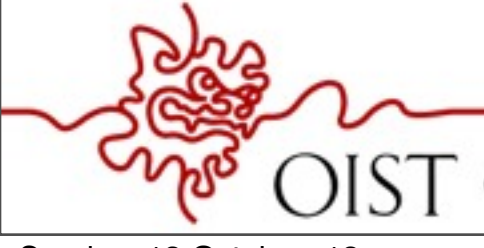

AND TECHNOLOGY GRADUATE UNIVERSITY

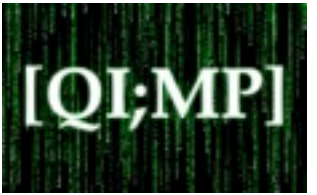

Data types in

MATLAB

## Import /Export several image format

- JPEG (Joint Photographic Experts Group)
- PCX (Paintbrush)
- PNG (Portable Network Graphics)
- BMP (windows bitmap)

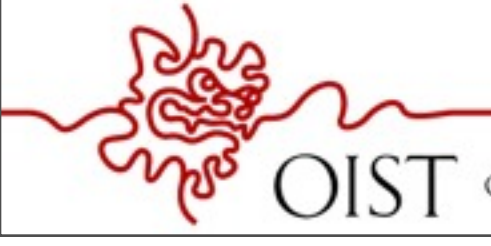

AND TECHNOLOGY GRADUATE UNIVERSITY

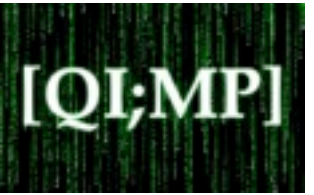

## Import /Export several image format

- JPEG (Joint Photographic Experts Group)
- PCX (Paintbrush)
- PNG (Portable Network Graphics)
- BMP (windows bitmap)
- TIFF (Tagged Image File Format)

Data types in MATLAB

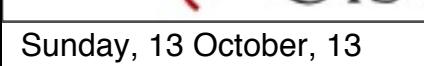

TECHNOLOGY GRADUATE UNIVERSITY

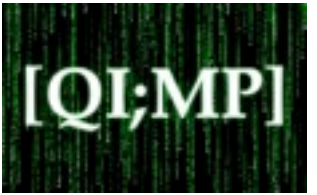

## Import /Export several image format

- JPEG (Joint Photographic Experts Group)
- PCX (Paintbrush)
- PNG (Portable Network Graphics)
- BMP (windows bitmap)
- TIFF (Tagged Image File Format)
- XWD (X window Dump)

Data types in MATLAB

Sunday, 13 October, 13

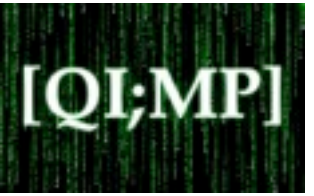

## Import /Export several image format

- JPEG (Joint Photographic Experts Group)
- PCX (Paintbrush)
- PNG (Portable Network Graphics)
- BMP (windows bitmap)
- TIFF (Tagged Image File Format)
- XWD (X window Dump)
- RAW and other types of image data

Data types in MATLAB

Sunday, 13 October, 13

AND TECHNOLOGY GRADUATE UNIVERSITY

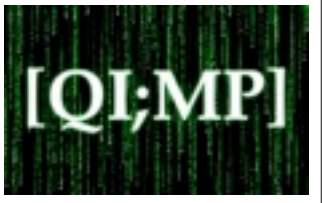

## Import /Export several image format

- JPEG (Joint Photographic Experts Group)  $\bullet$
- PCX (Paintbrush)
- PNG (Portable Network Graphics)
- BMP (windows bitmap)
- TIFF (Tagged Image File Format)
- XWD (X window Dump)
- RAW and other types of image data

#### Data types in MATLAB

Double (64 -bit double-precision floating point)

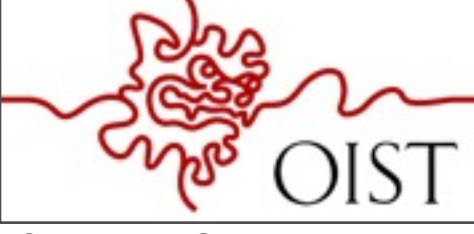

TECHNOLOGY GRADUATE UNIVERSITY

TECHNOLOGY GRADUATE UNIVERSITY

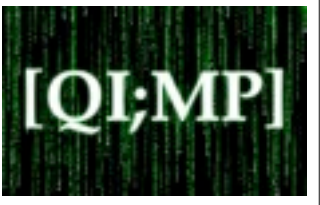

## Import /Export several image format

- JPEG (Joint Photographic Experts Group)  $\bullet$
- PCX (Paintbrush)
- PNG (Portable Network Graphics)
- BMP (windows bitmap)
- TIFF (Tagged Image File Format)
- XWD (X window Dump)
- RAW and other types of image data

- Double (64 -bit double-precision floating point)
- Single (32 -bit single-precision floating point)

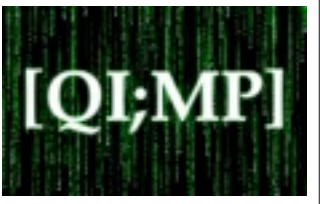

## Import /Export several image format

- JPEG (Joint Photographic Experts Group)
- PCX (Paintbrush)
- PNG (Portable Network Graphics)
- BMP (windows bitmap)
- TIFF (Tagged Image File Format)
- XWD (X window Dump)
- RAW and other types of image data

#### Data types in MATLAB

- Double (64 -bit double-precision floating point)
- Single (32 -bit single-precision floating point)
- Int32 (32-bit signed integer)

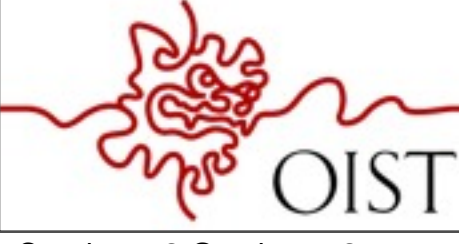

TECHNOLOGY GRADUATE UNIVERSITY

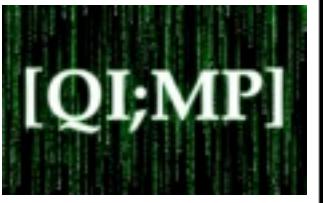

## Import /Export several image format

- JPEG (Joint Photographic Experts Group)
- PCX (Paintbrush)
- PNG (Portable Network Graphics)
- BMP (windows bitmap)
- TIFF (Tagged Image File Format)
- XWD (X window Dump)
- RAW and other types of image data

- Double (64 -bit double-precision floating point)
- Single (32 -bit single-precision floating point)
- Int32 (32-bit signed integer)
- Int16 (16-bit signed integer)

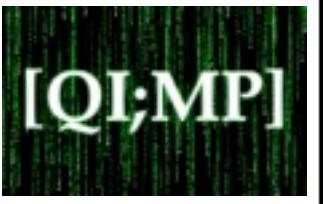

## Import /Export several image format

- JPEG (Joint Photographic Experts Group)
- PCX (Paintbrush)
- PNG (Portable Network Graphics)
- BMP (windows bitmap)
- TIFF (Tagged Image File Format)
- XWD (X window Dump)
- RAW and other types of image data

- Double (64 -bit double-precision floating point)
- Single (32 -bit single-precision floating point)
- Int32 (32-bit signed integer)
- Int16 (16-bit signed integer)
- Int8 (8-bit signed integer)

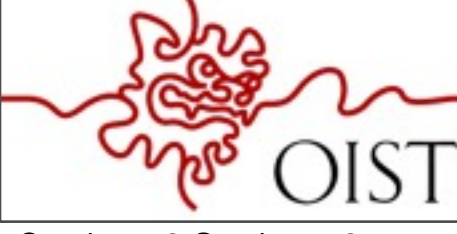

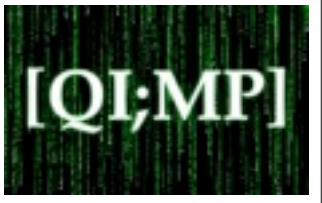

## Import /Export several image format

- JPEG (Joint Photographic Experts Group)
- PCX (Paintbrush)
- PNG (Portable Network Graphics)
- BMP (windows bitmap)
- TIFF (Tagged Image File Format)
- XWD (X window Dump)
- RAW and other types of image data

- Double (64 -bit double-precision floating point)
- Single (32 -bit single-precision floating point)
- Int32 (32-bit signed integer)
- Int16 (16-bit signed integer)
- Int8 (8-bit signed integer)
- Uint32 (32-bit unsigned integer)

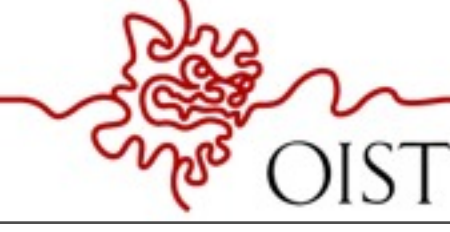

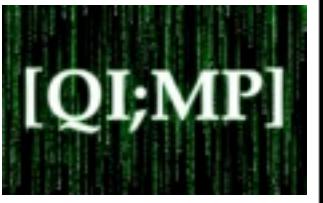

## Import /Export several image format

- JPEG (Joint Photographic Experts Group)
- PCX (Paintbrush)
- PNG (Portable Network Graphics)
- BMP (windows bitmap)
- TIFF (Tagged Image File Format)
- XWD (X window Dump)
- RAW and other types of image data

- Double (64 -bit double-precision floating point)
- Single (32 -bit single-precision floating point)
- Int32 (32-bit signed integer)
- Int16 (16-bit signed integer)
- Int8 (8-bit signed integer)
- Uint32 (32-bit unsigned integer)
- Uint16 (8-bit unsigned integer)

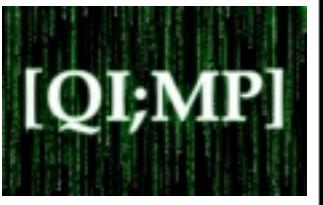

## Import /Export several image format

- JPEG (Joint Photographic Experts Group)
- PCX (Paintbrush)
- PNG (Portable Network Graphics)
- BMP (windows bitmap)
- TIFF (Tagged Image File Format)
- XWD (X window Dump)
- RAW and other types of image data

- Double (64 -bit double-precision floating point)
- Single (32 -bit single-precision floating point)
- Int32 (32-bit signed integer)
- Int16 (16-bit signed integer)
- Int8 (8-bit signed integer)
- Uint32 (32-bit unsigned integer)
- Uint16 (8-bit unsigned integer)
- Uint8 (8-bit unsigned integer)

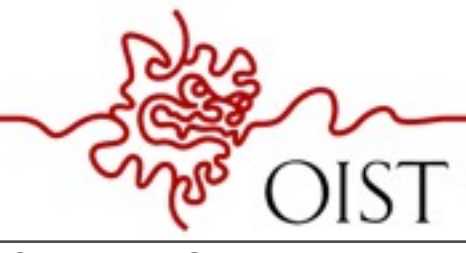

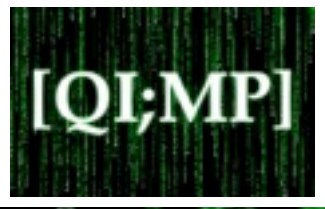

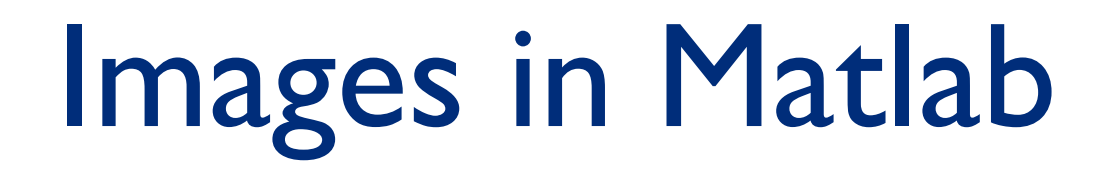

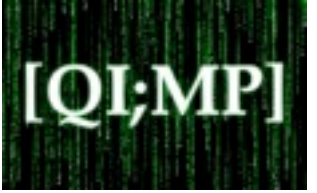

Binary images : {0, 1}

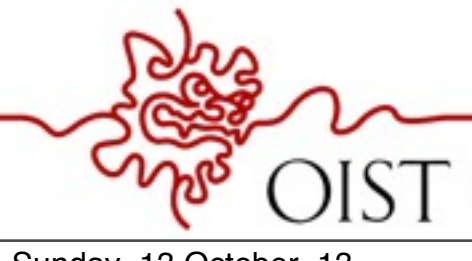

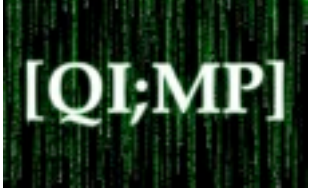

#### Binary images : {0, 1}

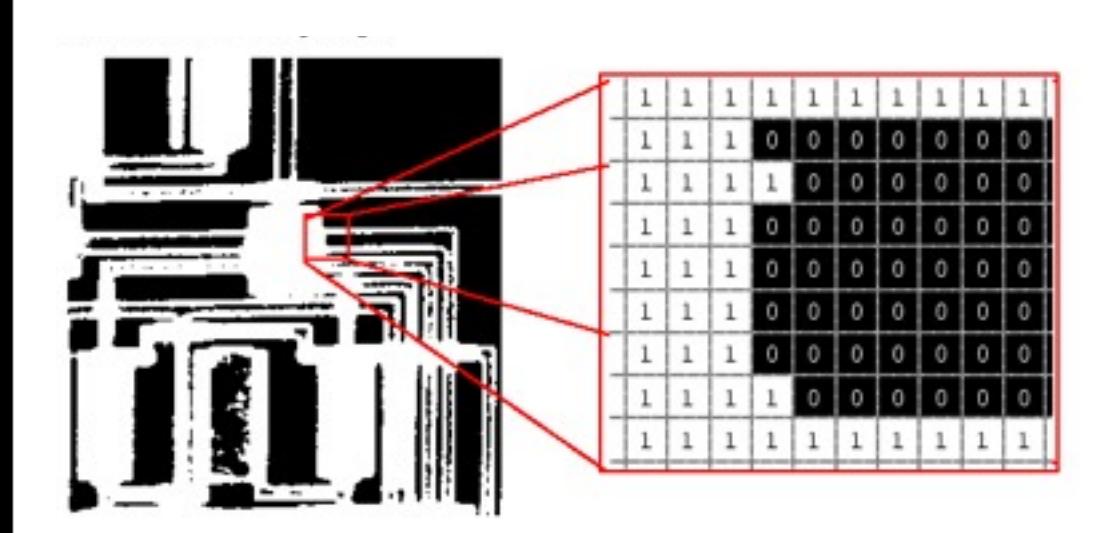

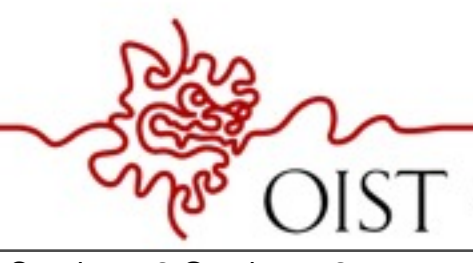

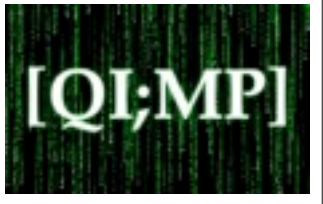

Binary images :  ${0, 1}$  Intensity images :  $[0, 1]$  or uint8, double etc.

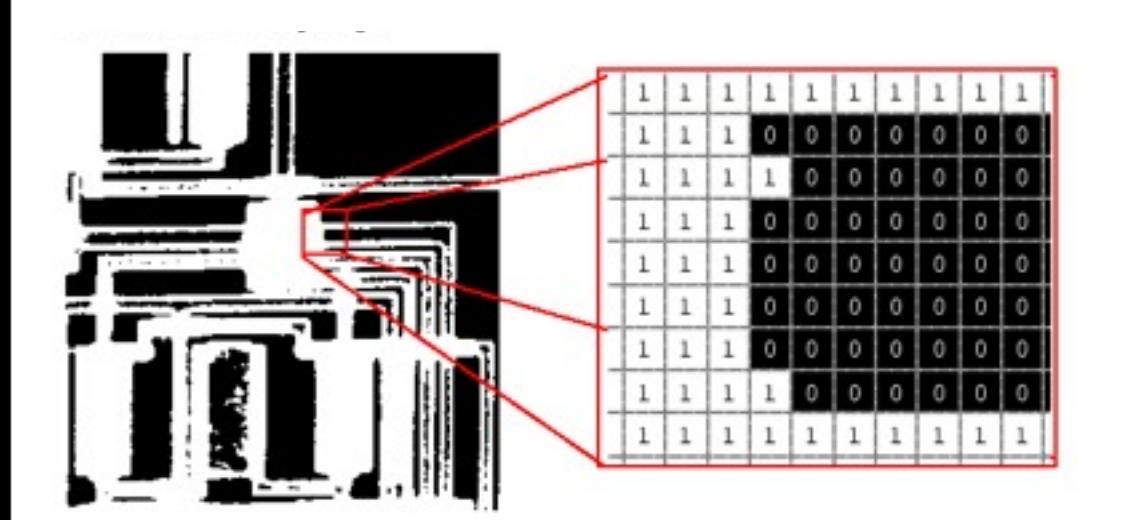

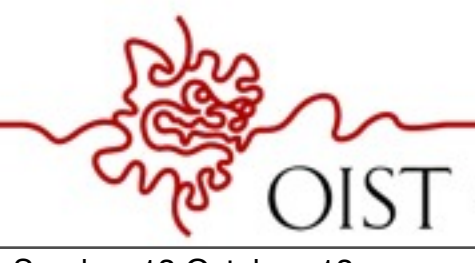

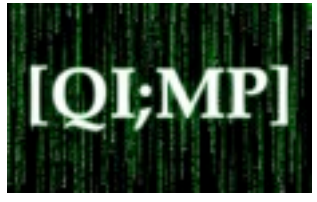

#### $\mathbf{1}$  $\mathbf{1}$ 1  $1\,$  $\mathbf{1}$  $\vert$  1  $\mathbf{1}$ 1

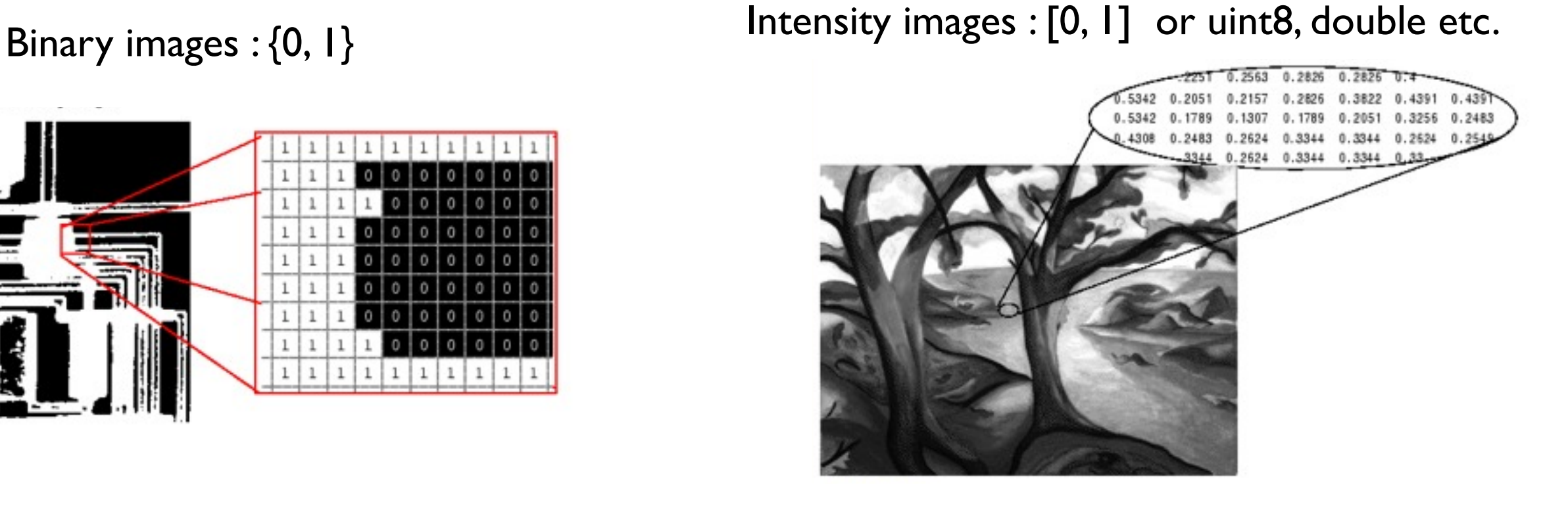

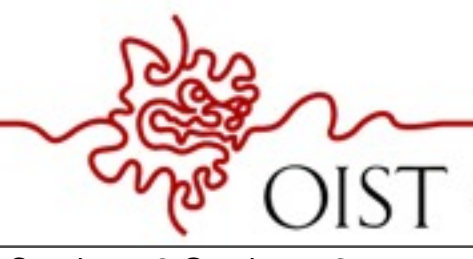

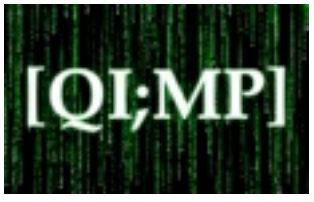

#### Binary images :  ${0, 1}$  Intensity images :  $[0, 1]$  or uint8, double etc.

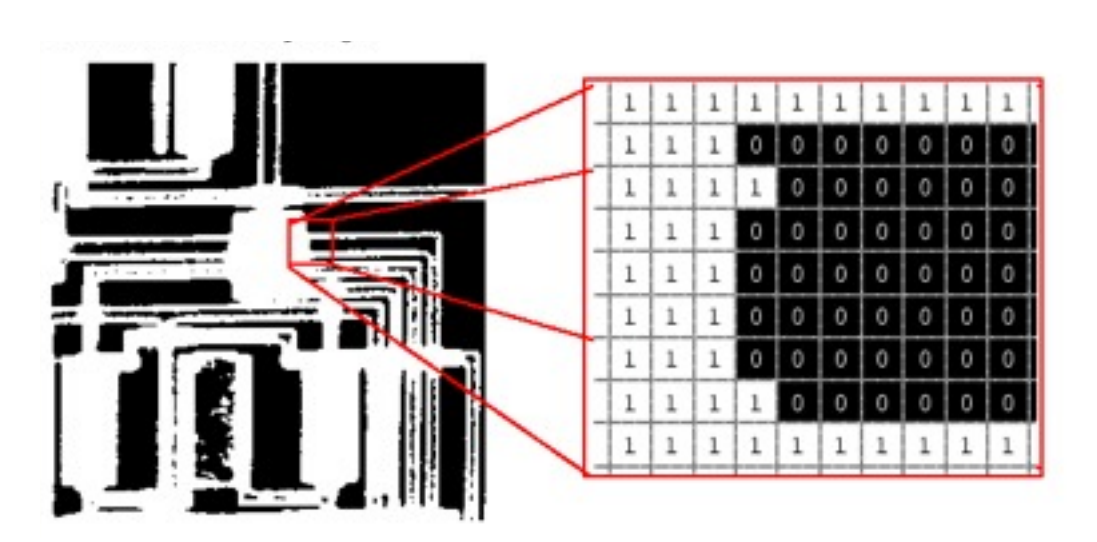

#### $0.2826$ 0.2157 0.5342 0.1789 0.1789 2624 0.3344 0.3344

RGB images

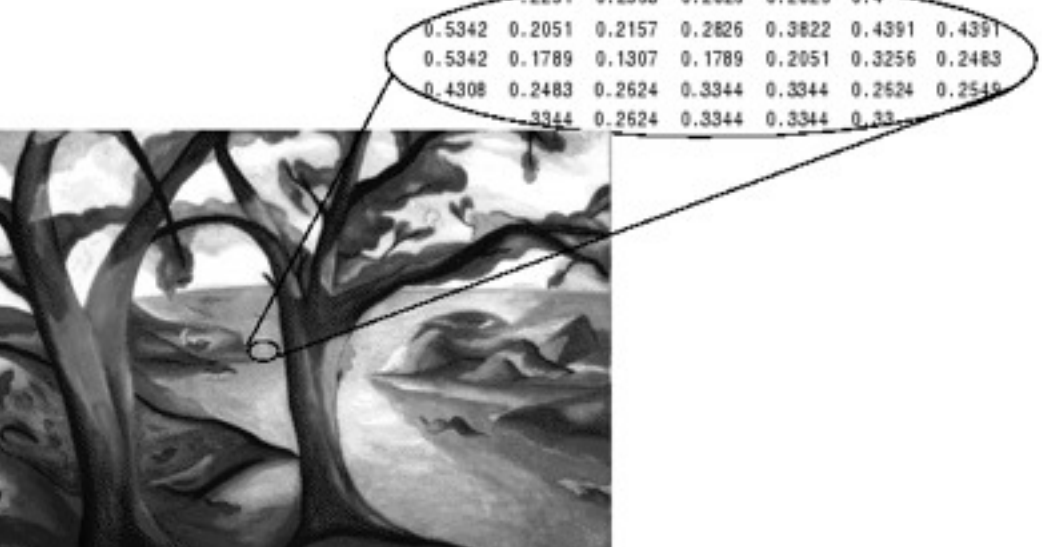

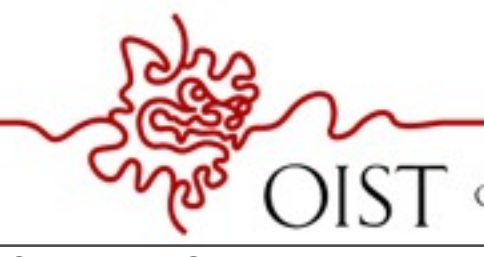

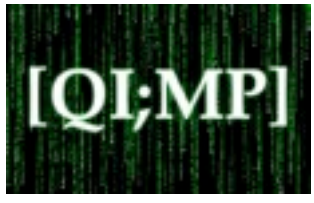

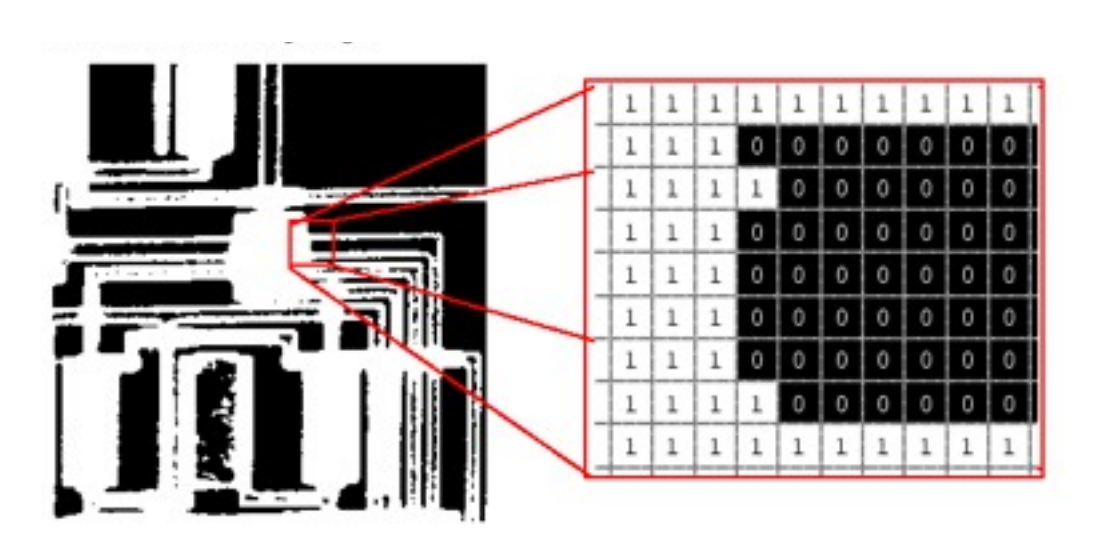

#### RGB images  $m \times n \times 3$

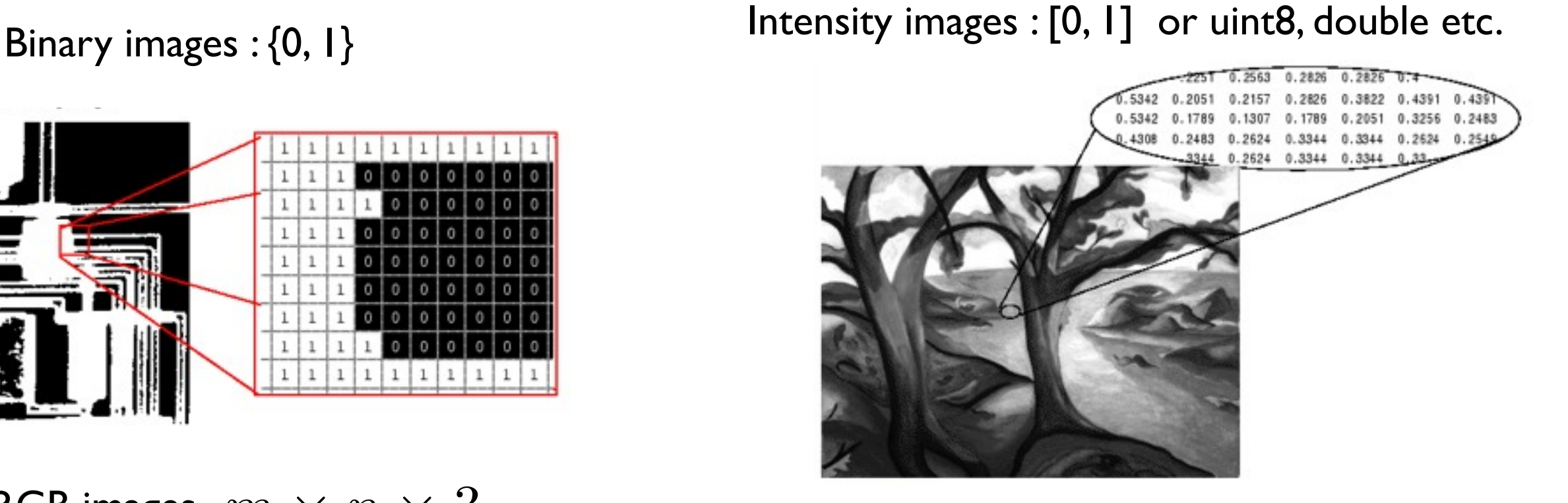

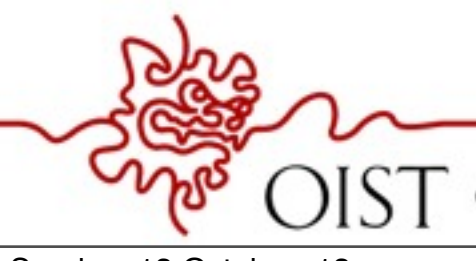

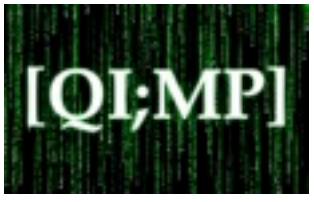

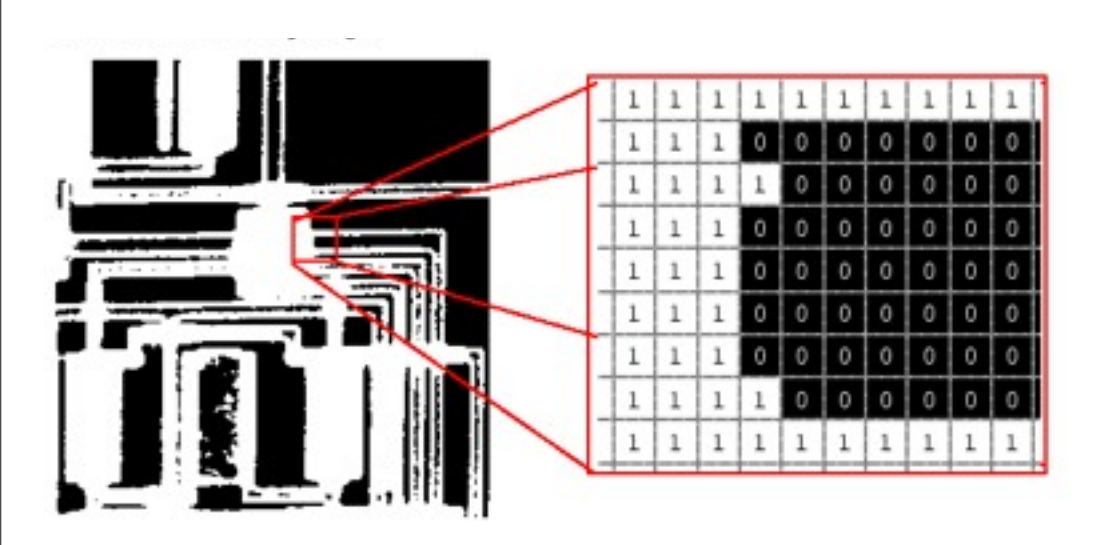

#### RGB images  $m \times n \times 3$

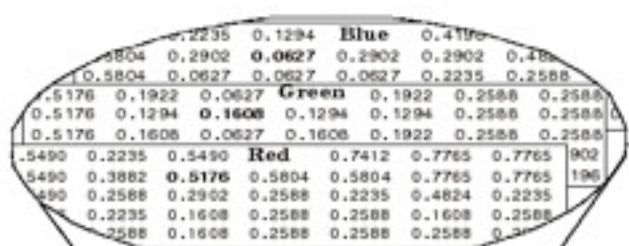

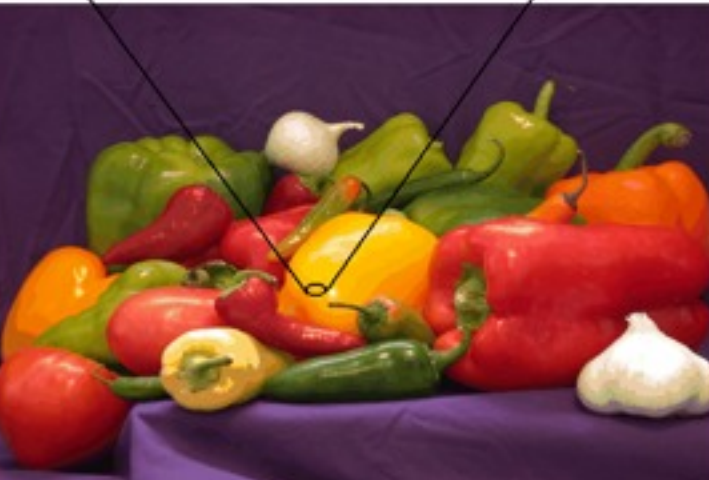

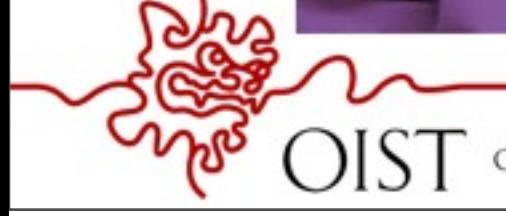

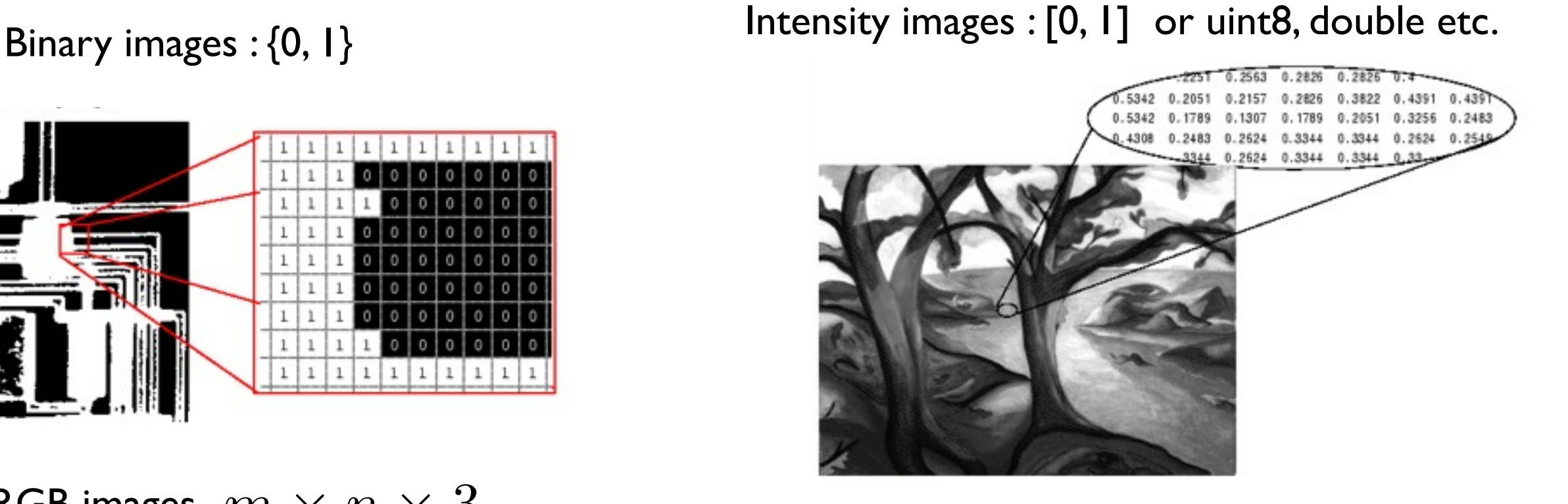

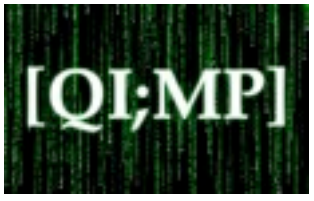

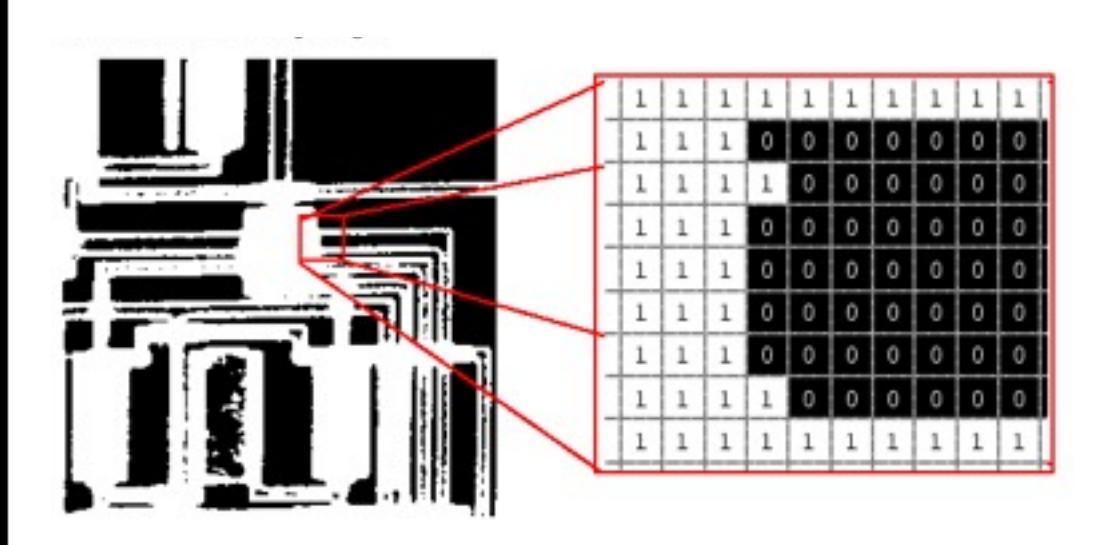

#### RGB images  $m \times n \times 3$

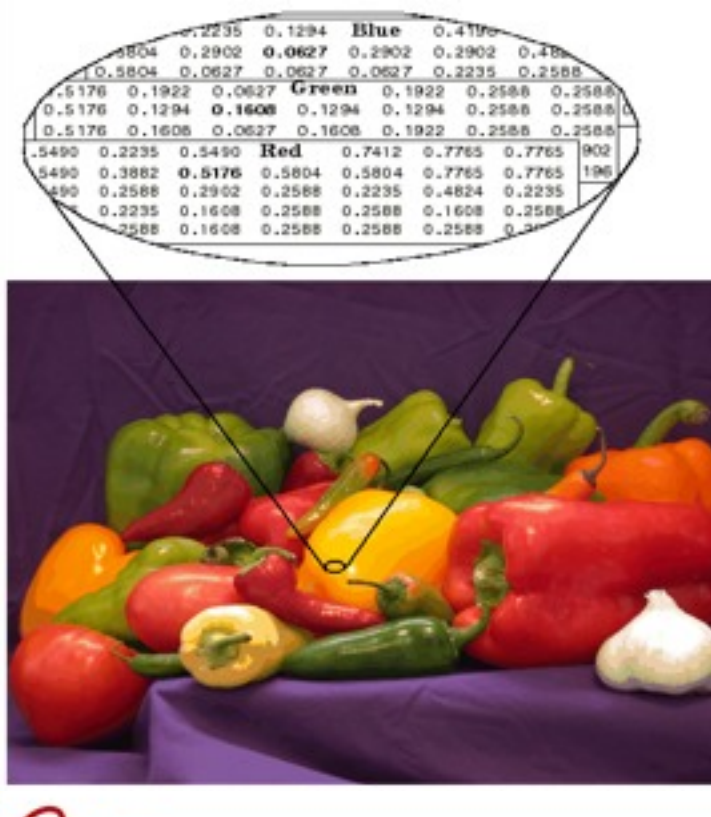

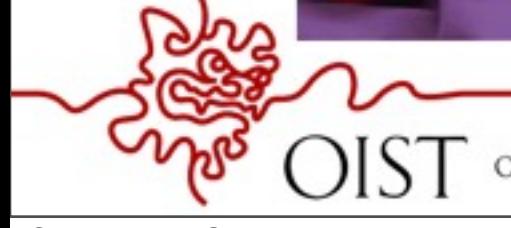

OKINAWA INSTITUTE OF SCIENCE AND TECHNOLOGY GRADUATE UNIVERSITY

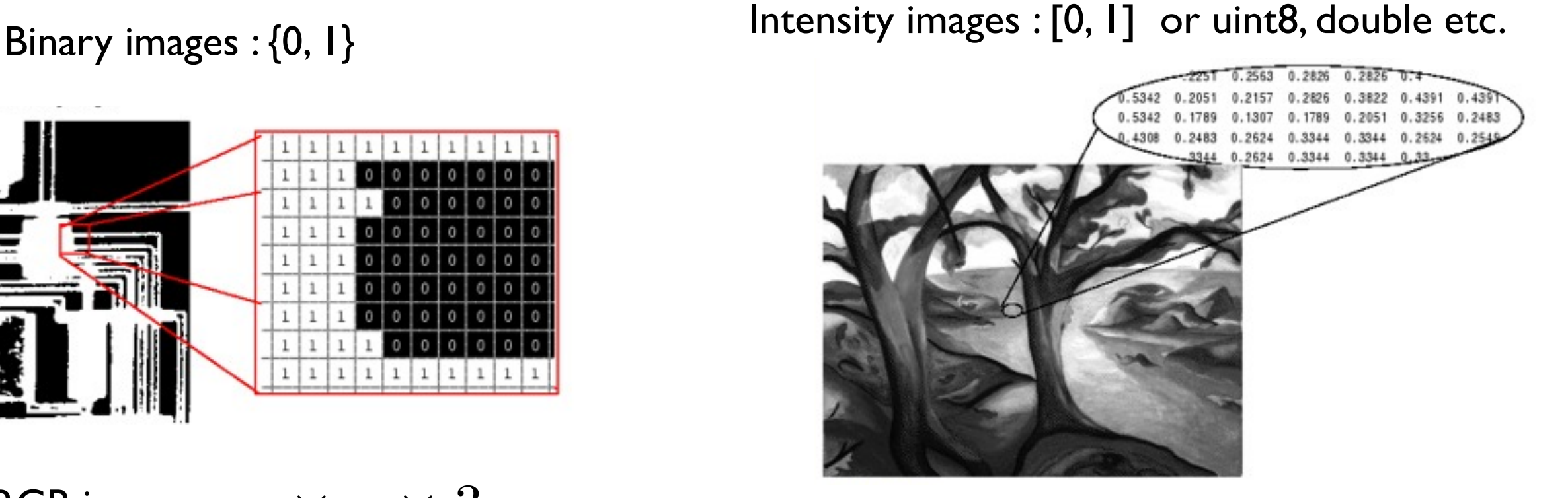

Indexed Image

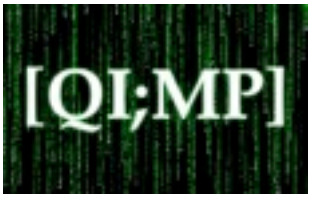

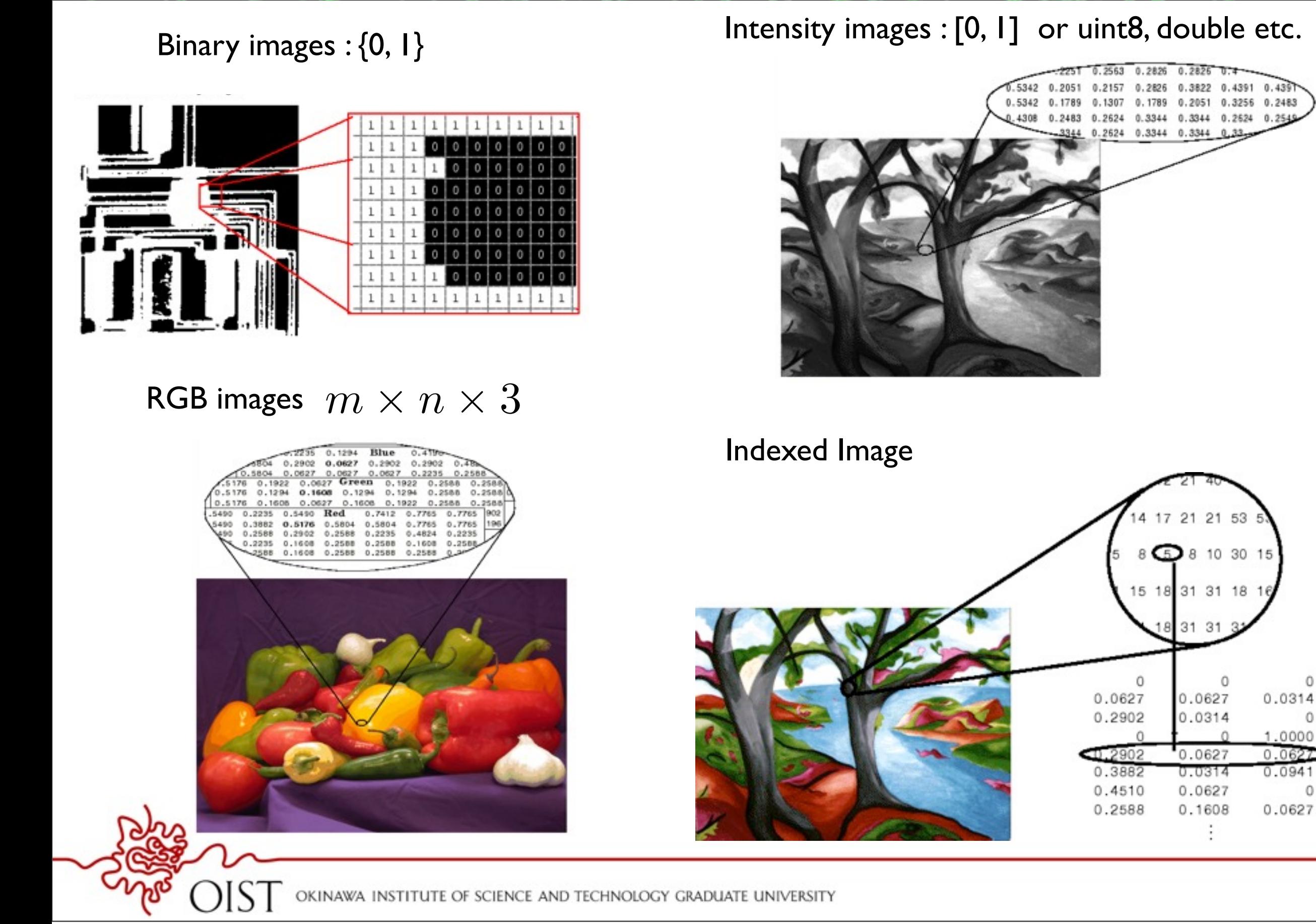

0

0

0

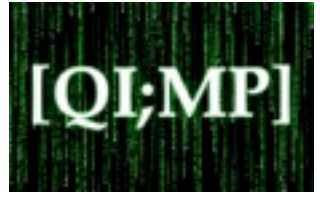

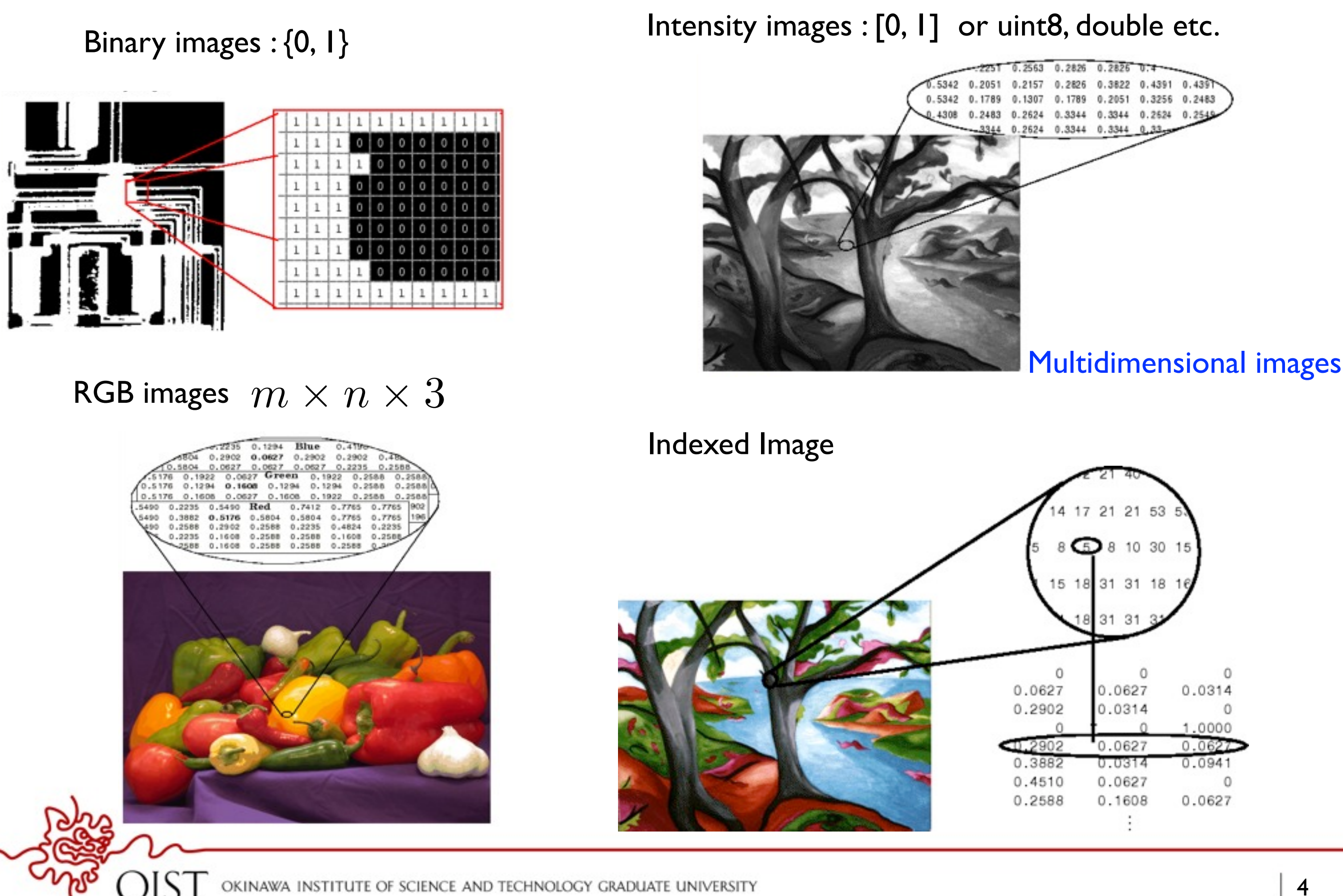
# Images in Matlab

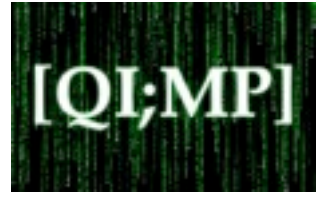

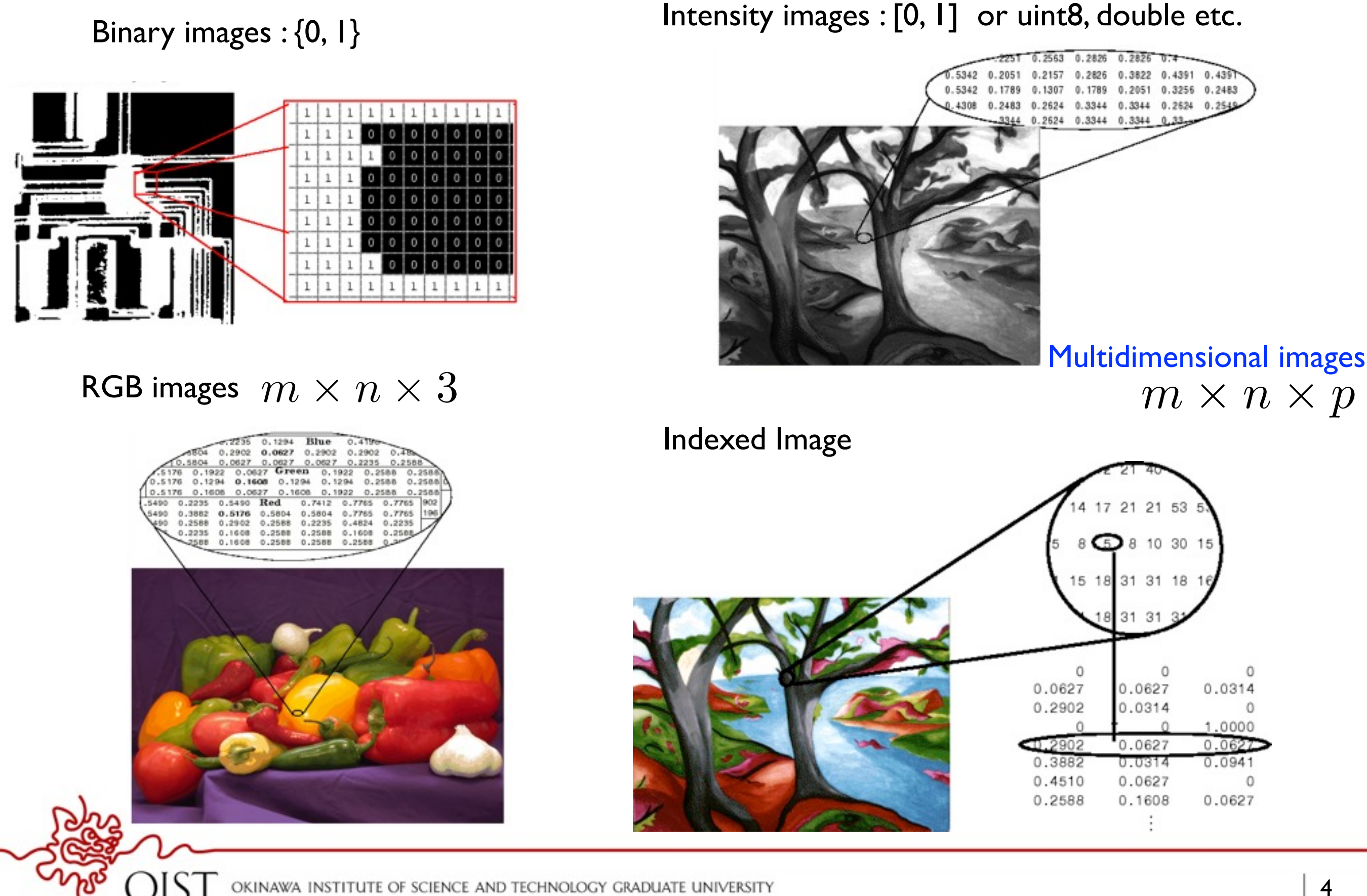

# Images in Matlab

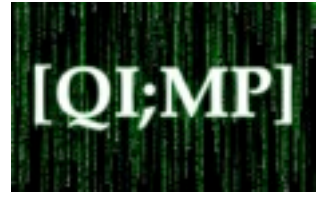

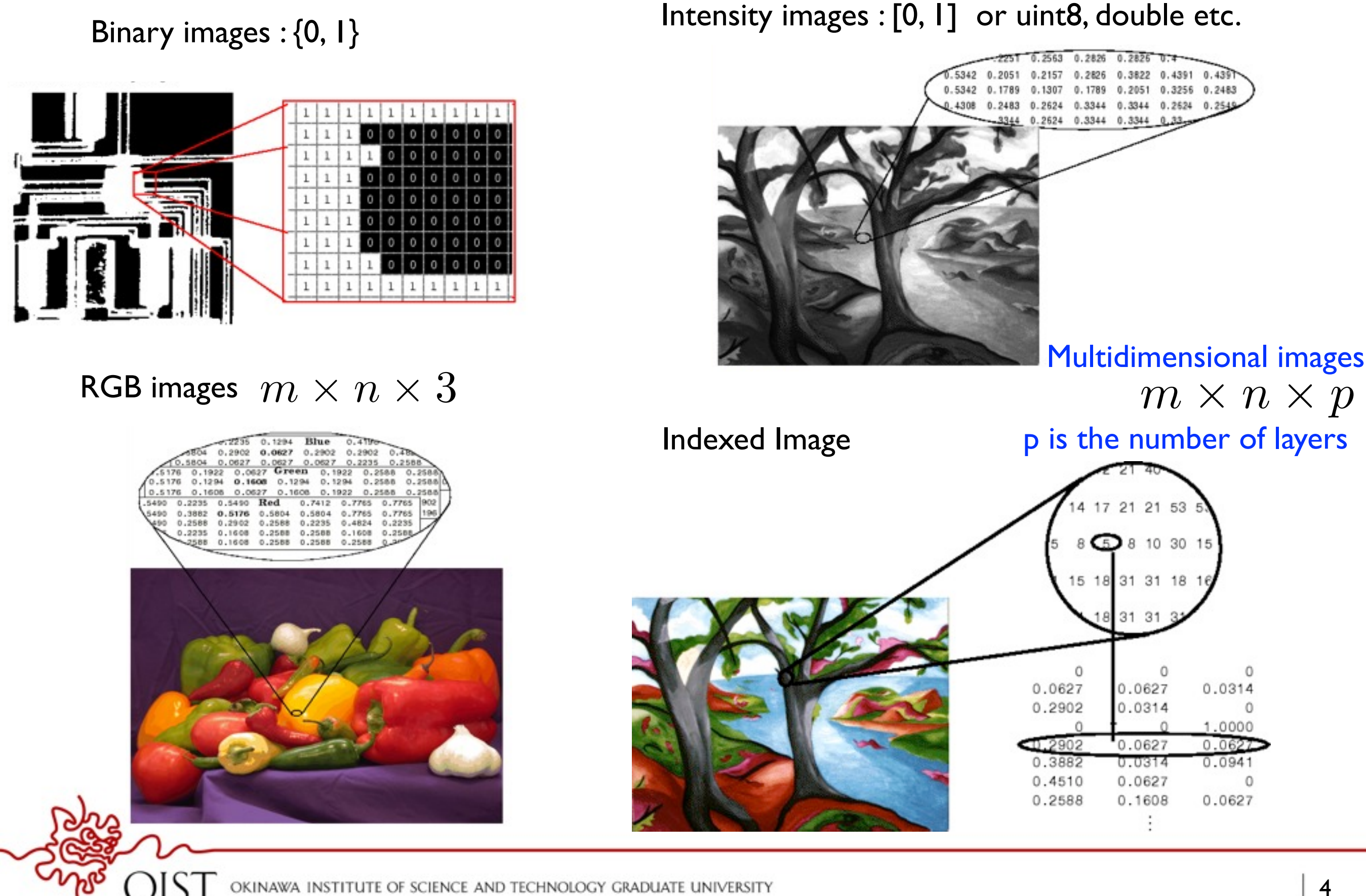

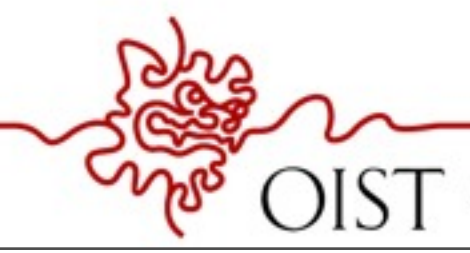

OKINAWA INSTITUTE OF SCIENCE AND TECHNOLOGY GRADUATE UNIVERSITY

[QI;N

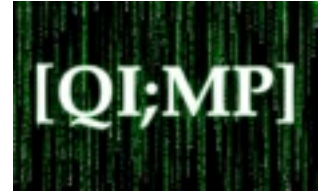

• Read and write images in Matlab

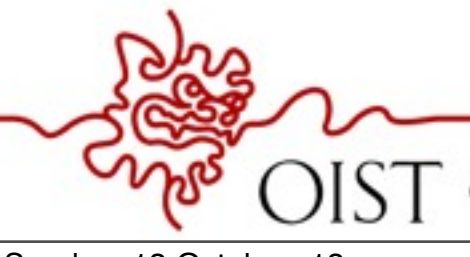

**OKINAWA** SCIENCE AND TECHNOLOGY GRADUATE UNIVERSITY

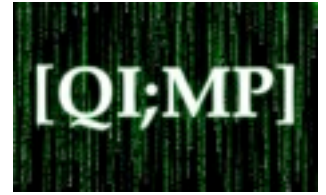

• Read and write images in Matlab

```
img = imread('filename.jpg');
```
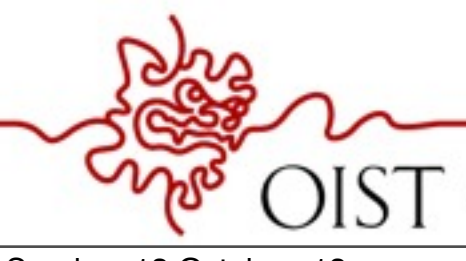

**OKINAWA** SCIENCE AND TECHNOLOGY GRADUATE UNIVERSITY

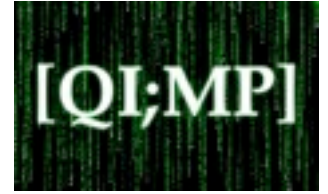

• Read and write images in Matlab

```
img = imread('filename.jpg');
dim = size(img) ;
```
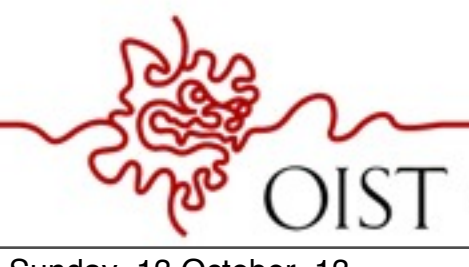

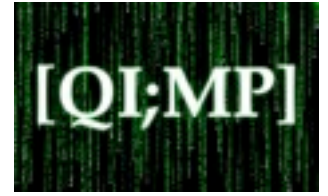

• Read and write images in Matlab

```
img = imread('filename.jpg');
dim = size(img) ;
figure;
```
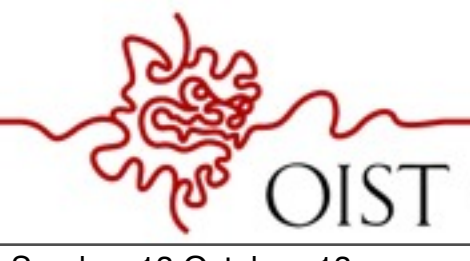

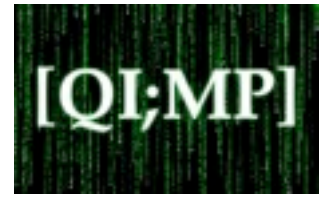

• Read and write images in Matlab

```
img = imread('filename.jpg');
dim = size(img) ;
figure;
imshow(img);
```
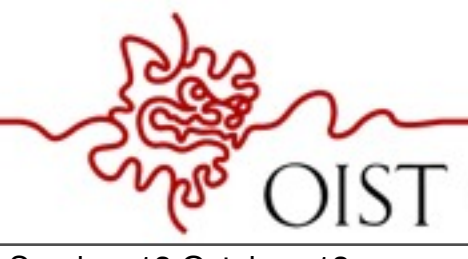

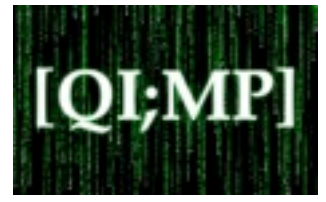

• Read and write images in Matlab

```
img = imread('filename.jpg');
dim = size(img) ;
figure;
imshow(img);
imwrite(img, 'output.bmp', 'bmp');
```
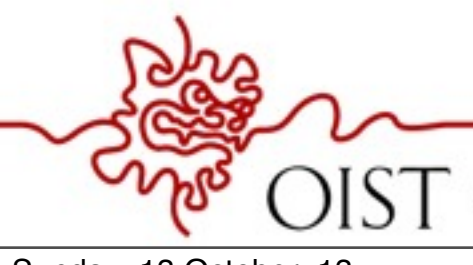

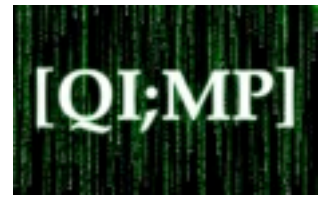

• Read and write images in Matlab

```
img = imread('filename.jpg');
dim = size(img) ;
figure;
imshow(img);
imwrite(img, 'output.bmp', 'bmp');
```
• Alternatives of imshow

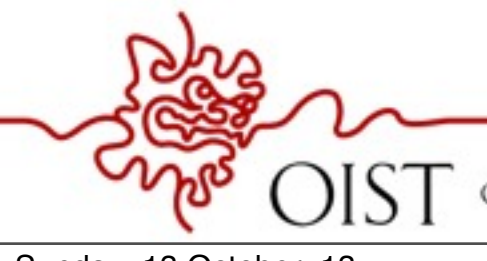

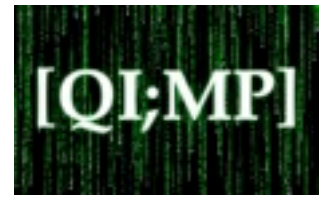

• Read and write images in Matlab

```
img = imread('filename.jpg');
dim = size(img) ;
figure;
imshow(img);
imwrite(img, 'output.bmp', 'bmp');
```
• Alternatives of imshow

imagesc(I)

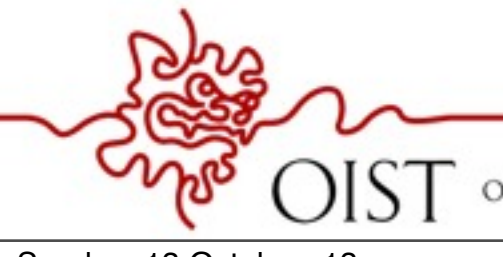

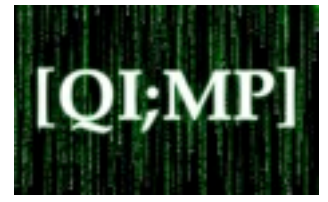

• Read and write images in Matlab

```
img = imread('filename.jpg');
dim = size(img) ;
figure;
imshow(img);
imwrite(img, 'output.bmp', 'bmp');
```
• Alternatives of imshow

imagesc(I) imtool(I)

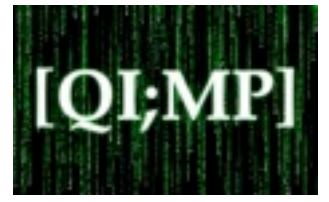

• Read and write images in Matlab

```
img = imread('filename.jpg');
dim = size(img) ;
figure;
imshow(img);
imwrite(img, 'output.bmp', 'bmp');
```
• Alternatives of imshow

imagesc(I) imtool(I) image(I)

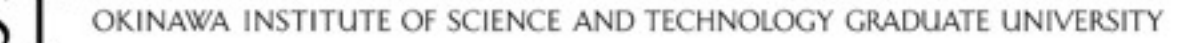

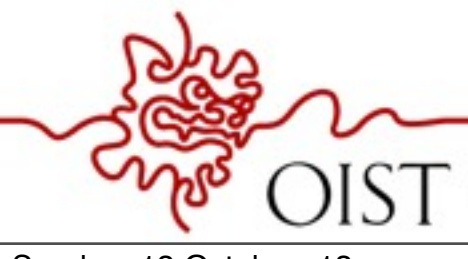

OKINAWA INSTITUTE OF SCIENCE AND TECHNOLOGY GRADUATE UNIVERSITY

[QI;N

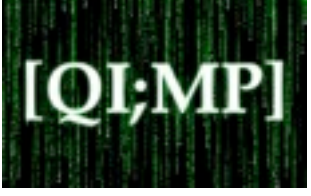

dither

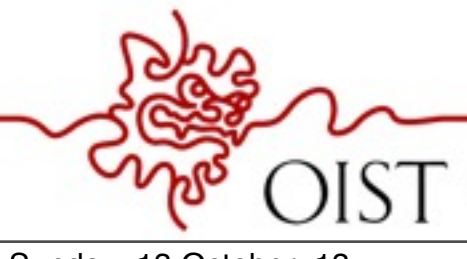

OKINAWA INSTITUTE OF SCIENCE AND TECHNOLOGY GRADUATE UNIVERSITY

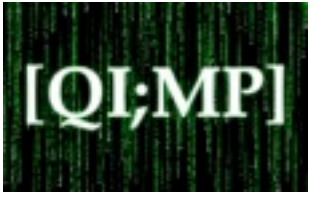

#### dither

Create a binary image from a grayscale intensity image by dithering; create an indexed image from an RGB image by dithering

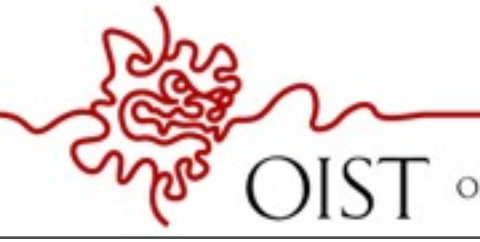

OKINAWA INSTI SCIENCE AND TECHNOLOGY GRADUATE UNIVERSITY

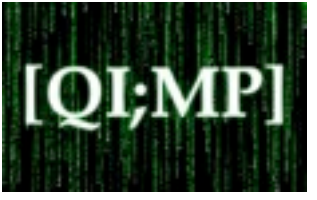

#### dither

Create a binary image from a grayscale intensity image by dithering; create an indexed image from an RGB image by dithering gray2ind

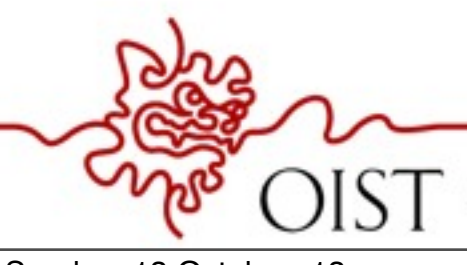

OKINAWA INSTITUTE OF SCIENCE AND TECHNOLOGY GRADUATE UNIVERSITY

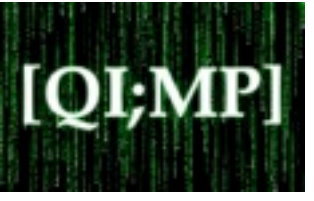

### dither

Create a binary image from a grayscale intensity image by dithering; create an indexed image from an RGB image by dithering

gray2ind

Create an indexed image from a grayscale intensity image

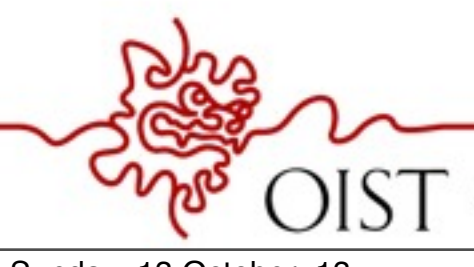

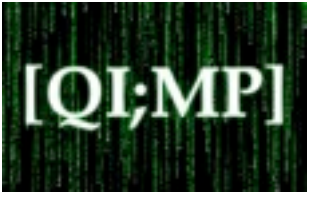

### dither

Create a binary image from a grayscale intensity image by dithering; create an indexed image from an RGB image by dithering

gray2ind

Create an indexed image from a grayscale intensity image

grayslice

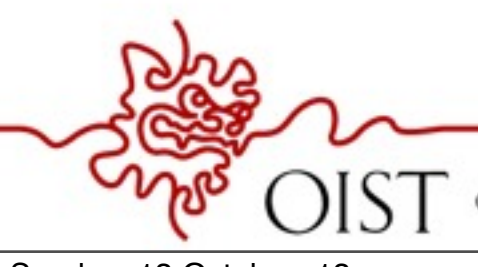

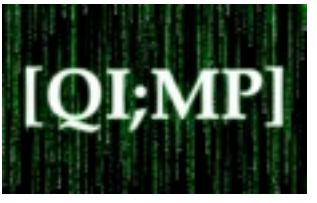

### dither

Create a binary image from a grayscale intensity image by dithering; create an indexed image from an RGB image by dithering

gray2ind

Create an indexed image from a grayscale intensity image

grayslice

Create an indexed image from a grayscale intensity image by thresholding

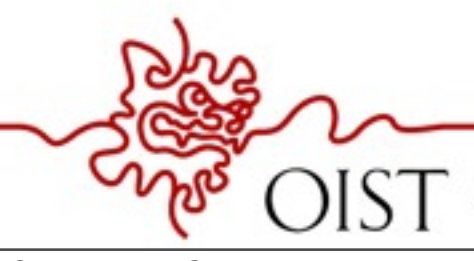

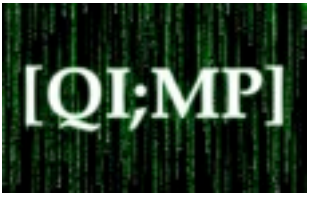

#### dither

Create a binary image from a grayscale intensity image by dithering; create an indexed image from an RGB image by dithering

## gray2ind

Create an indexed image from a grayscale intensity image

#### grayslice

Create an indexed image from a grayscale intensity image by thresholding im2bw

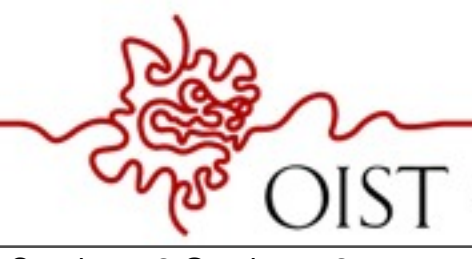

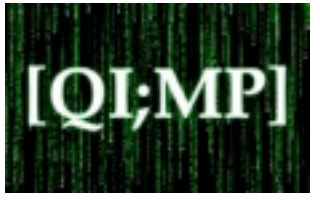

### dither

Create a binary image from a grayscale intensity image by dithering; create an indexed image from an RGB image by dithering

## gray2ind

Create an indexed image from a grayscale intensity image

### grayslice

Create an indexed image from a grayscale intensity image by thresholding

#### im2bw

Create a binary image from an intensity image, indexed image, or RGB image, based on a luminance threshold

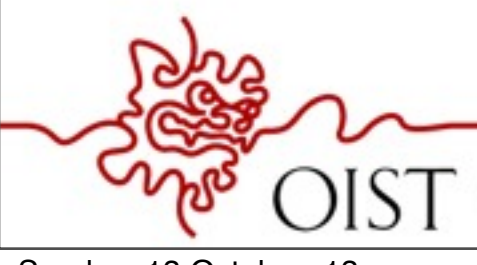

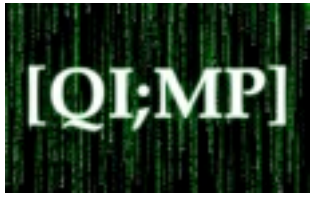

### dither

Create a binary image from a grayscale intensity image by dithering; create an indexed image from an RGB image by dithering

## gray2ind

Create an indexed image from a grayscale intensity image

## grayslice

Create an indexed image from a grayscale intensity image by thresholding

### im2bw

Create a binary image from an intensity image, indexed image, or RGB image, based on a luminance threshold

## ind2gray

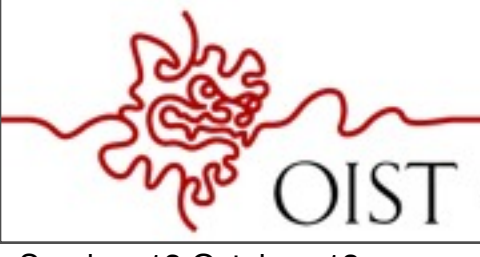

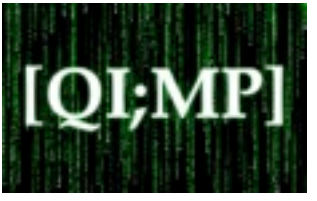

#### dither

Create a binary image from a grayscale intensity image by dithering; create an indexed image from an RGB image by dithering

## gray2ind

Create an indexed image from a grayscale intensity image

### grayslice

Create an indexed image from a grayscale intensity image by thresholding

#### im2bw

Create a binary image from an intensity image, indexed image, or RGB image, based on a luminance threshold

#### ind2gray

Create a grayscale intensity image from an indexed image

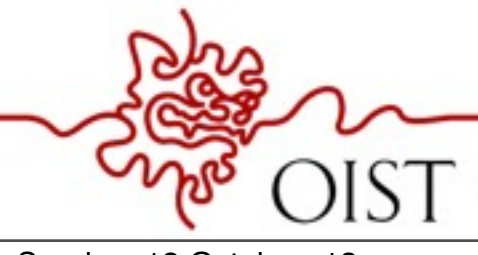

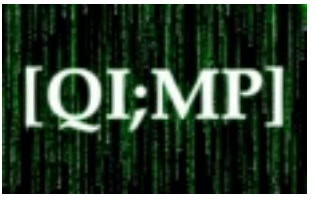

#### dither

Create a binary image from a grayscale intensity image by dithering; create an indexed image from an RGB image by dithering

## gray2ind

Create an indexed image from a grayscale intensity image

### grayslice

Create an indexed image from a grayscale intensity image by thresholding

#### im2bw

Create a binary image from an intensity image, indexed image, or RGB image, based on a luminance threshold

#### ind2gray

Create a grayscale intensity image from an indexed image

ind2rgb

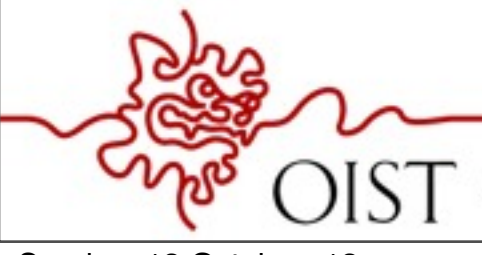

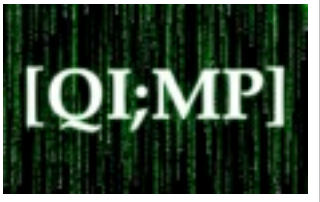

#### dither

Create a binary image from a grayscale intensity image by dithering; create an indexed image from an RGB image by dithering

## gray2ind

Create an indexed image from a grayscale intensity image

## grayslice

Create an indexed image from a grayscale intensity image by thresholding

## im2bw

Create a binary image from an intensity image, indexed image, or RGB image, based on a luminance threshold

## ind2gray

Create a grayscale intensity image from an indexed image

## ind2rgb

Create an RGB image from an indexed image

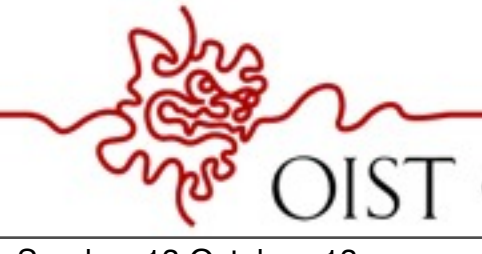

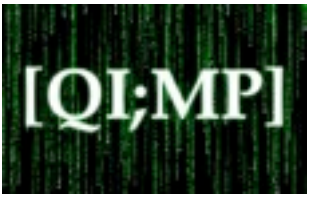

#### dither

Create a binary image from a grayscale intensity image by dithering; create an indexed image from an RGB image by dithering

## gray2ind

Create an indexed image from a grayscale intensity image

### grayslice

Create an indexed image from a grayscale intensity image by thresholding

#### im2bw

Create a binary image from an intensity image, indexed image, or RGB image, based on a luminance threshold

### ind2gray

Create a grayscale intensity image from an indexed image

#### ind2rgb

Create an RGB image from an indexed image

#### mat2gray

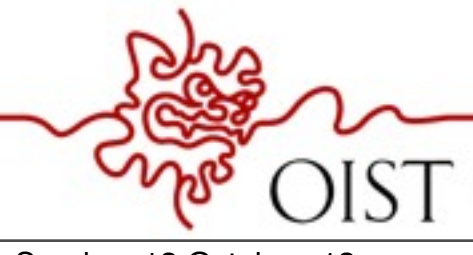

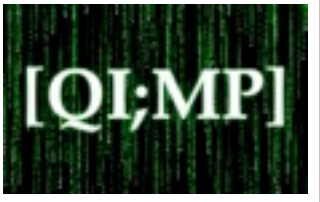

### dither

Create a binary image from a grayscale intensity image by dithering; create an indexed image from an RGB image by dithering

### gray2ind

Create an indexed image from a grayscale intensity image

#### grayslice

Create an indexed image from a grayscale intensity image by thresholding

#### im2bw

Create a binary image from an intensity image, indexed image, or RGB image, based on a luminance threshold

#### ind2gray

Create a grayscale intensity image from an indexed image

#### ind2rgb

Create an RGB image from an indexed image

#### mat2gray

Create a grayscale intensity image from data in a matrix, by scaling the data

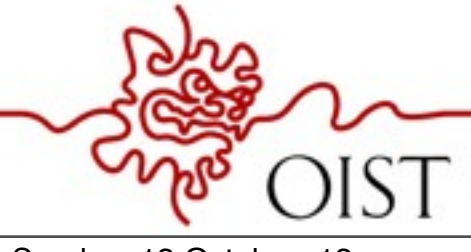

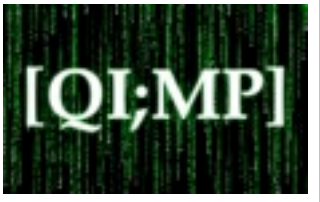

### dither

Create a binary image from a grayscale intensity image by dithering; create an indexed image from an RGB image by dithering

## gray2ind

Create an indexed image from a grayscale intensity image

### grayslice

Create an indexed image from a grayscale intensity image by thresholding

#### im2bw

Create a binary image from an intensity image, indexed image, or RGB image, based on a luminance threshold

#### ind2gray

Create a grayscale intensity image from an indexed image

#### ind2rgb

Create an RGB image from an indexed image

#### mat2gray

Create a grayscale intensity image from data in a matrix, by scaling the data rgb2gray

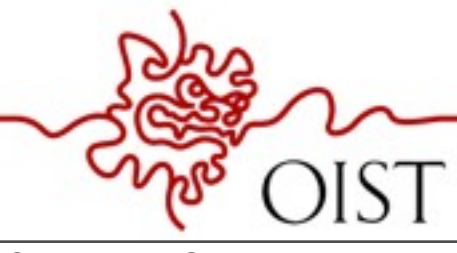

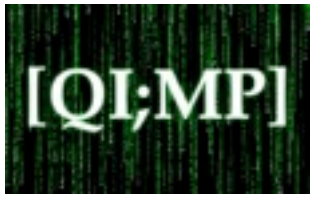

### dither

Create a binary image from a grayscale intensity image by dithering; create an indexed image from an RGB image by dithering

## gray2ind

Create an indexed image from a grayscale intensity image

### grayslice

Create an indexed image from a grayscale intensity image by thresholding

#### im2bw

Create a binary image from an intensity image, indexed image, or RGB image, based on a luminance threshold

### ind2gray

Create a grayscale intensity image from an indexed image

#### ind2rgb

Create an RGB image from an indexed image

#### mat2gray

Create a grayscale intensity image from data in a matrix, by scaling the data rgb2gray

Create a grayscale intensity image from an RGB image

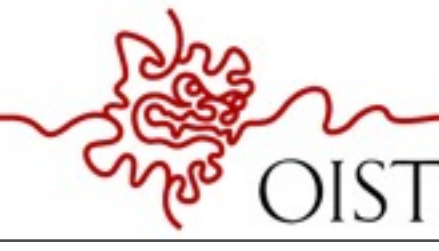

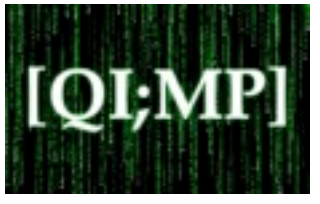

### dither

Create a binary image from a grayscale intensity image by dithering; create an indexed image from an RGB image by dithering

## gray2ind

Create an indexed image from a grayscale intensity image

## grayslice

Create an indexed image from a grayscale intensity image by thresholding

### im2bw

Create a binary image from an intensity image, indexed image, or RGB image, based on a luminance threshold

## ind2gray

Create a grayscale intensity image from an indexed image

### ind2rgb

Create an RGB image from an indexed image

#### mat2gray

Create a grayscale intensity image from data in a matrix, by scaling the data rgb2gray

Create a grayscale intensity image from an RGB image

rgb2ind

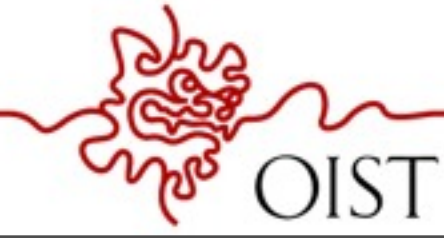

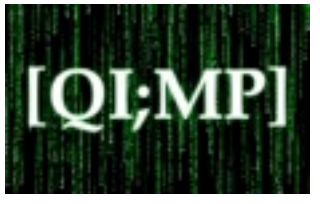

## dither

Create a binary image from a grayscale intensity image by dithering; create an indexed image from an RGB image by dithering

## gray2ind

Create an indexed image from a grayscale intensity image

## grayslice

Create an indexed image from a grayscale intensity image by thresholding

## im2bw

Create a binary image from an intensity image, indexed image, or RGB image, based on a luminance threshold

## ind2gray

Create a grayscale intensity image from an indexed image

## ind2rgb

Create an RGB image from an indexed image

## mat2gray

Create a grayscale intensity image from data in a matrix, by scaling the data rgb2gray

Create a grayscale intensity image from an RGB image

## rgb2ind

Create an indexed image from an RGB image

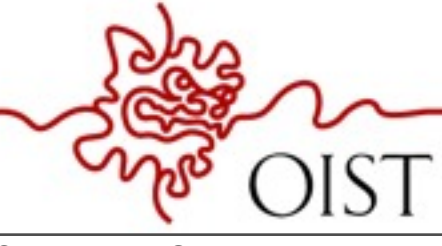

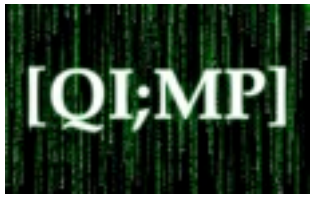

## dither

Create a binary image from a grayscale intensity image by dithering; create an indexed image from an RGB image by dithering

## gray2ind

Create an indexed image from a grayscale intensity image

## grayslice

Create an indexed image from a grayscale intensity image by thresholding

## im2bw

Create a binary image from an intensity image, indexed image, or RGB image, based on a luminance threshold

## ind2gray

Create a grayscale intensity image from an indexed image

## ind2rgb

Create an RGB image from an indexed image

## mat2gray

Create a grayscale intensity image from data in a matrix, by scaling the data rgb2gray

Create a grayscale intensity image from an RGB image

## rgb2ind

Create an indexed image from an RGB image

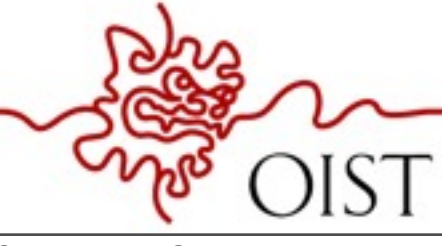

## Images and Matrices

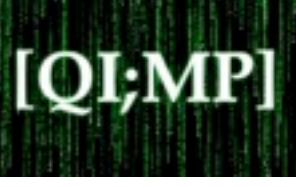

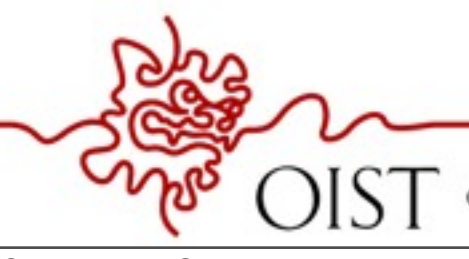

OKINAWA INSTITUTE OF SCIENCE AND TECHNOLOGY GRADUATE UNIVERSITY

Sunday, 13 October, 13

# Images and Matrices

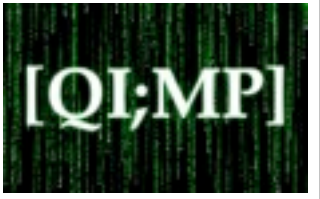

Building a matrix (or image) ? Intensity Image :

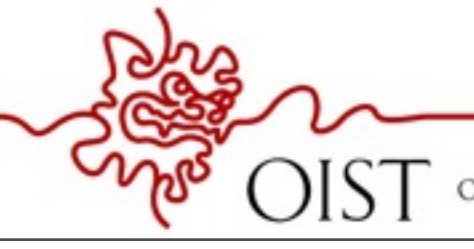

**OKINAWA** SCIENCE AND TECHNOLOGY GRADUATE UNIVERSITY

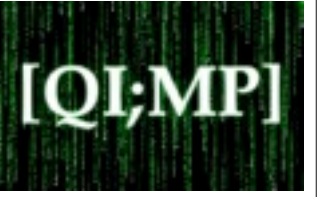

## Images and Matrices

Building a matrix (or image) ? Intensity Image :

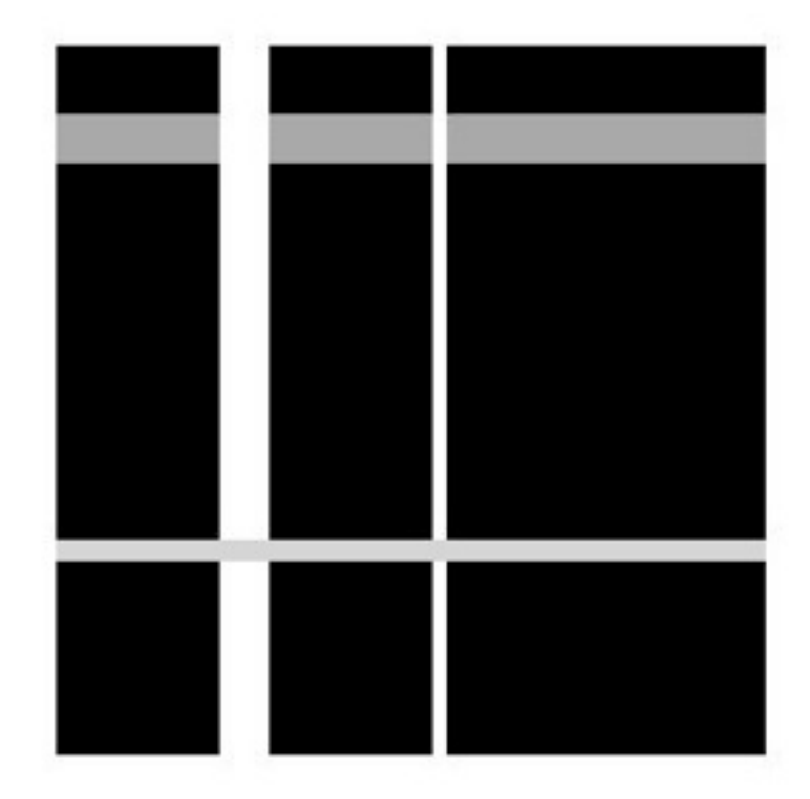

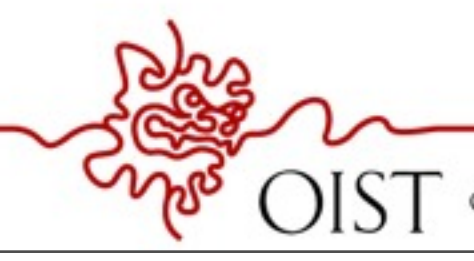
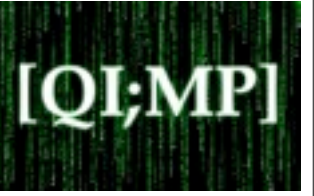

Building a matrix (or image) ? Intensity Image :

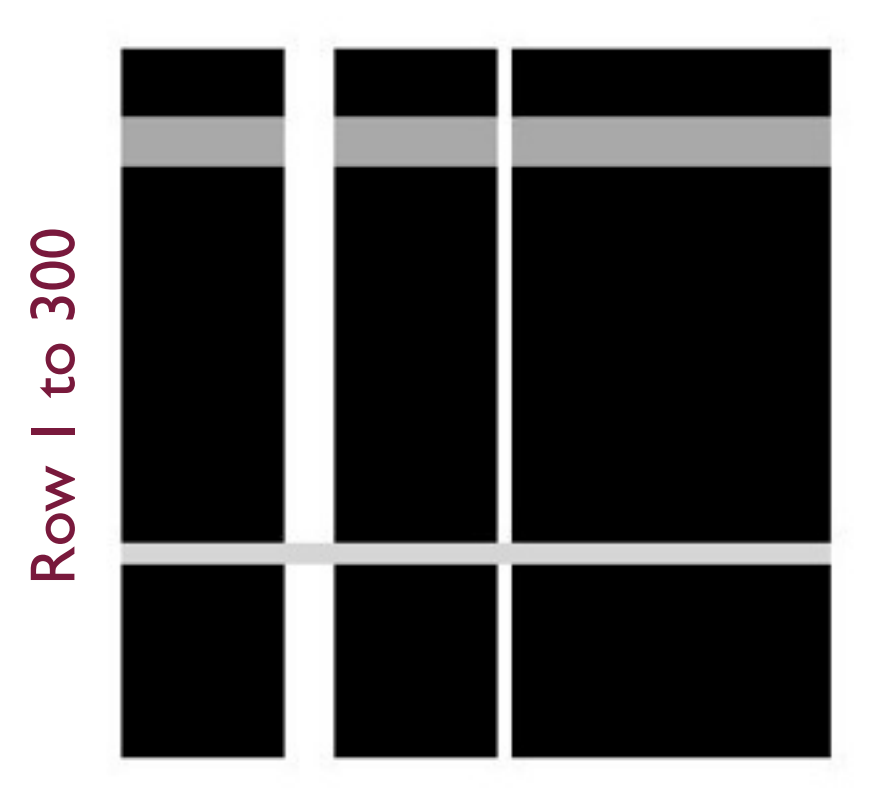

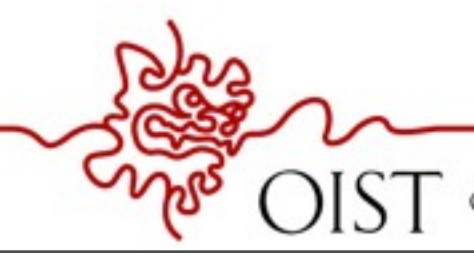

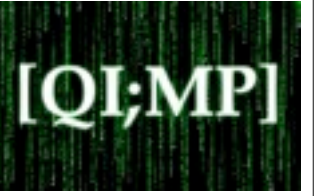

Building a matrix (or image) ? Intensity Image :

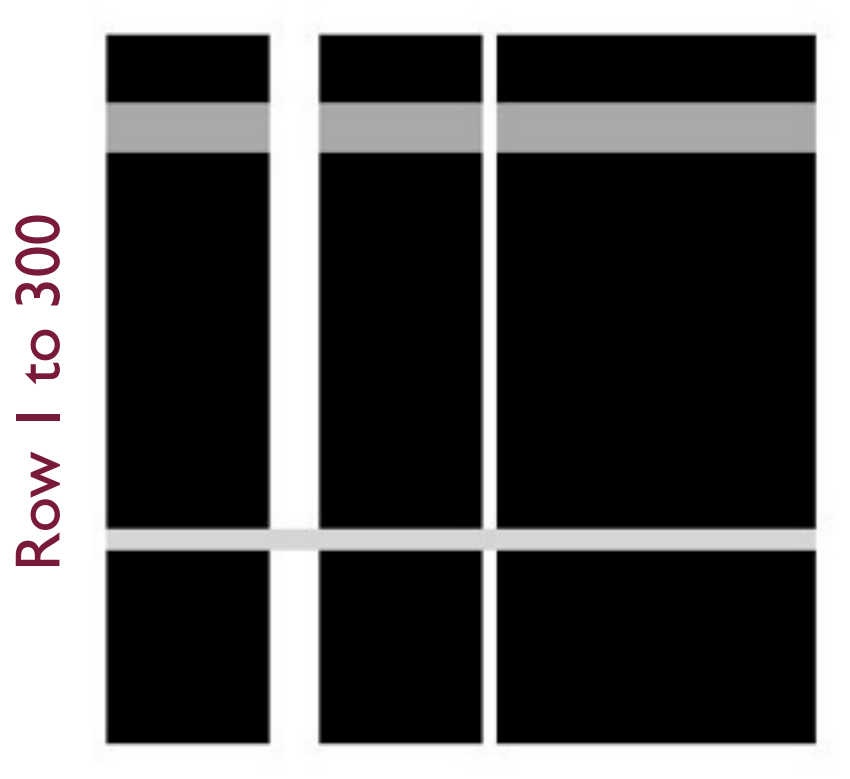

Column 1 to 300

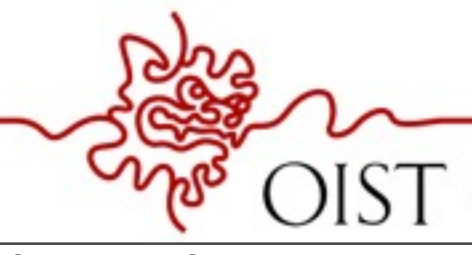

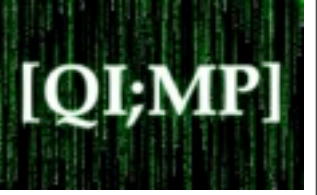

### Building a matrix (or image) ? Intensity Image :

row =  $300$ ;

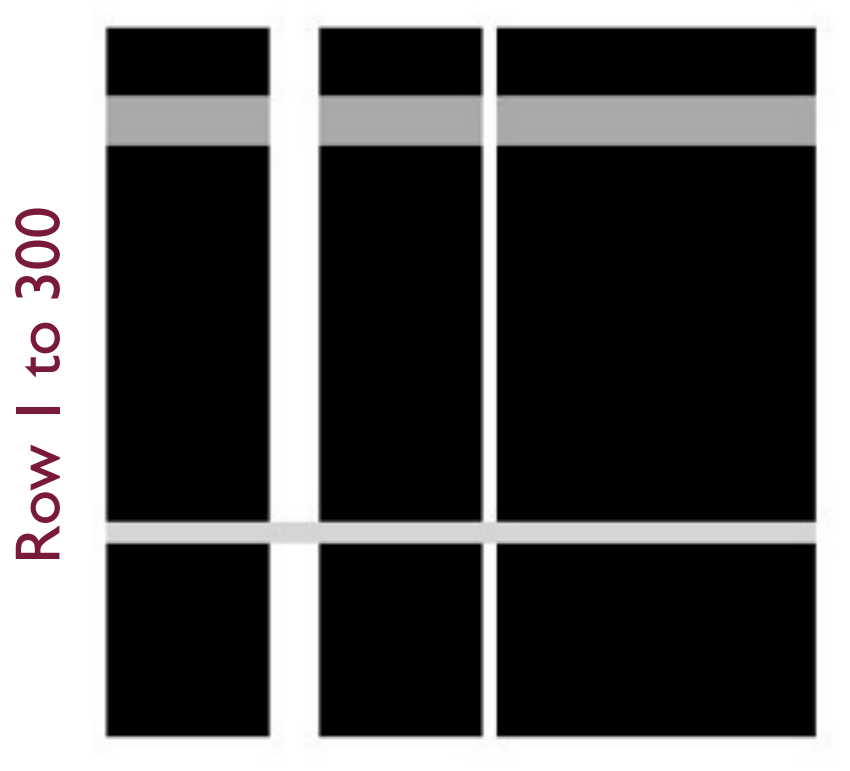

Column 1 to 300

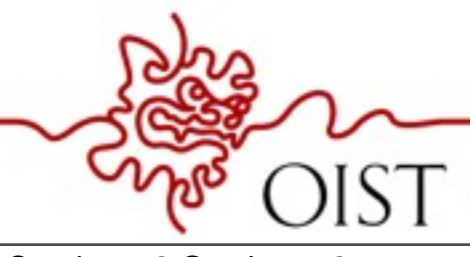

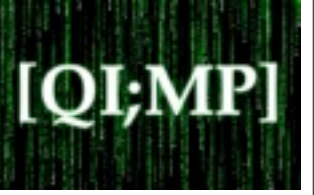

### Building a matrix (or image) ? Intensity Image :

row =  $300;$  $col = 300;$ 

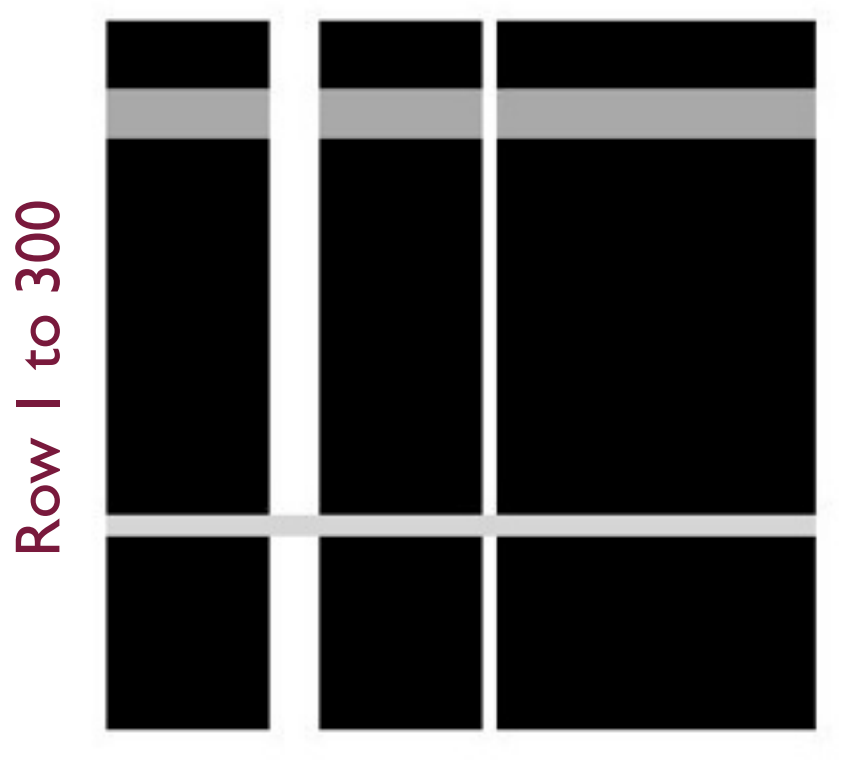

Column 1 to 300

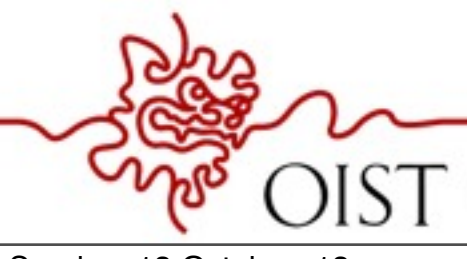

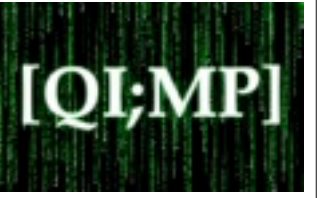

### Building a matrix (or image) ? Intensity Image :

row =  $300;$  $col = 300;$ img = zeros(row, col);

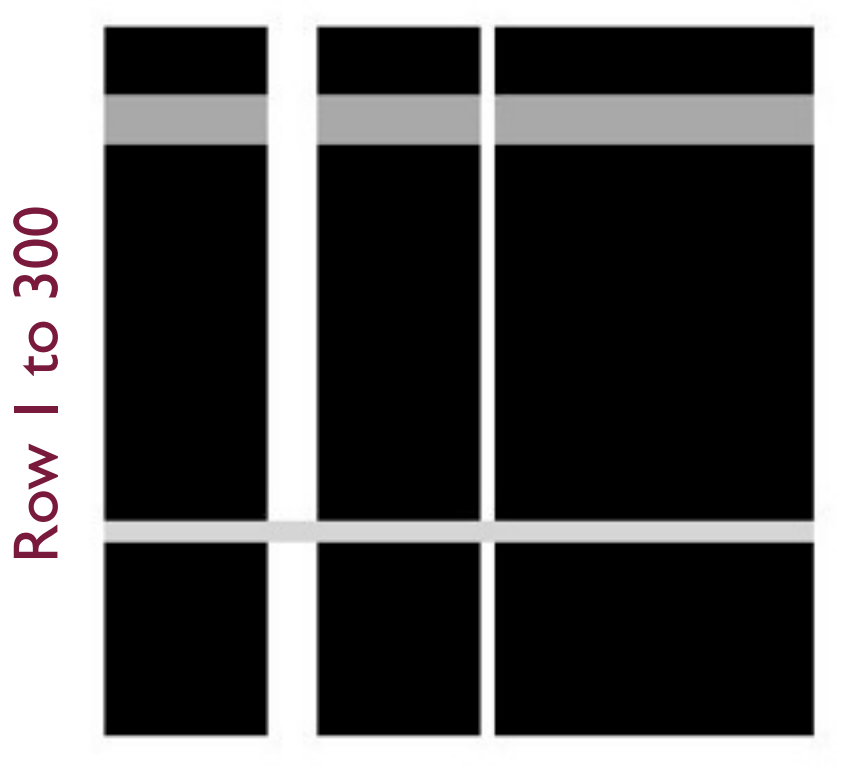

Column 1 to 300

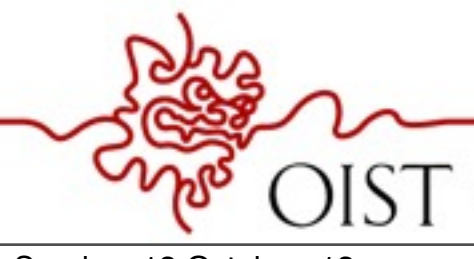

**OKINAWA** TECHNOLOGY GRADUATE UNIVERSITY

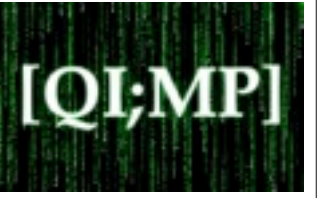

#### Building a matrix (or image) ? Intensity Image :

```
row = 300;col = 300;img = zeros(row, col);
img(30:50, :)=0.6;
```
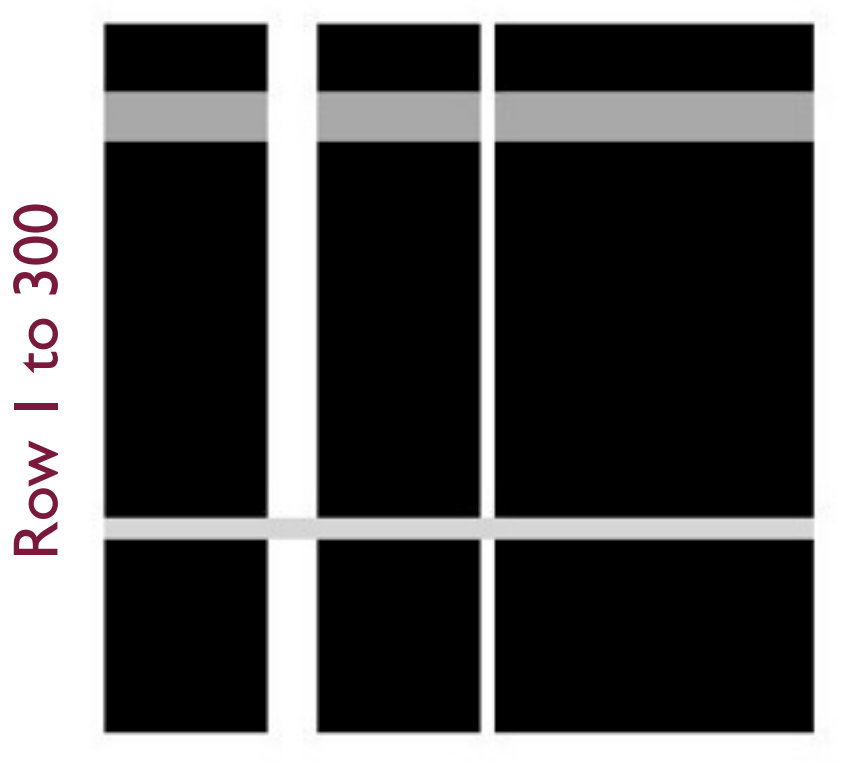

```
Column 1 to 300
```
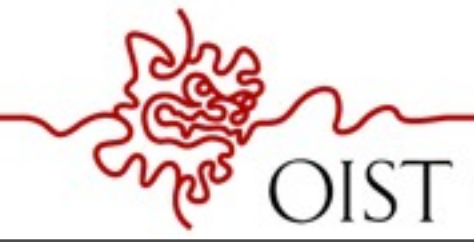

TECHNOLOGY GRADUATE UNIVERSITY

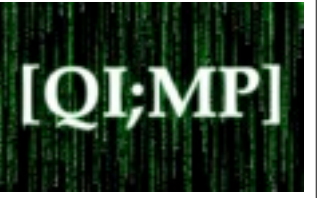

#### Building a matrix (or image) ? Intensity Image :

```
row = 300;col = 300;img = zeros(row, col);
img(30:50, :) = 0.6;img(:, 70:90) = 1;
```
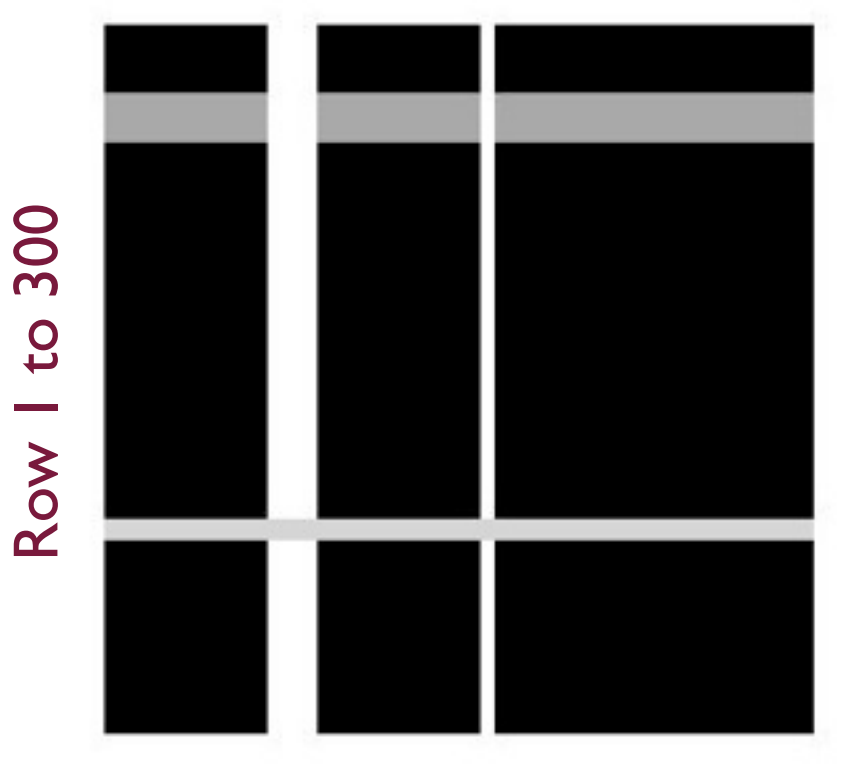

Column 1 to 300

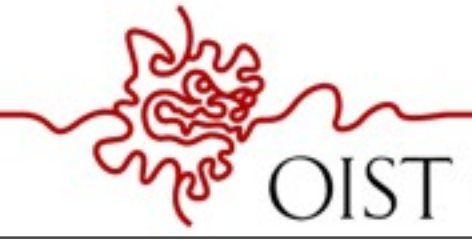

TECHNOLOGY GRADUATE UNIVERSITY

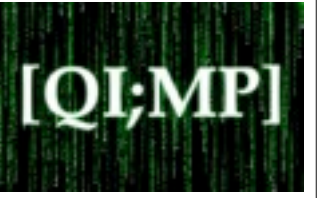

#### Building a matrix (or image) ? Intensity Image :

```
row = 300;
col = 300;img = zeros(row, col);
img(30:50, :) = 0.6;img(:, 70:90) = 1;img(:, 160:165) = 1;
```
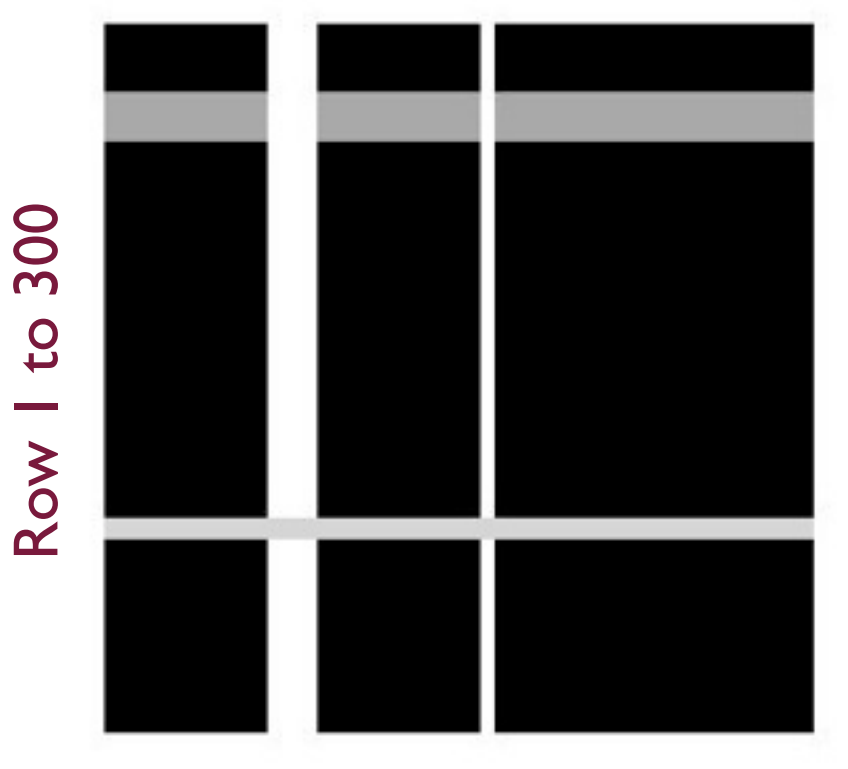

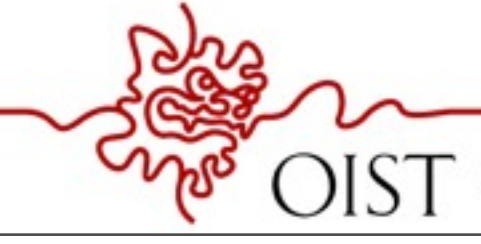

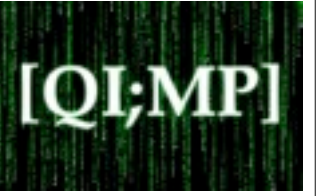

#### Building a matrix (or image) ? Intensity Image :

```
row = 300;
col = 300;img = zeros(row, col);
img(30:50, :)=0.6;img(:, 70:90) = 1;img(:, 160:165) = 1;img(210:218, 1) = 0.8;
```
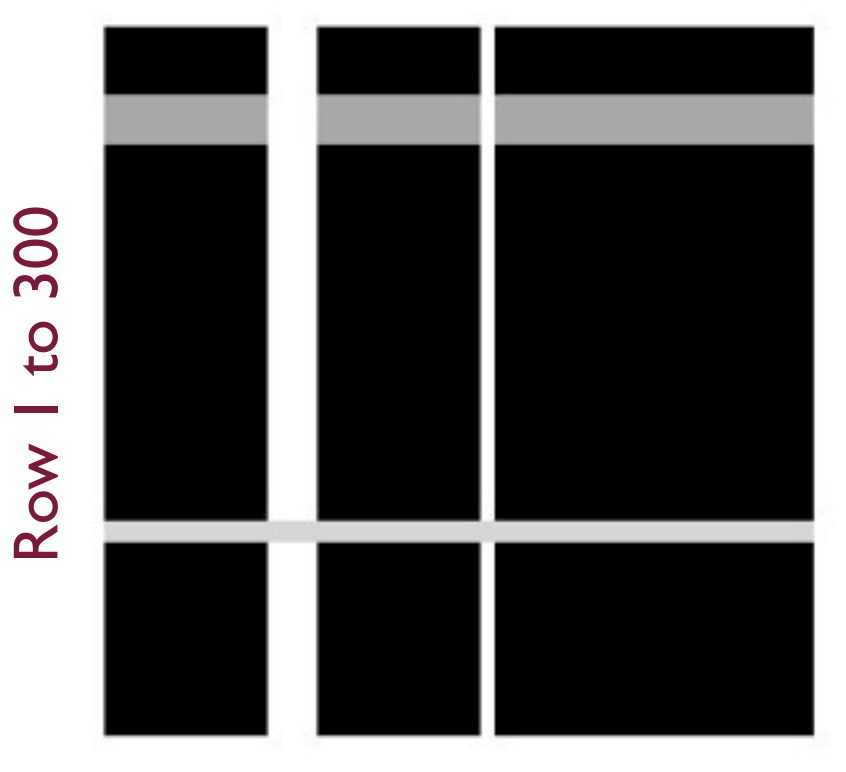

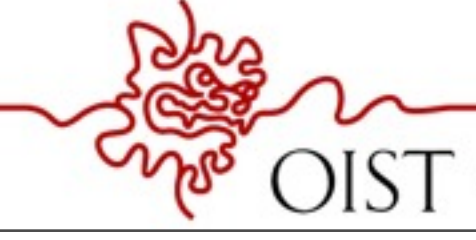

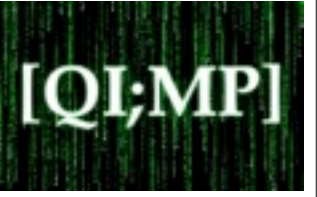

#### Building a matrix (or image) ? Intensity Image :

```
row = 300;
col = 300;img = zeros(row, col);
img(30:50, :)=0.6;img(:, 70:90) = 1;img(:, 160:165) = 1;img(210:218, 1) = 0.8;figure;
```
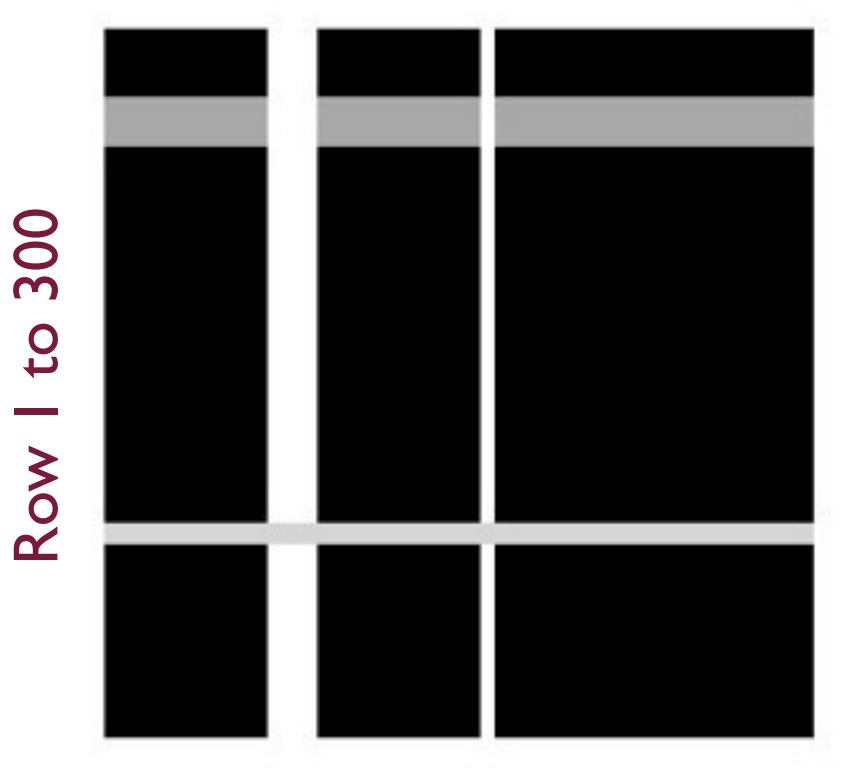

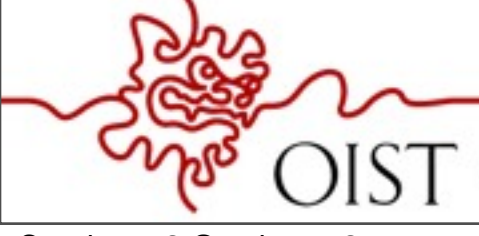

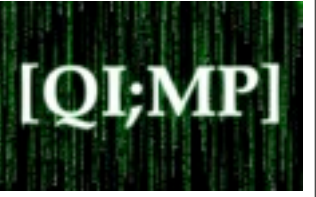

#### Building a matrix (or image) ? Intensity Image :

```
row = 300;
col = 300;img = zeros(row, col);
img(30:50, :)=0.6;img(:, 70:90) = 1;img(:, 160:165) = 1;img(210:218, 1) = 0.8;figure;
imshow(img);
```
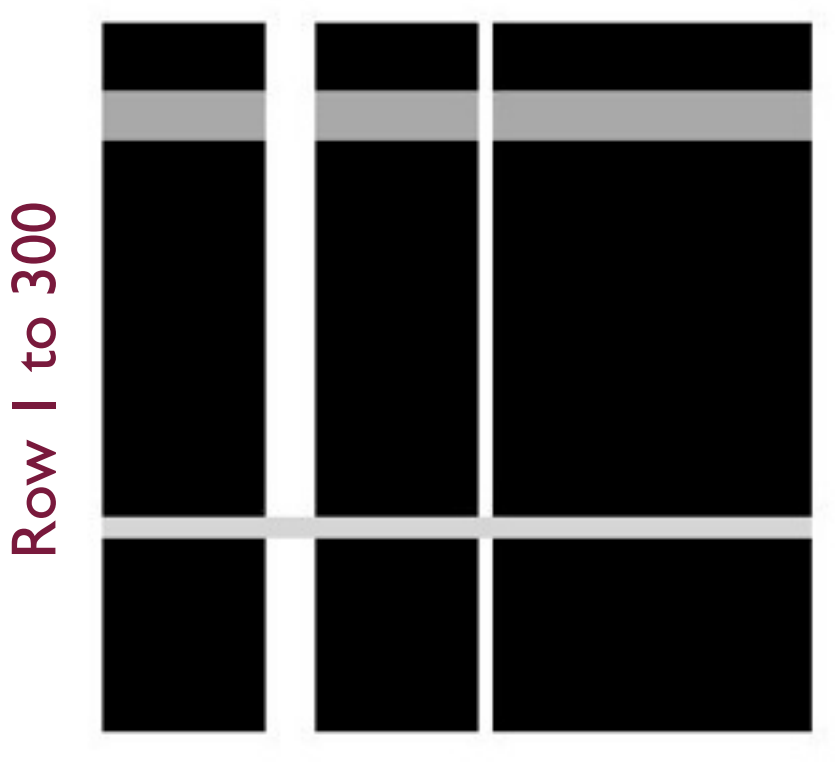

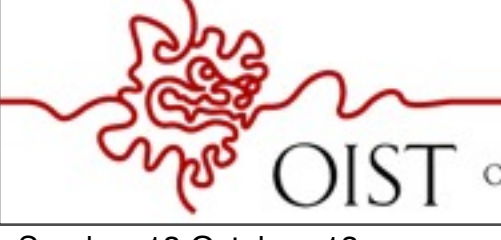

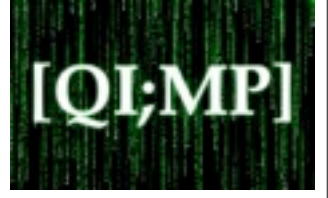

Binary Image :

Row I to 300 Row 1 to 300

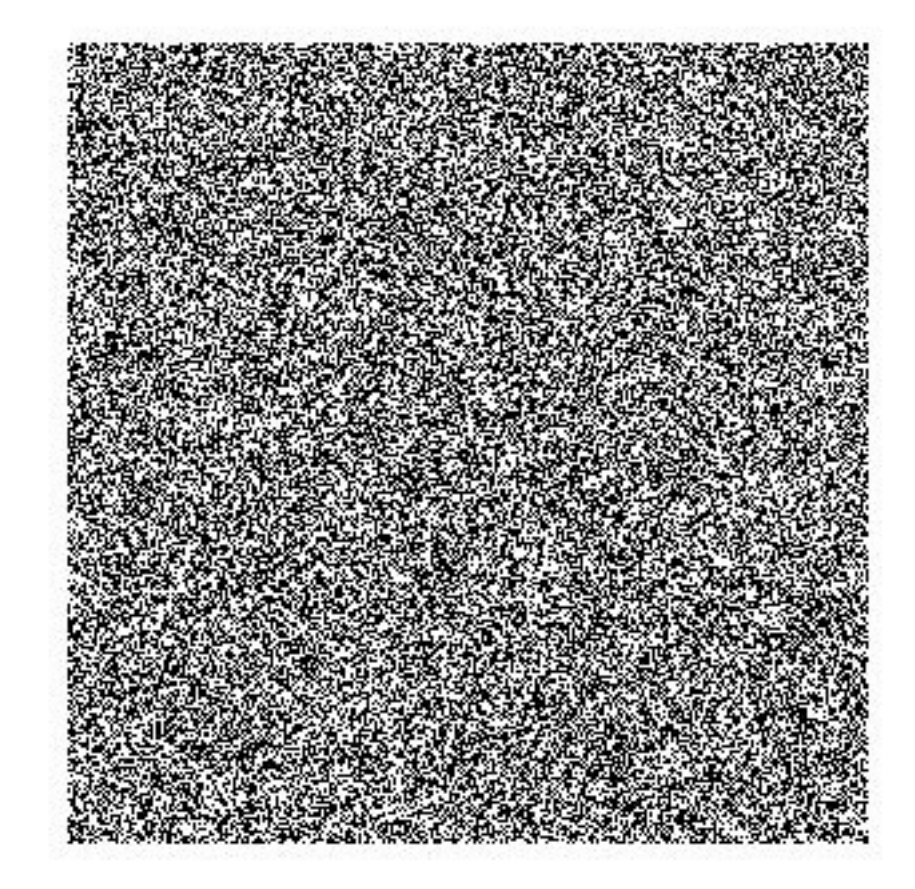

Column 1 to 300

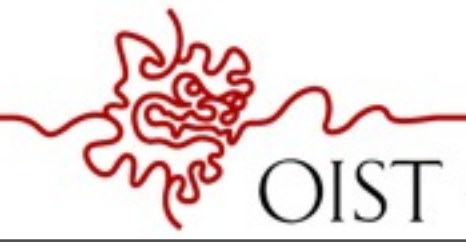

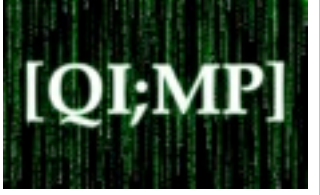

Binary Image :

row =  $300;$ 

Row I to 300 Row 1 to 300

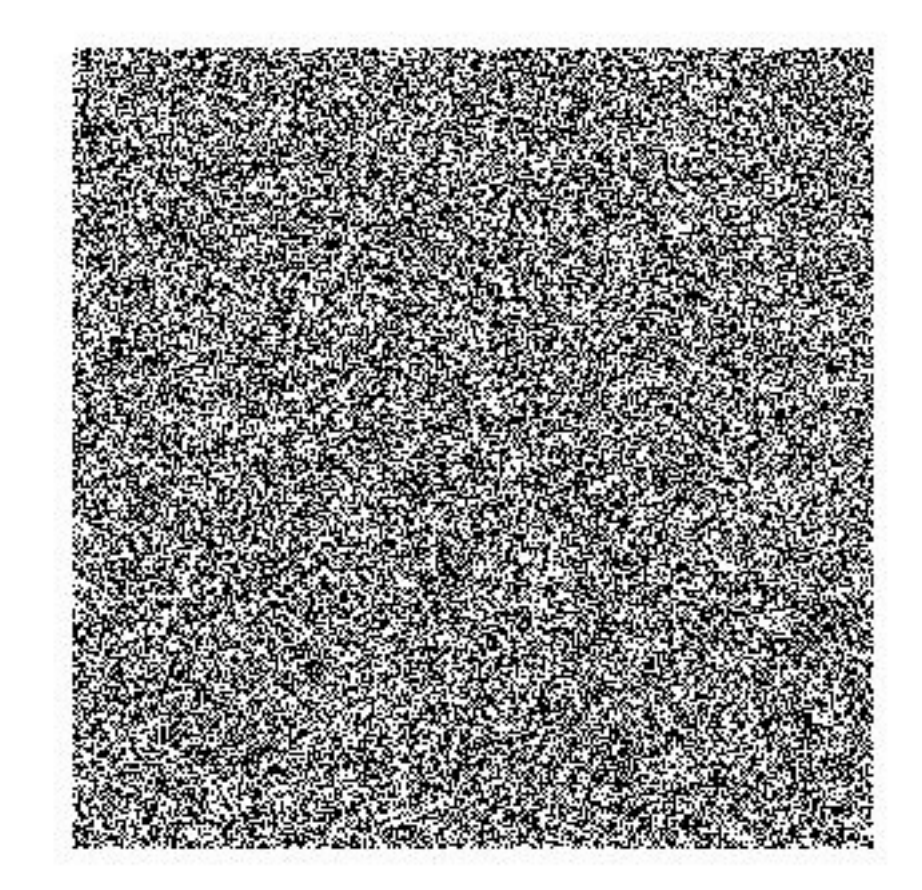

Column 1 to 300

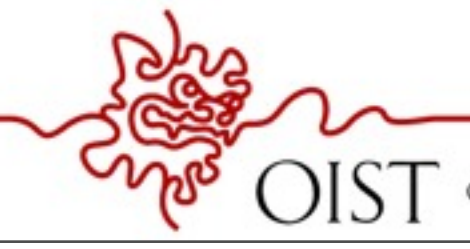

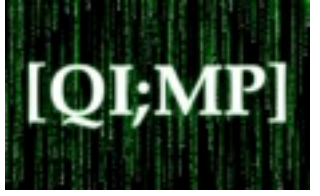

#### Binary Image :

row =  $300;$  $col = 300;$ 

Row I to 300 Row 1 to 300

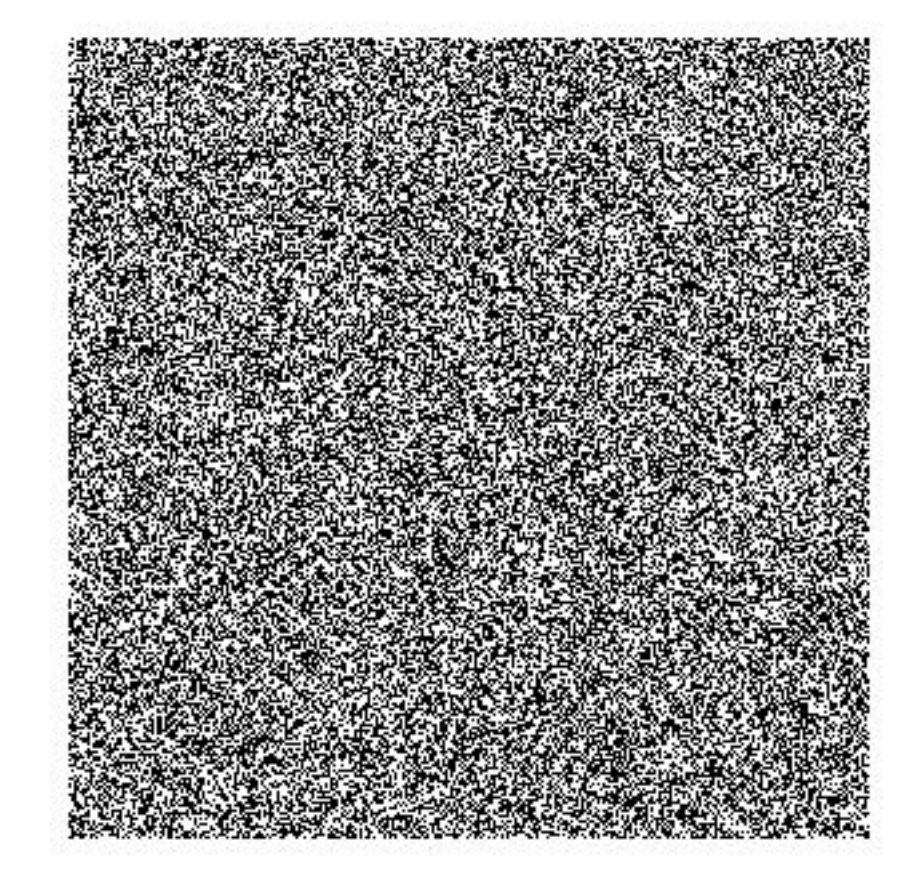

Column 1 to 300

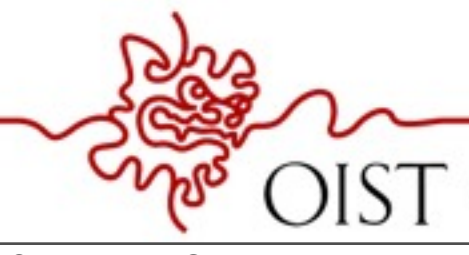

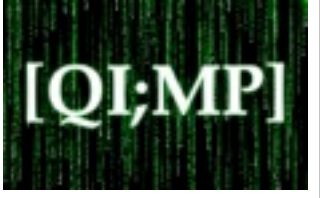

Row 1 to 300

Row I to 300

#### Binary Image :

$$
row = 300;
$$
  
col = 300;  
img = rand(row, col);

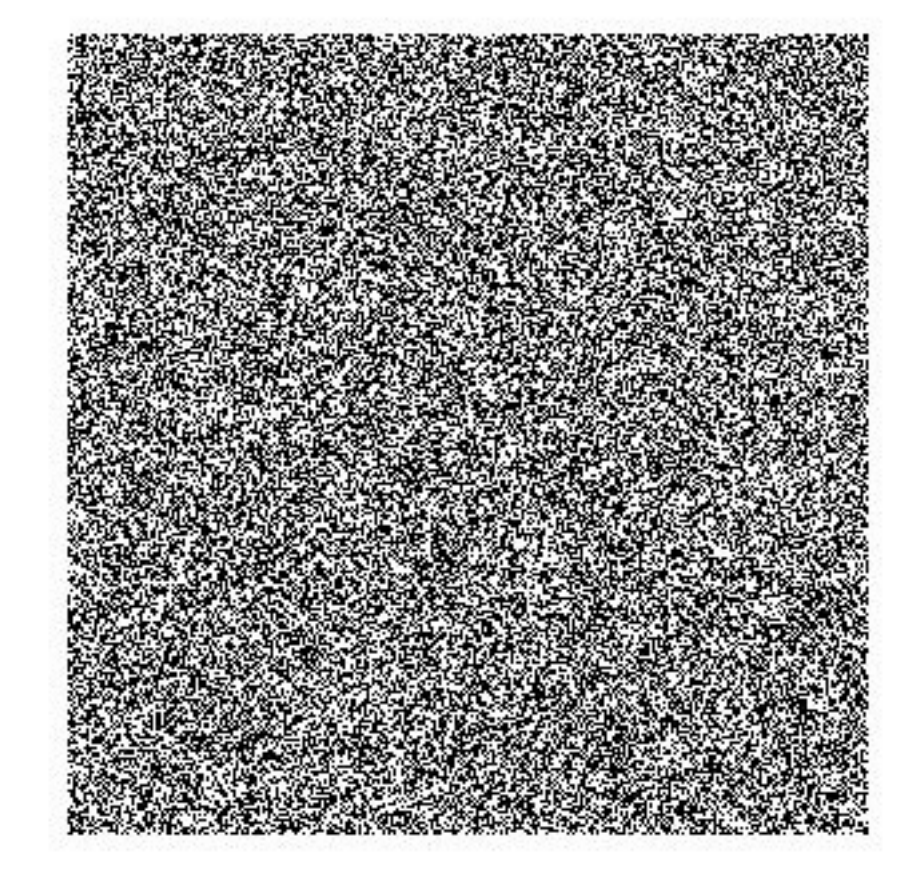

Column 1 to 300

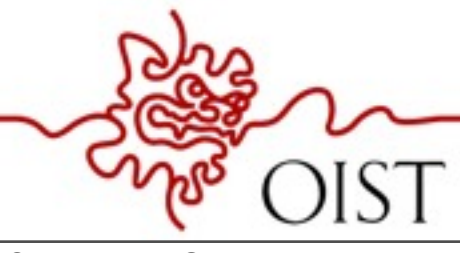

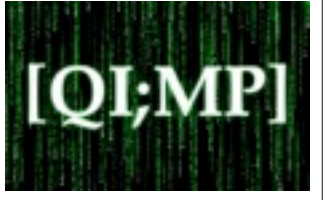

Row 1 to 300

Row I to 300

#### Binary Image :

$$
row = 300;
$$
  
\ncol = 300;  
\nimg = rand(row, col);  
\nimg = round(img);

Column 1 to 300

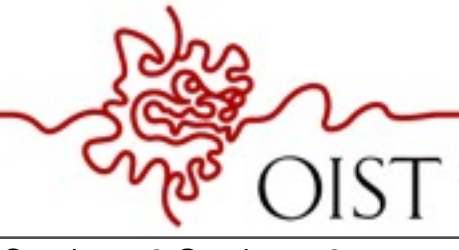

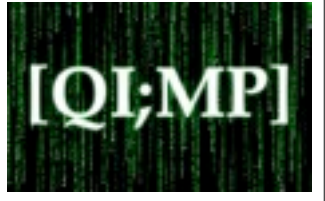

Row 1 to 300

Row 1 to 300

#### Binary Image :

```
row = 300;
col = 300;img = rand(row, col);img = round(img); 
figure;
```
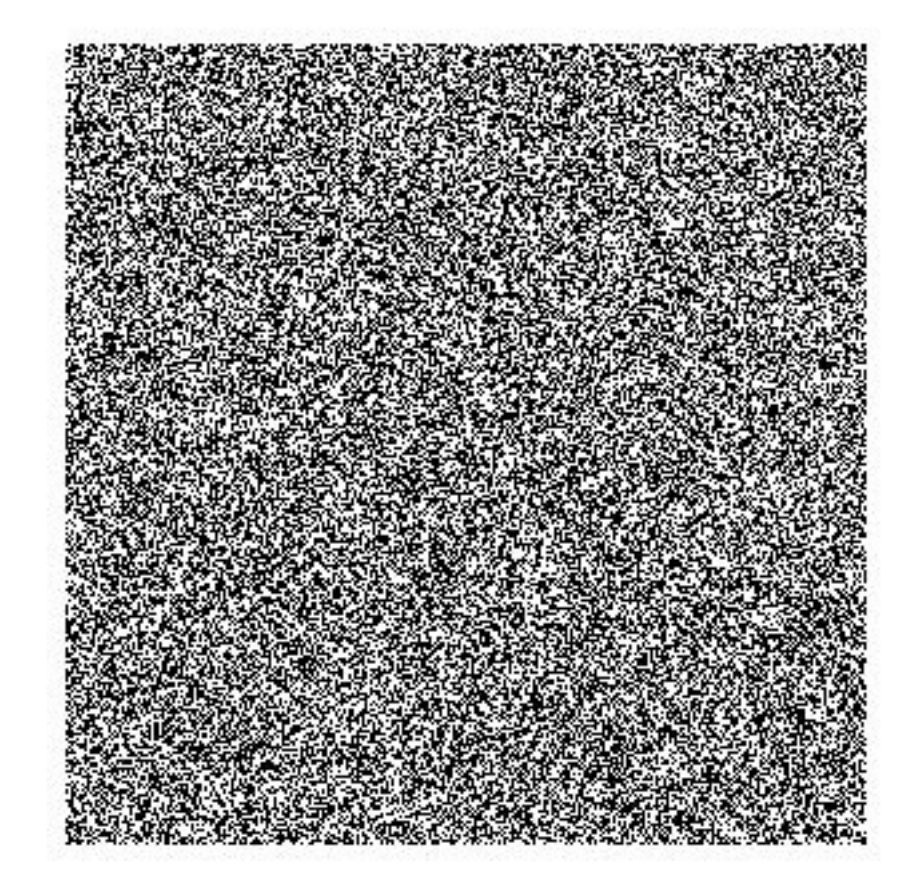

Column 1 to 300

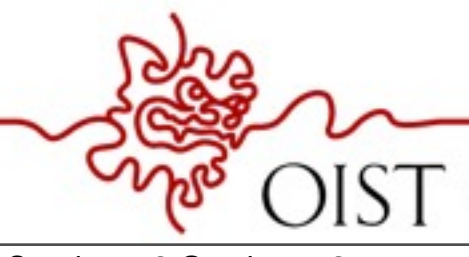

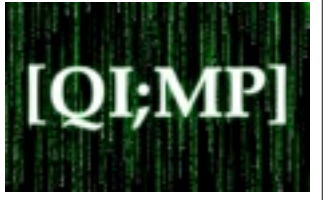

Row 1 to 300

Row I to 300

#### Binary Image :

```
row = 300;
col = 300;img = rand(row, col);img = round(img); 
figure;
imshow(img);
```
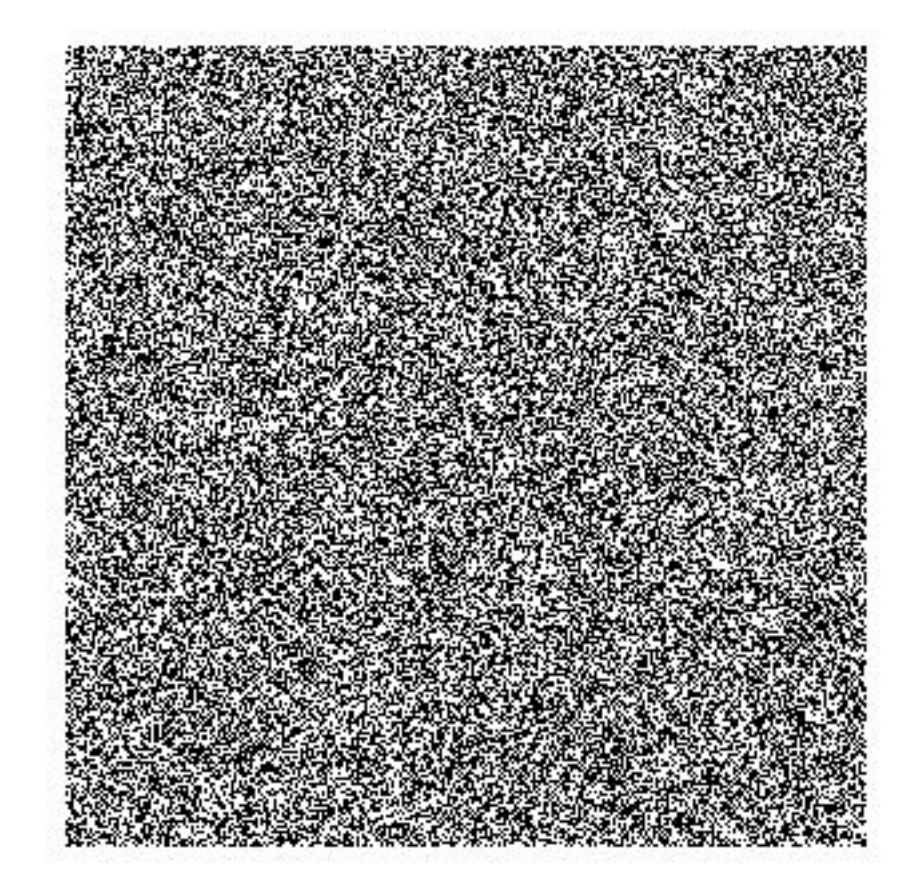

Column 1 to 300

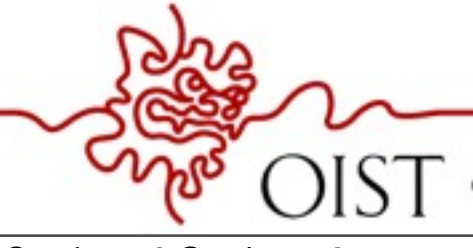

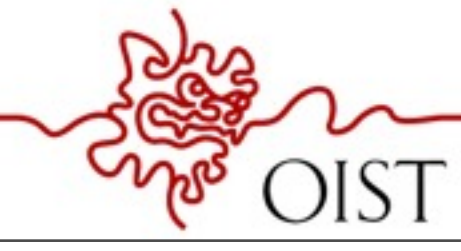

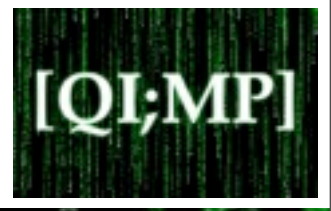

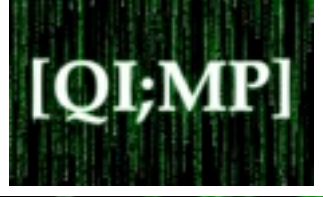

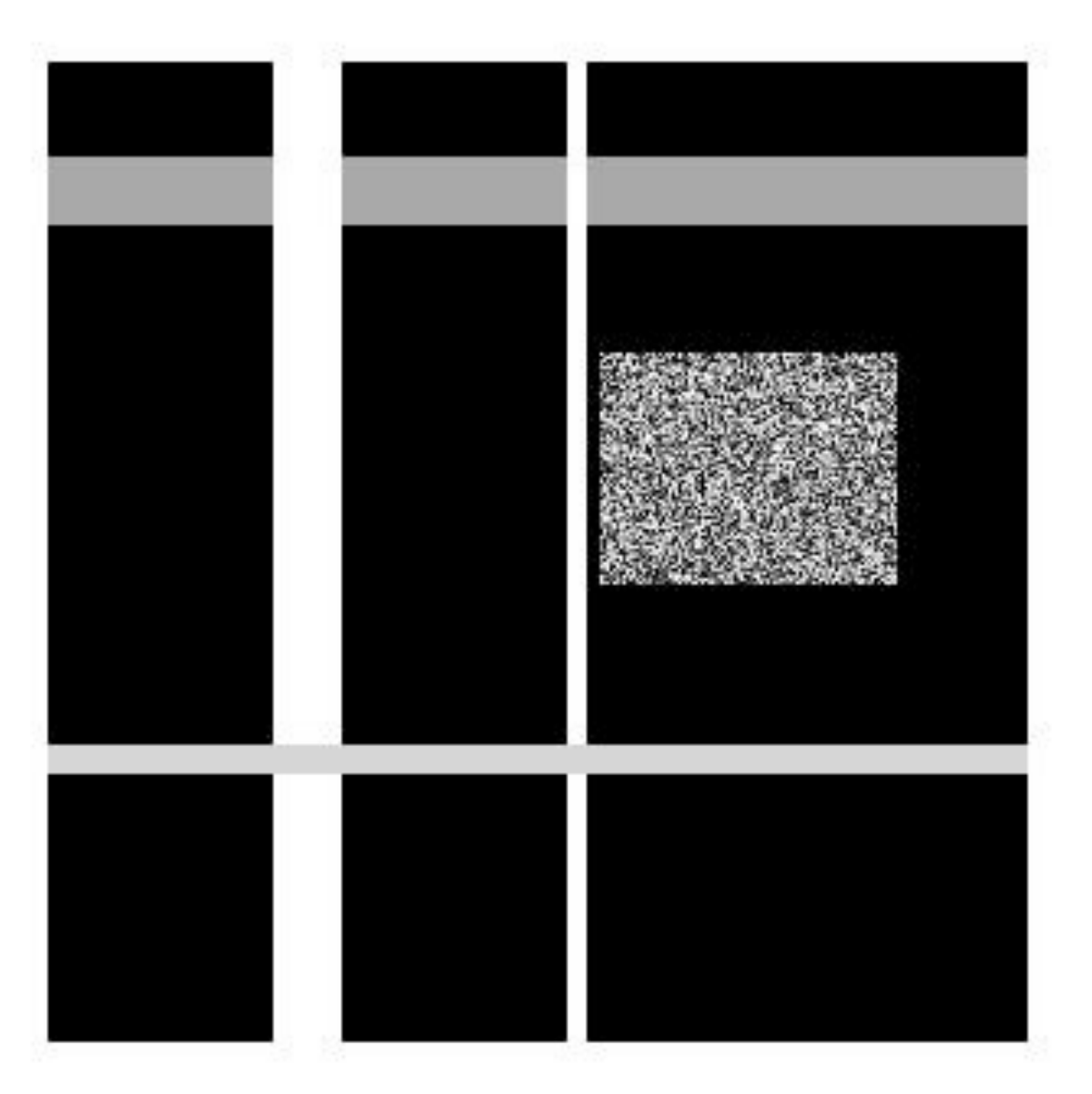

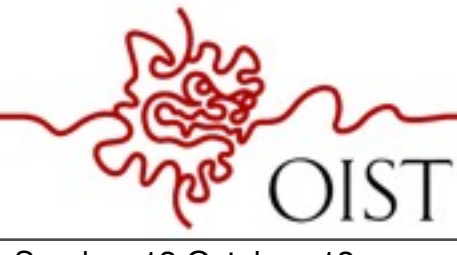

OKINAWA INSTITUTE OF SCIENCE AND TECHNOLOGY GRADUATE UNIVERSITY

Sunday, 13 October, 13

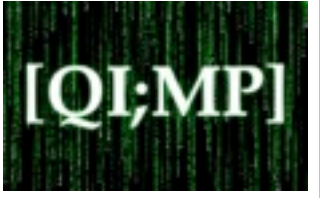

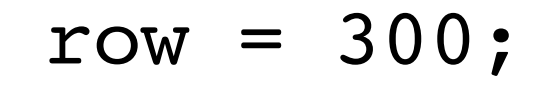

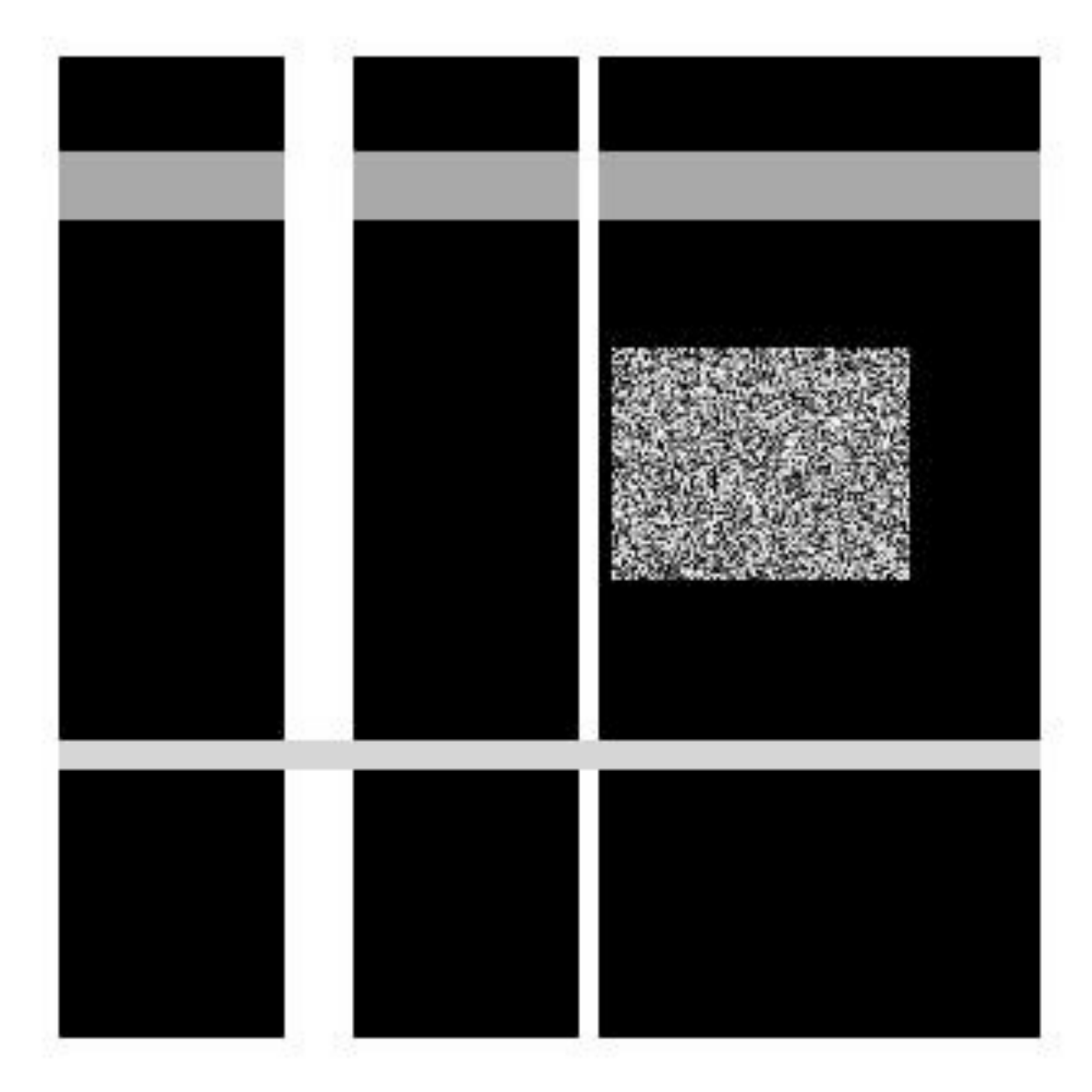

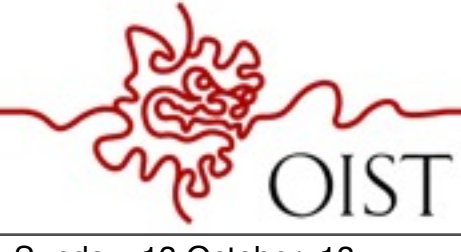

OKINAWA INSTITUTE OF SCIENCE AND TECHNOLOGY GRADUATE UNIVERSITY

Sunday, 13 October, 13

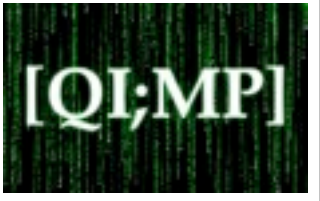

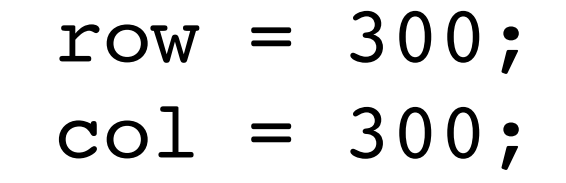

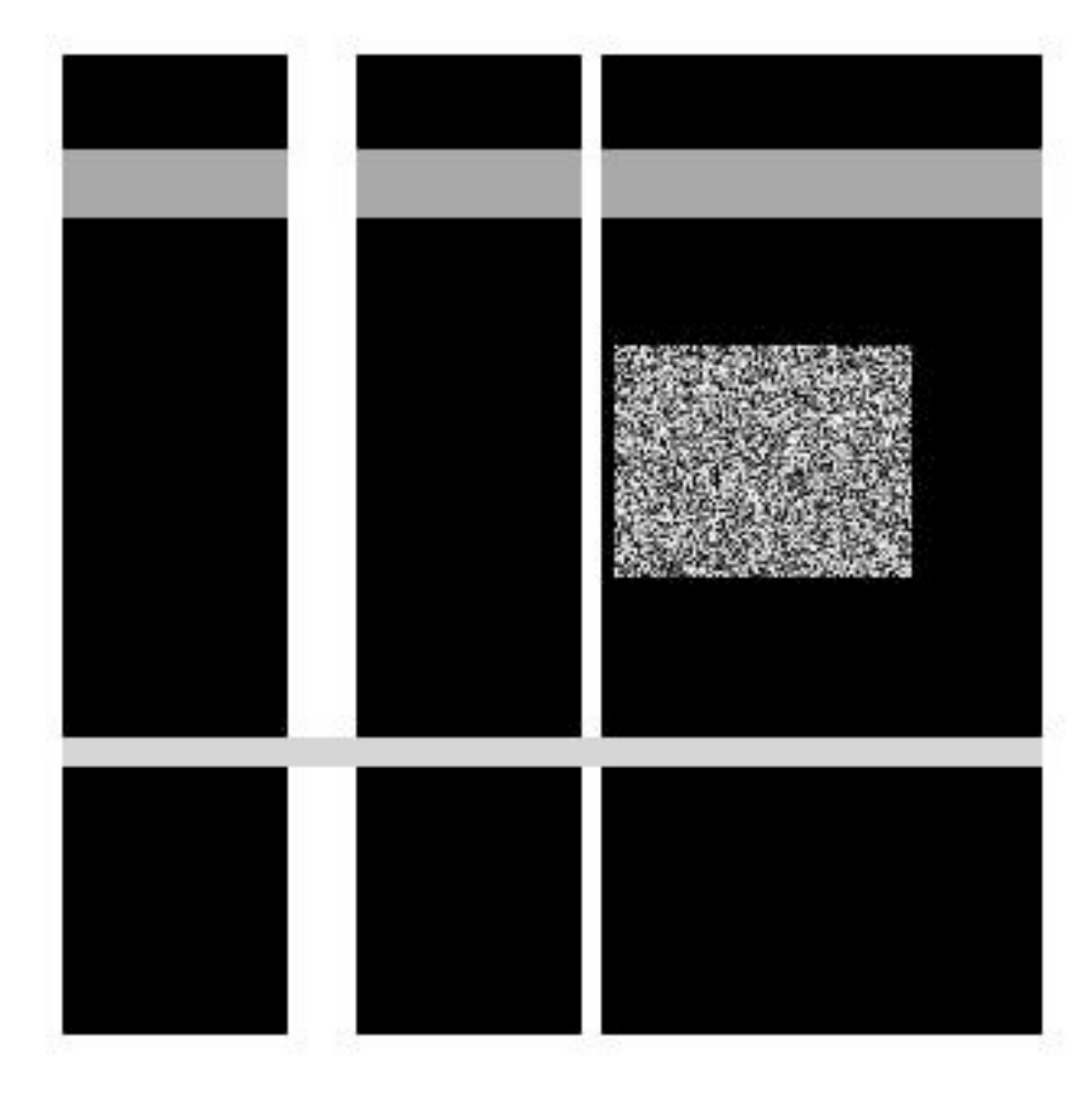

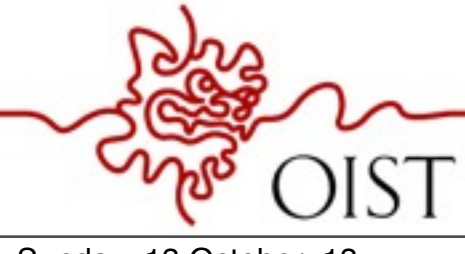

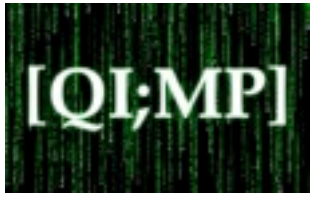

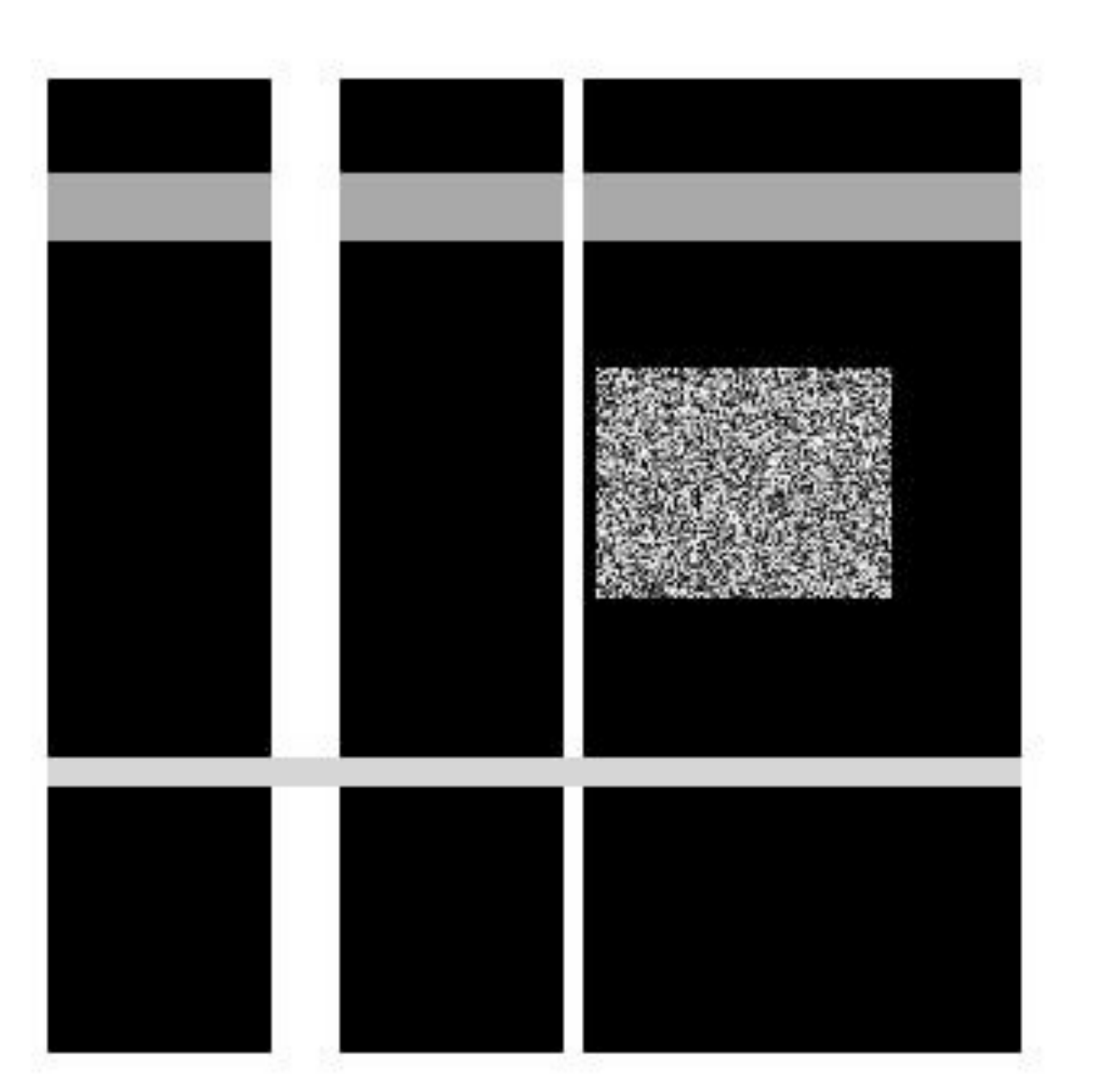

$$
row = 300;
$$
  
col = 300;  
img = zeros(row, col);

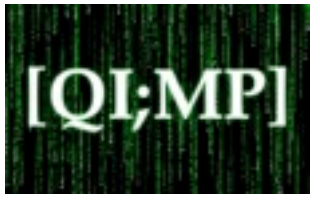

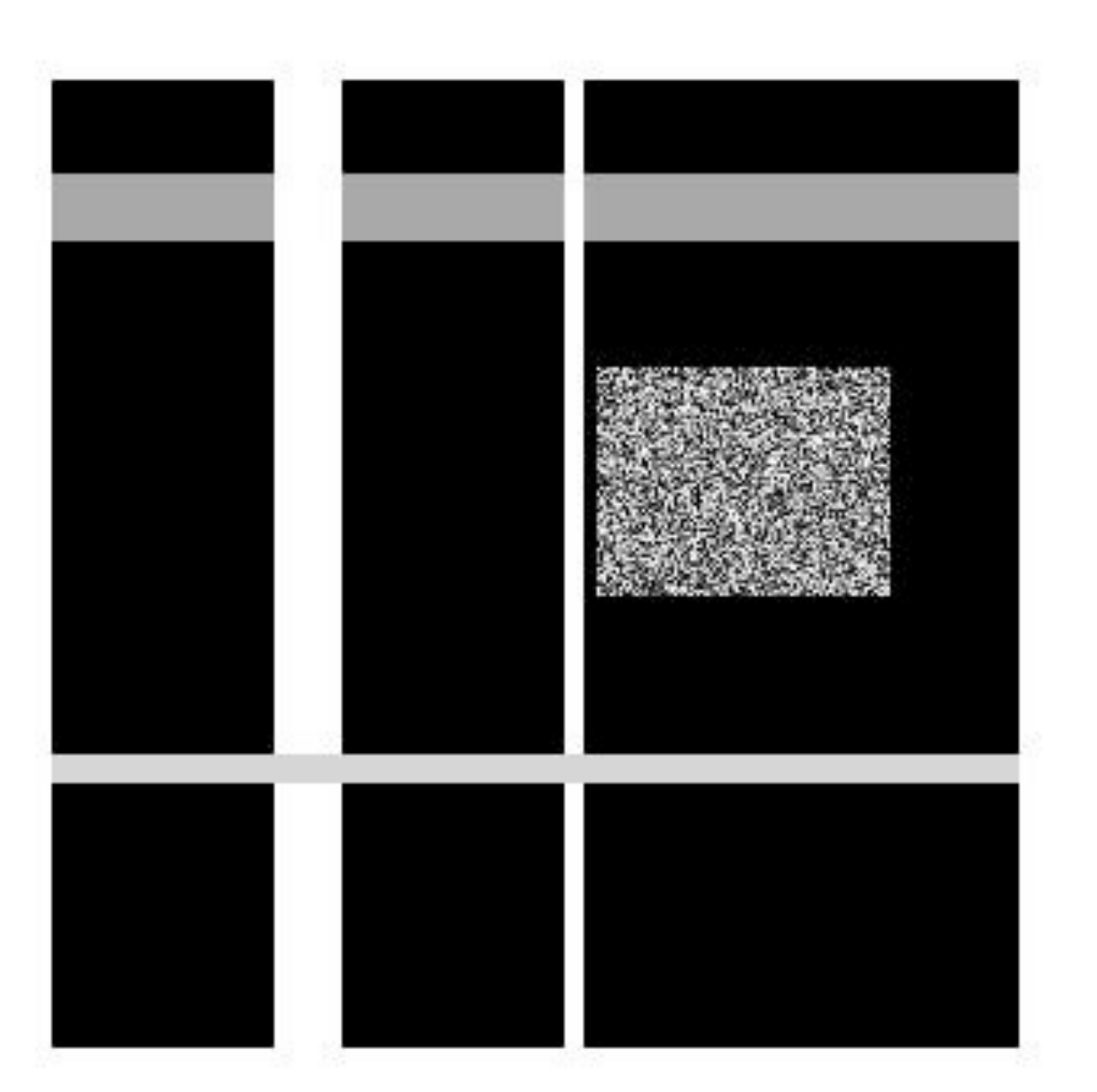

$$
row = 300;
$$
  
\ncol = 300;  
\n $img = zeros(row, col);$   
\n $img(30:50, :) = 0.6;$ 

OKINAWA INSTITUTE OF SCIENCE AND TECHNOLOGY GRADUATE UNIVERSITY

Sunday, 13 October, 13

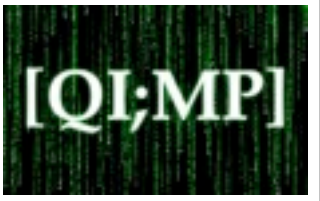

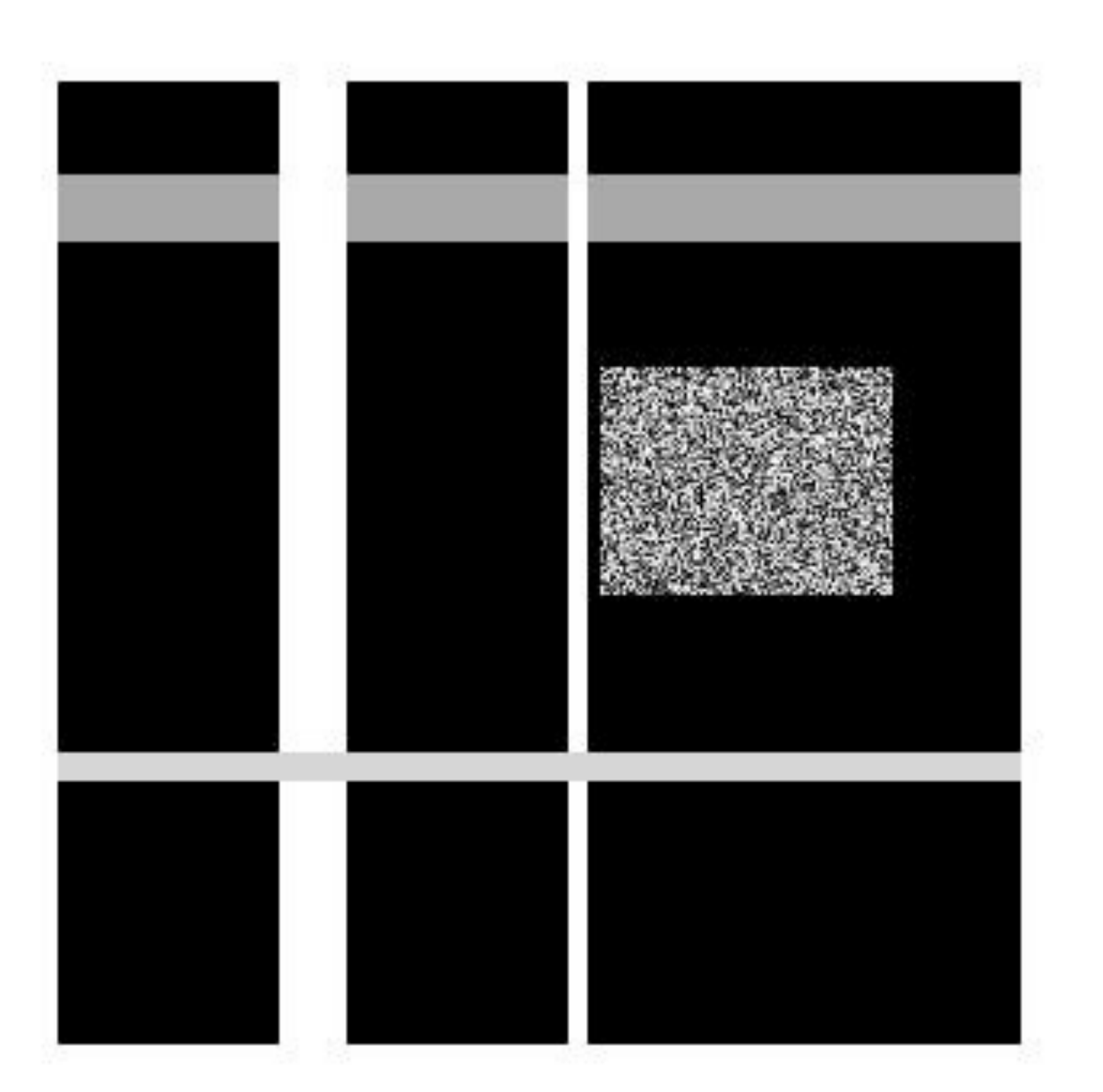

$$
row = 300;
$$
  
\ncol = 300;  
\n $img = zeros(row, col);$   
\n $img(30:50, :) = 0.6;$   
\n $img(:, 70:90) = 1;$ 

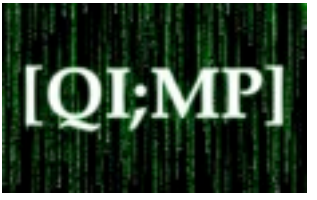

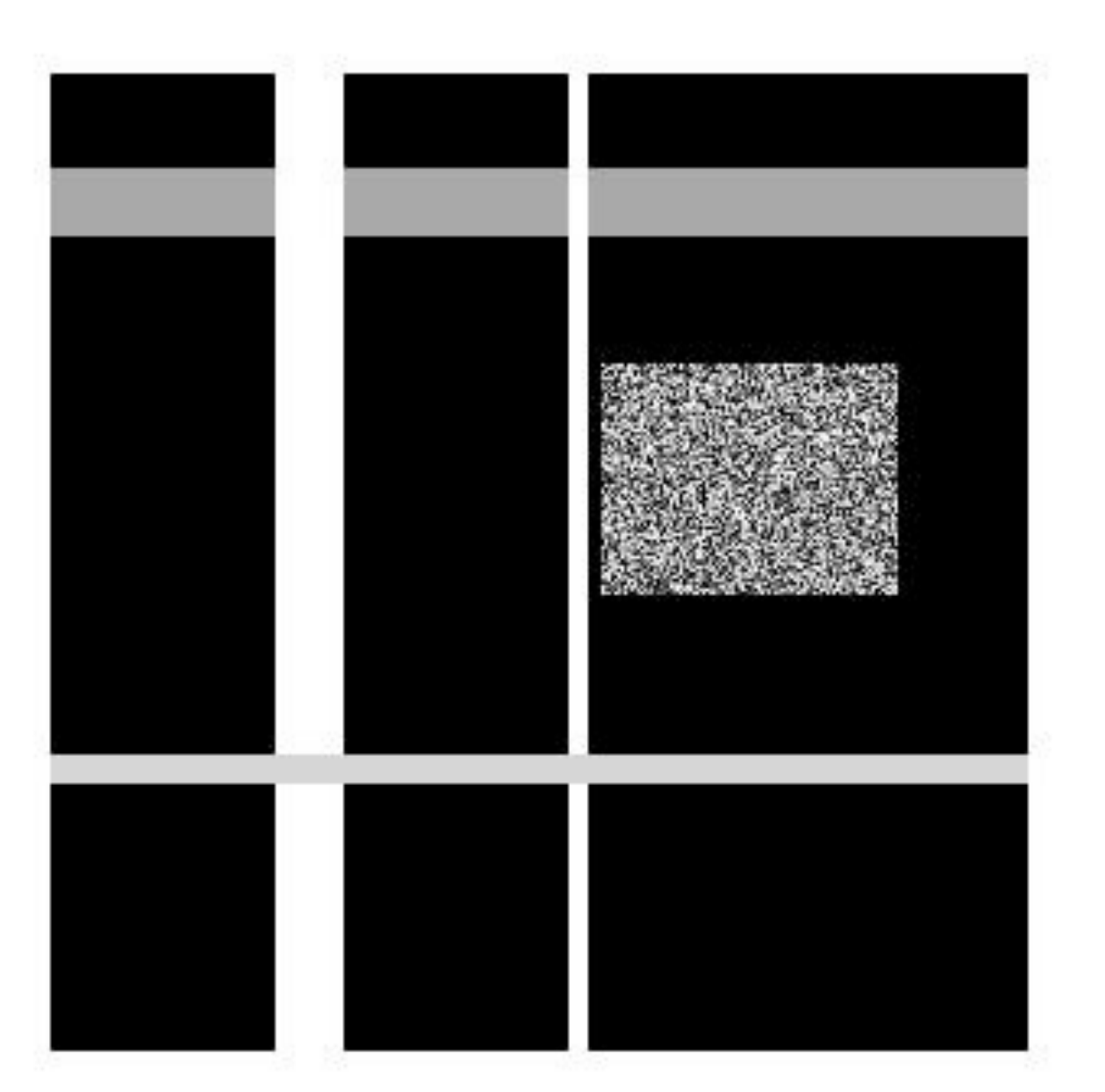

```
row = 300;col = 300;img = zeros(row, col);
img(30:50, :) = 0.6;img(:, 70:90) = 1;img(:, 160:165) = 1;
```
Sunday, 13 October, 13

OKINAWA INSTI OF SCIENCE AND TECHNOLOGY GRADUATE UNIVERSITY 9

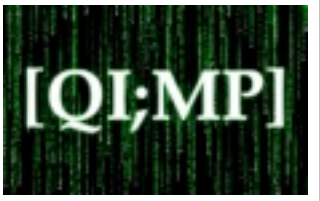

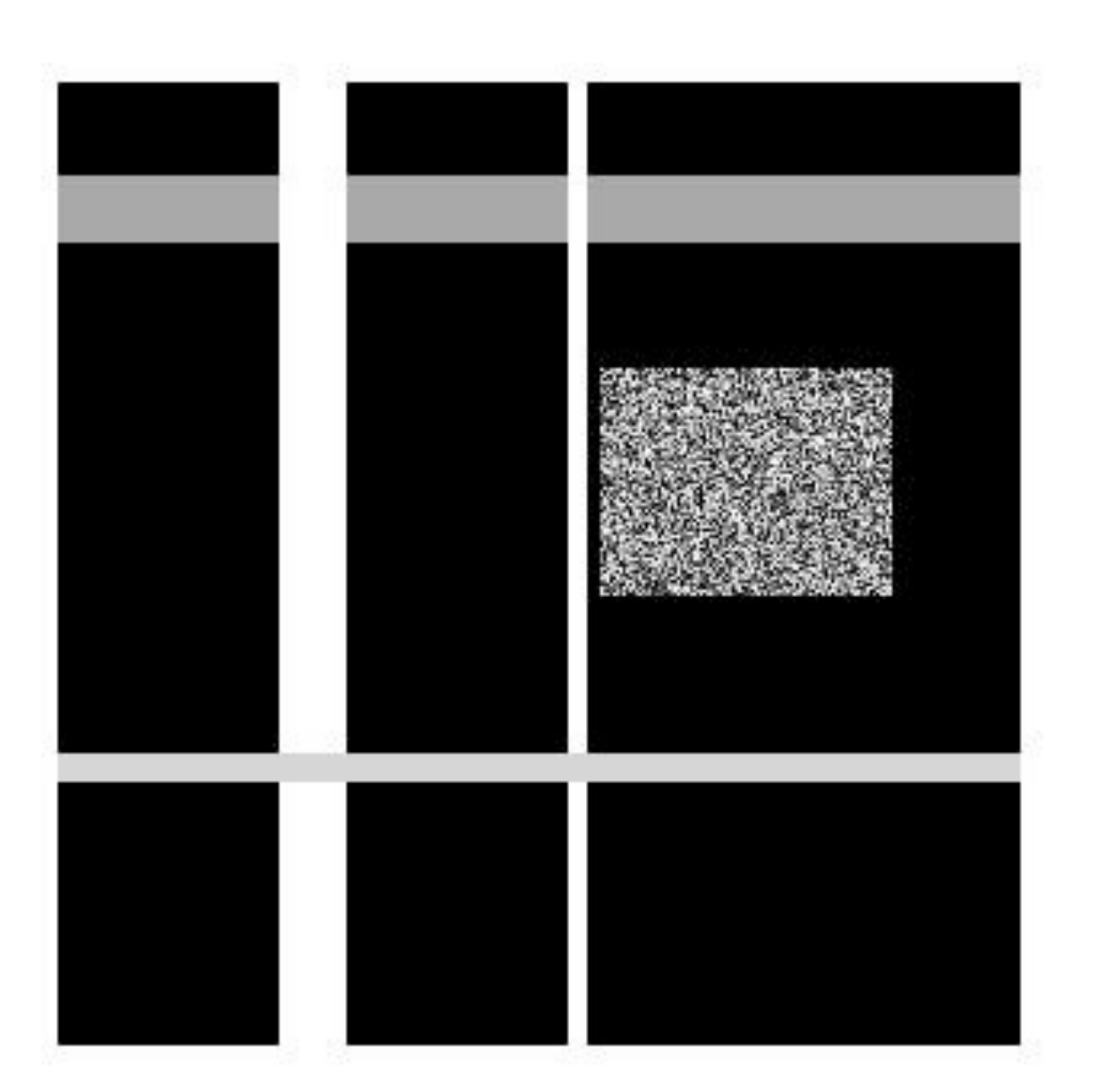

```
row = 300;
col = 300;img = zeros(row, col);
img(30:50, :)= 0.6;img(:, 70:90) = 1;
img(:, 160:165) = 1;img(210:218, :) = 0.8;
```
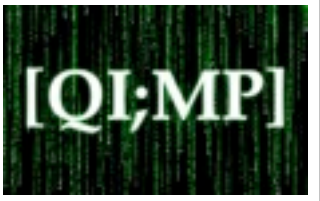

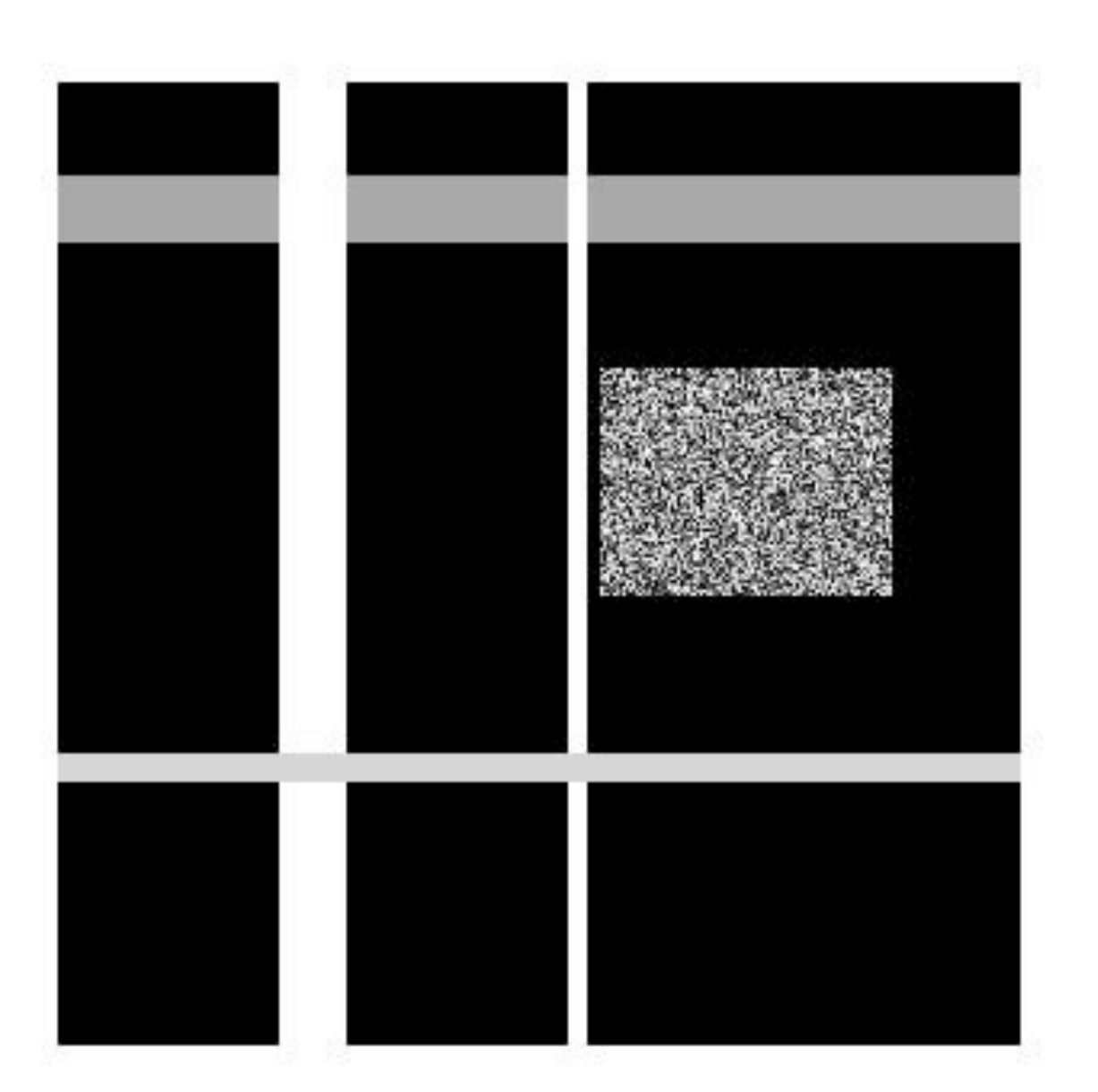

```
row = 300;
col = 300;img = zeros(row, col);
img(30:50, :)= 0.6;img(:, 70:90) = 1;
img(:, 160:165) = 1;img(210:218, :) = 0.8;
```
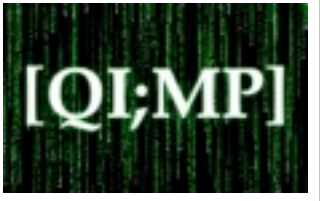

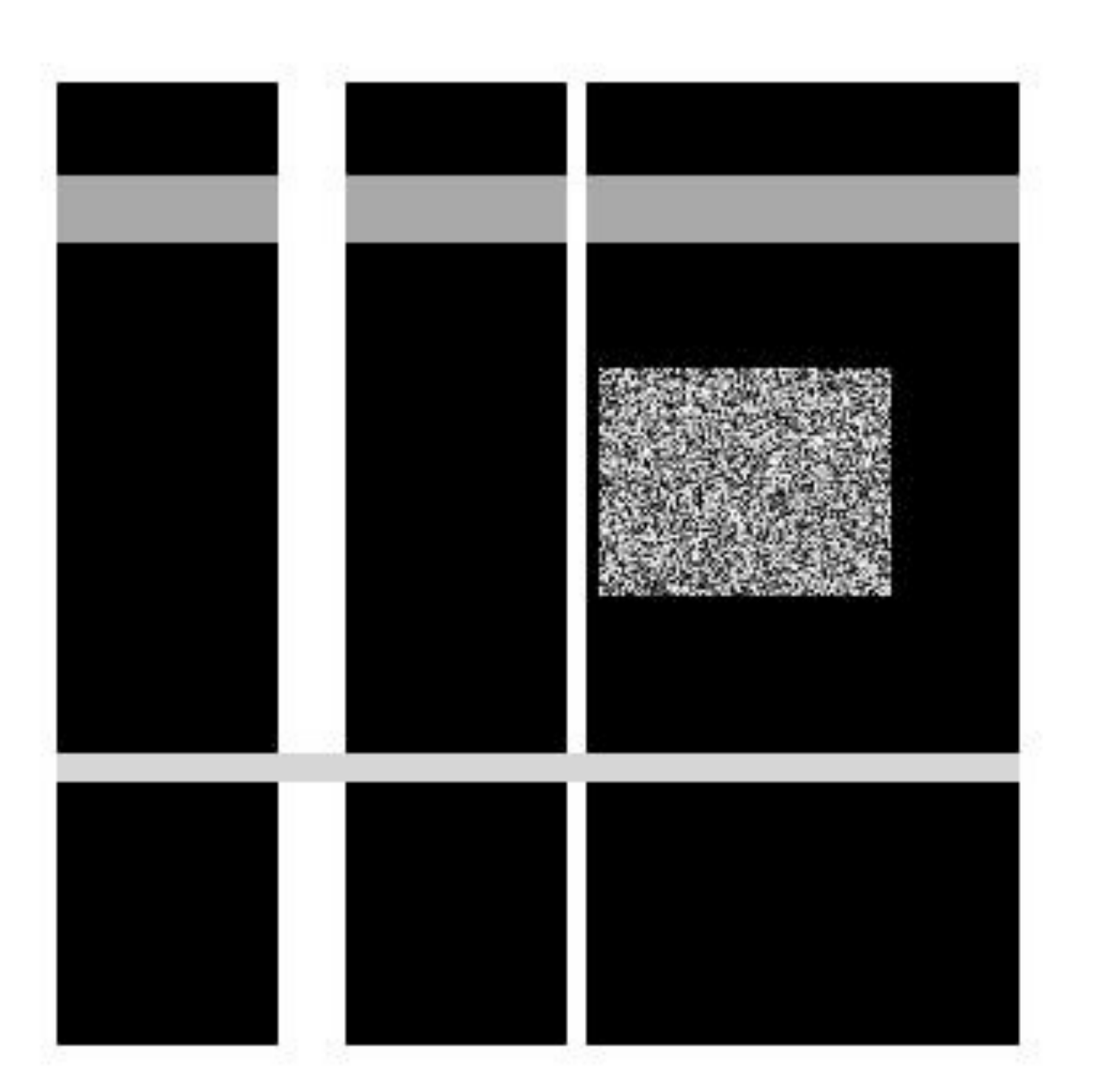

$$
row = 300;
$$
  
\ncol = 300;  
\nimg = zeros(row, col);  
\nimg(30:50, :) = 0.6;  
\nimg(:, 70:90) = 1;  
\nimg(:, 160:165) = 1;  
\nimg(210:218, :) = 0.8;

for  $i = 90:160$ 

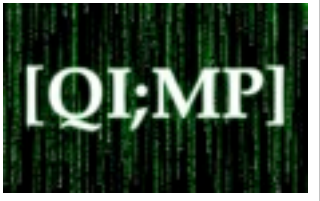

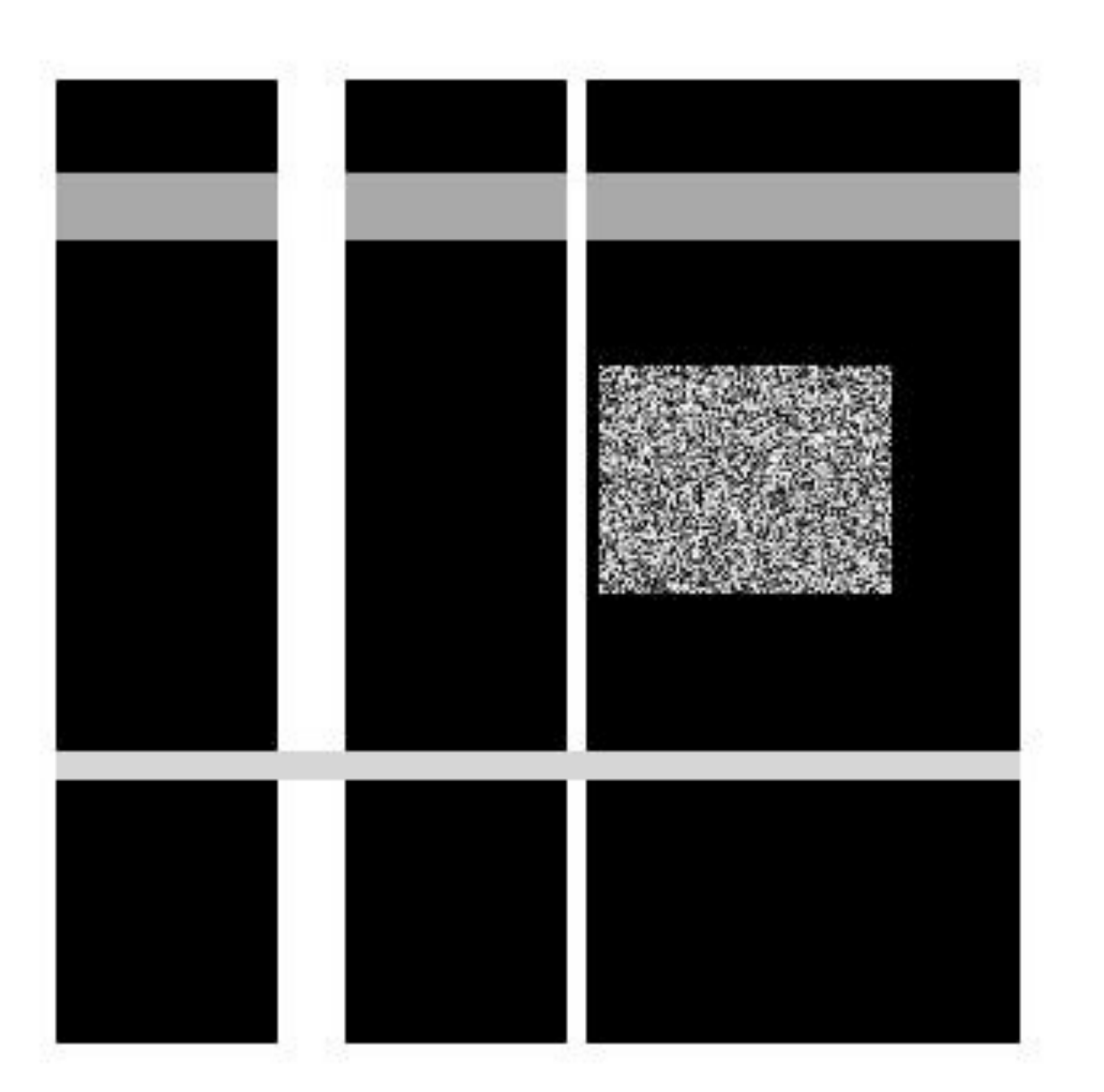

$$
row = 300;
$$
  
\ncol = 300;  
\nimg = zeros(row, col);  
\nimg(30:50, :) = 0.6;  
\nimg(:, 70:90) = 1;  
\nimg(:, 160:165) = 1;  
\nimg(210:218, :) = 0.8;

$$
\begin{array}{rcl}\nfor i &=& 90:160 \\
for j &=& 170:260\n\end{array}
$$

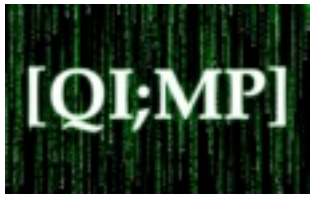

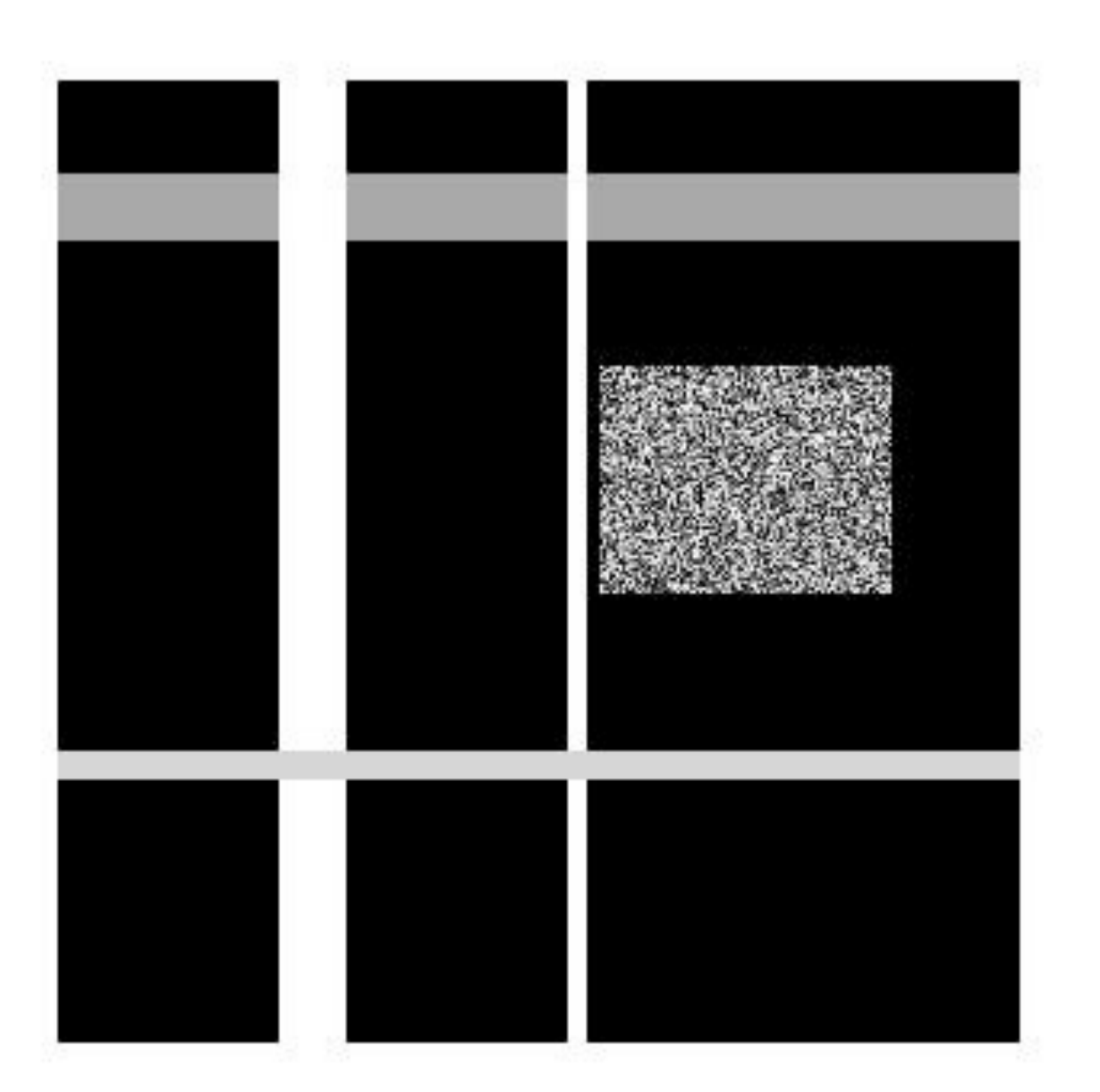

```
row = 300;
col = 300;img = zeros(row, col);
img(30:50, :) = 0.6;img(:, 70:90) = 1;
img(:, 160:165) = 1;img(210:218, :) = 0.8;
```

$$
\begin{array}{rcl}\nfor i &=& 90:160 \\
for j &=& 170:260 \\
\text{img}(i, j) &=& \text{rand};\n\end{array}
$$

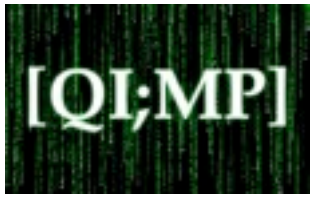

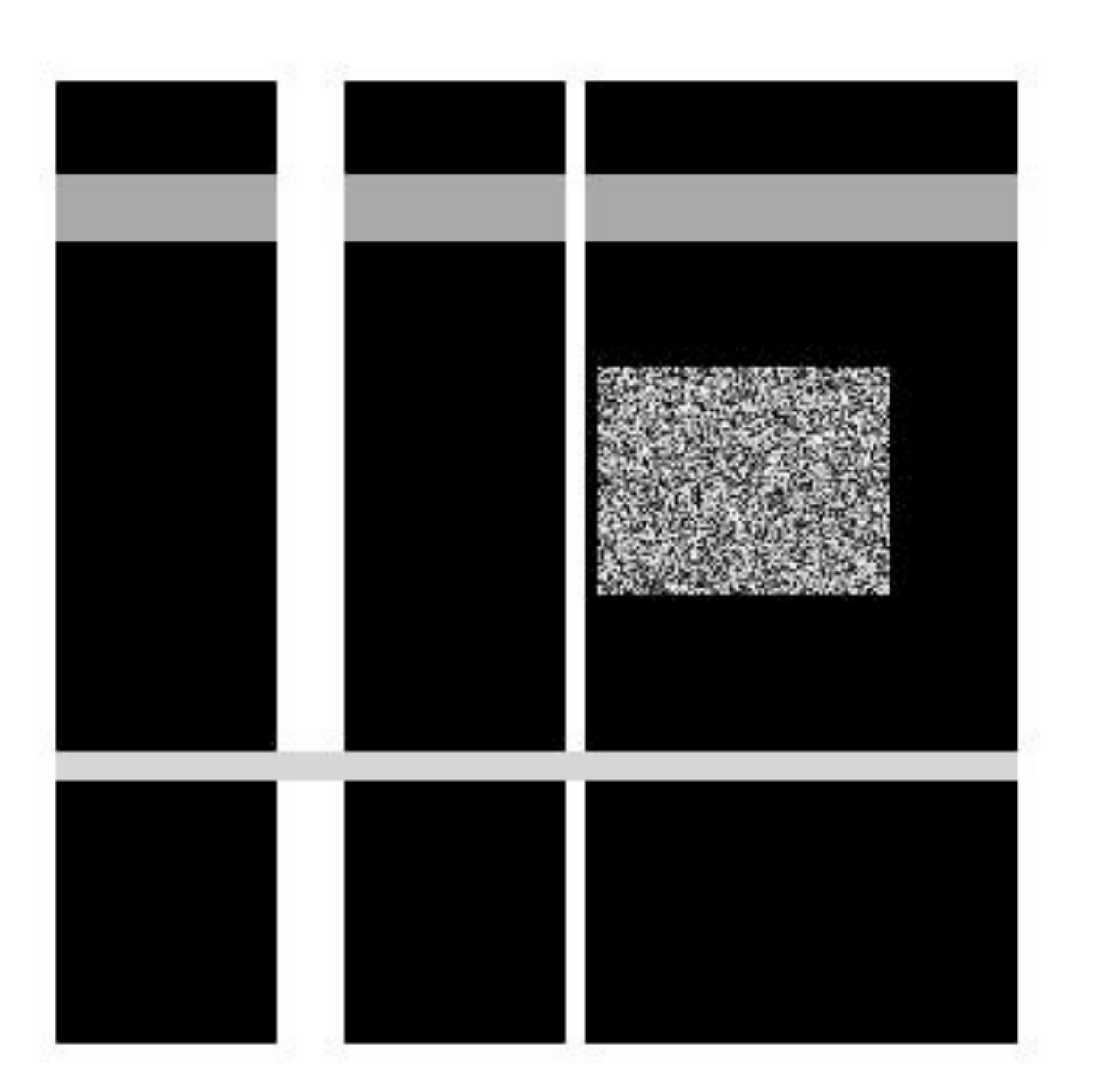

```
row = 300;
col = 300;img = zeros(row, col);
img(30:50, :) = 0.6;img(:, 70:90) = 1;img(:, 160:165) = 1;img(210:218, :) = 0.8;
```

```
for i = 90:160for j = 170:260img(i, j) = rand; end
```
TECHNOLOGY GRADUATE UNIVERSITY

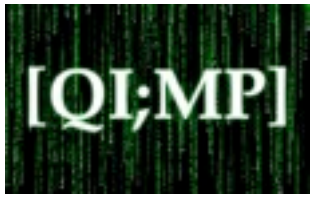

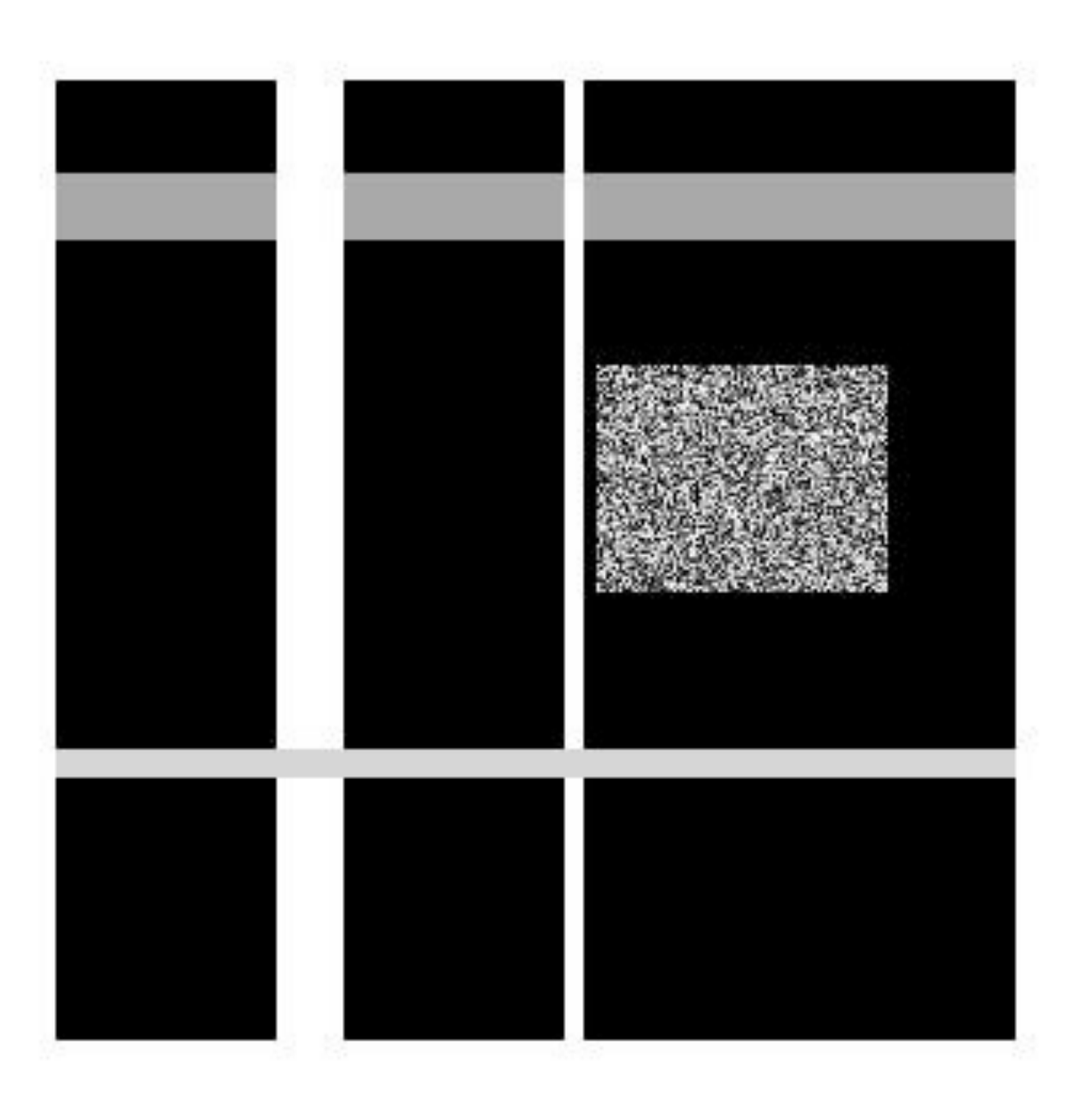

row = 300; col = 300; img = zeros(row, col); img(30:50, :) = 0.6; img(:, 70:90) = 1; img(:, 160:165) = 1; img(210:218, :) = 0.8;

$$
for i = 90:160
$$
  
for j = 170:260  
img(i, j) = rand;  
end  
end

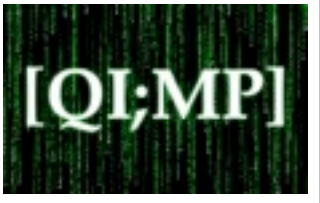

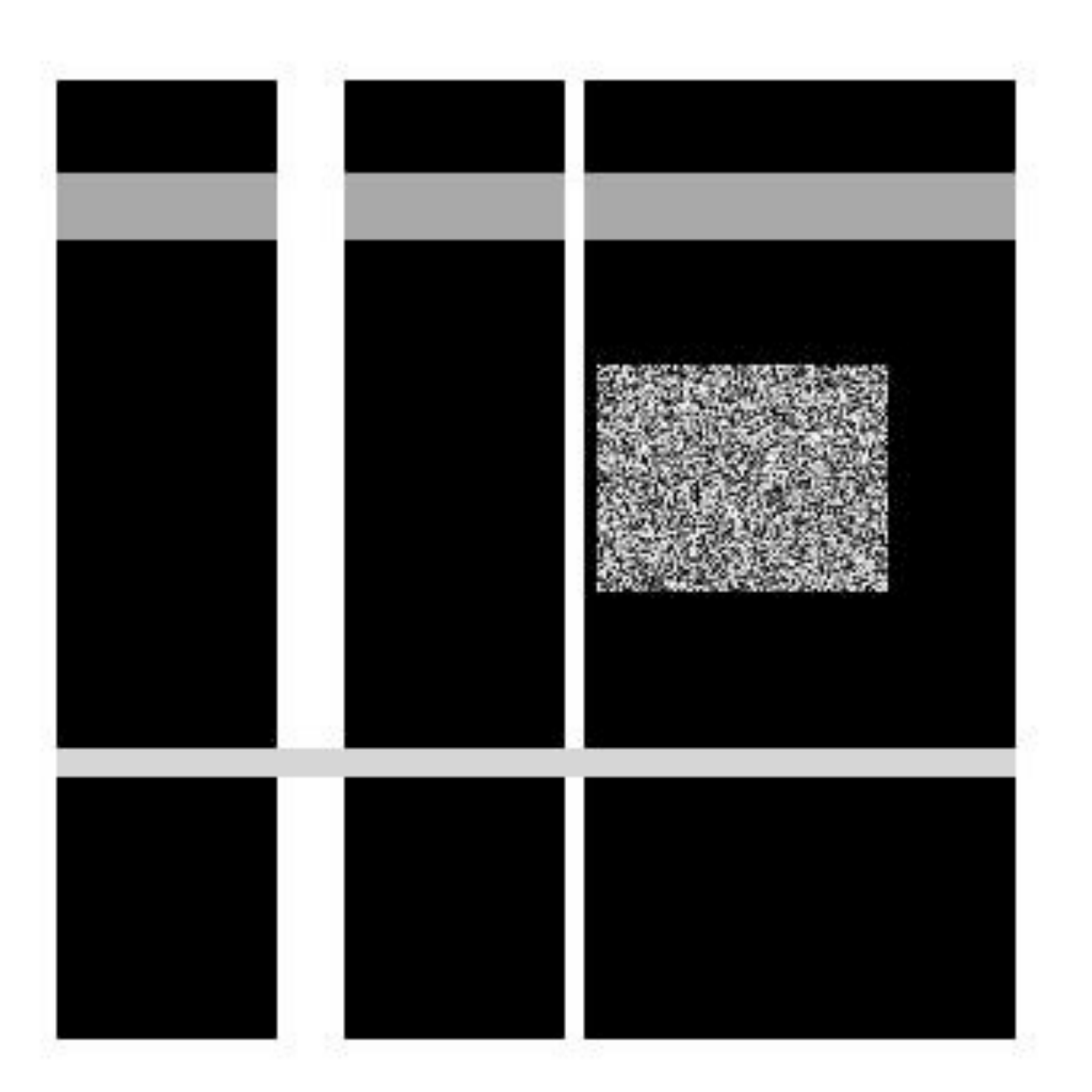

$$
row = 300;
$$
  
\ncol = 300;  
\nimg = zeros(row, col);  
\nimg(30:50, :) = 0.6;  
\nimg(:, 70:90) = 1;  
\nimg(:, 160:165) = 1;  
\nimg(210:218, :) = 0.8;

$$
for i = 90:160
$$
  
for j = 170:260  
img(i, j) = rand;  
end  
end

figure;

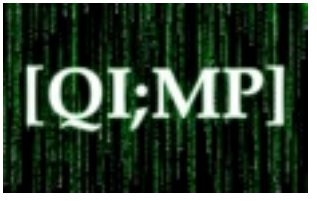

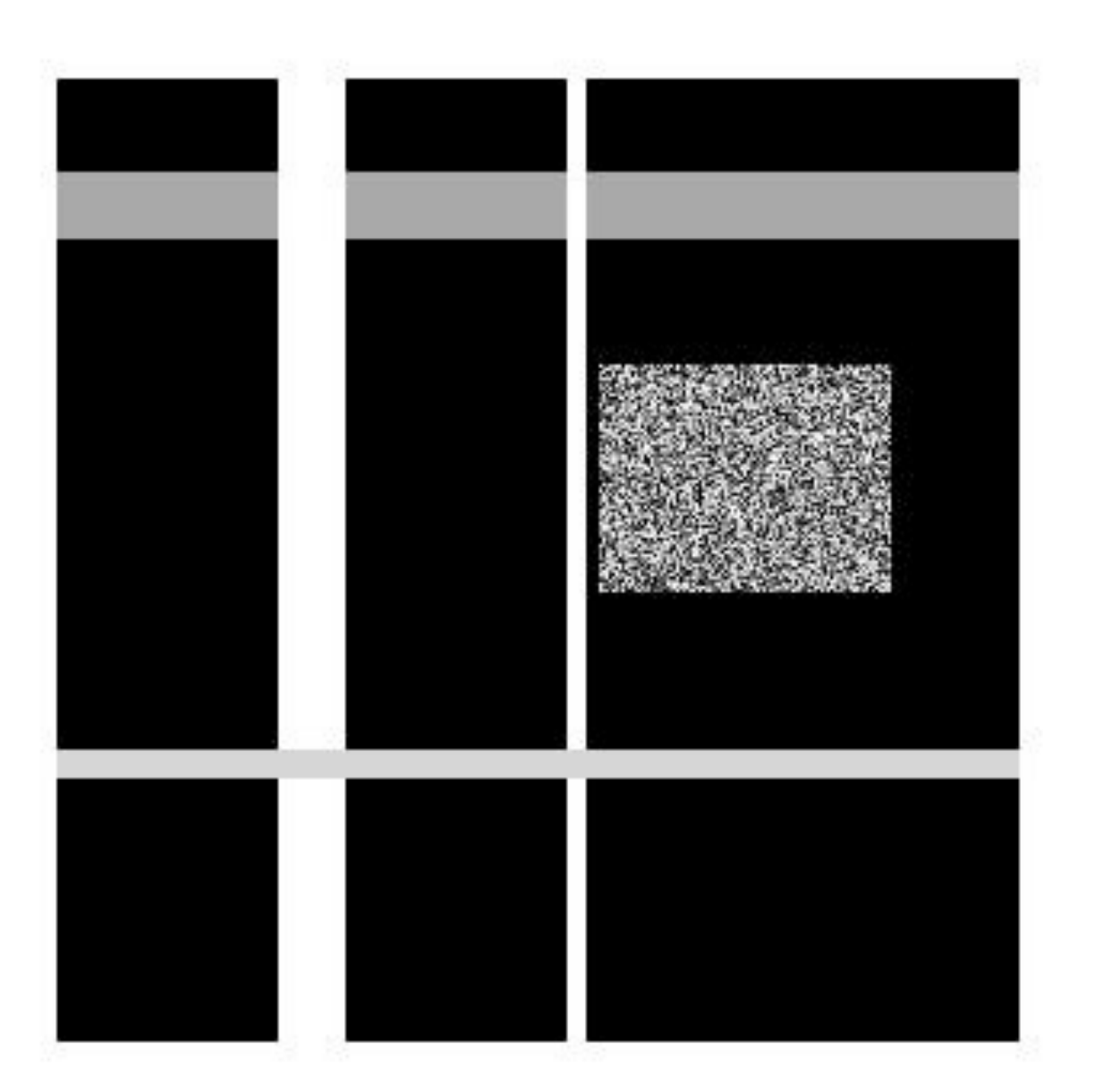

$$
row = 300;
$$
  
\ncol = 300;  
\nimg = zeros(row, col);  
\nimg(30:50, :) = 0.6;  
\nimg(:, 70:90) = 1;  
\nimg(:, 160:165) = 1;  
\nimg(210:218, :) = 0.8;

$$
\begin{array}{rcl}\nfor i &=& 90:160 \\
for j &=& 170:260 \\
img(i, j) &=& rand;\n\end{array}
$$

#### end

```
figure;
imshow(img);
```
## Image Processing

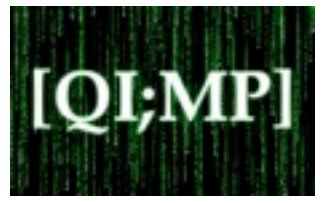

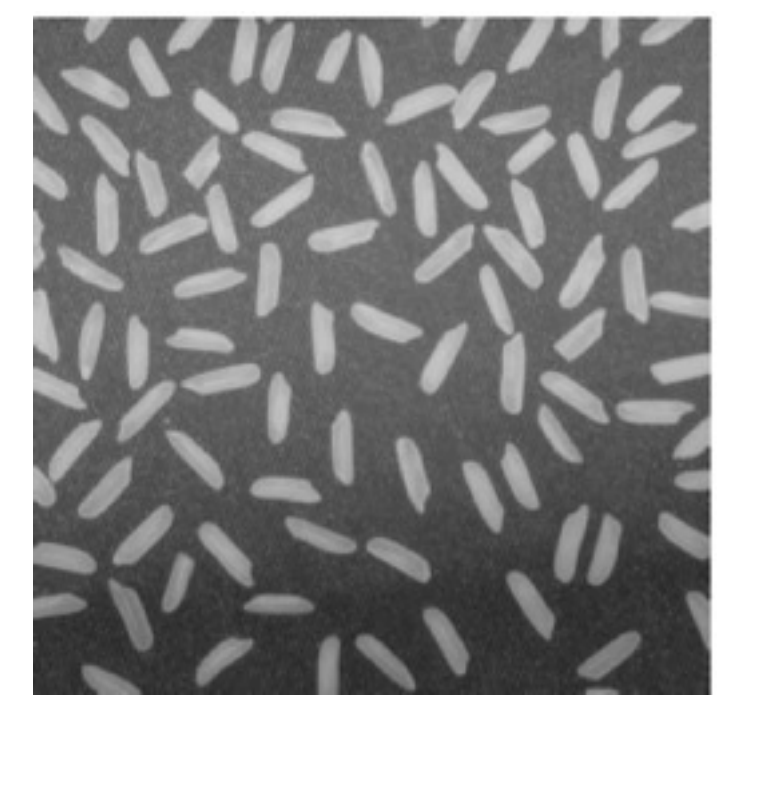

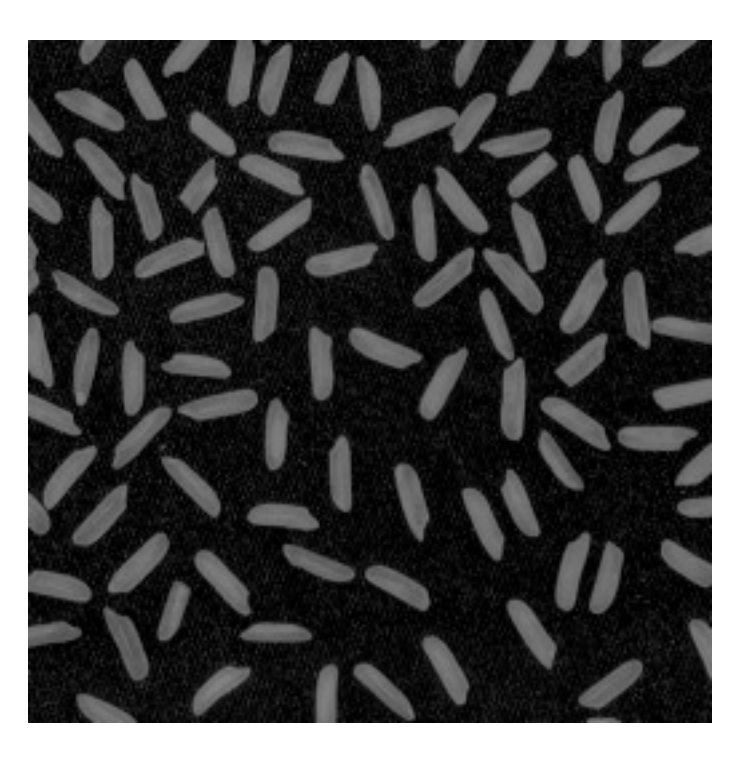

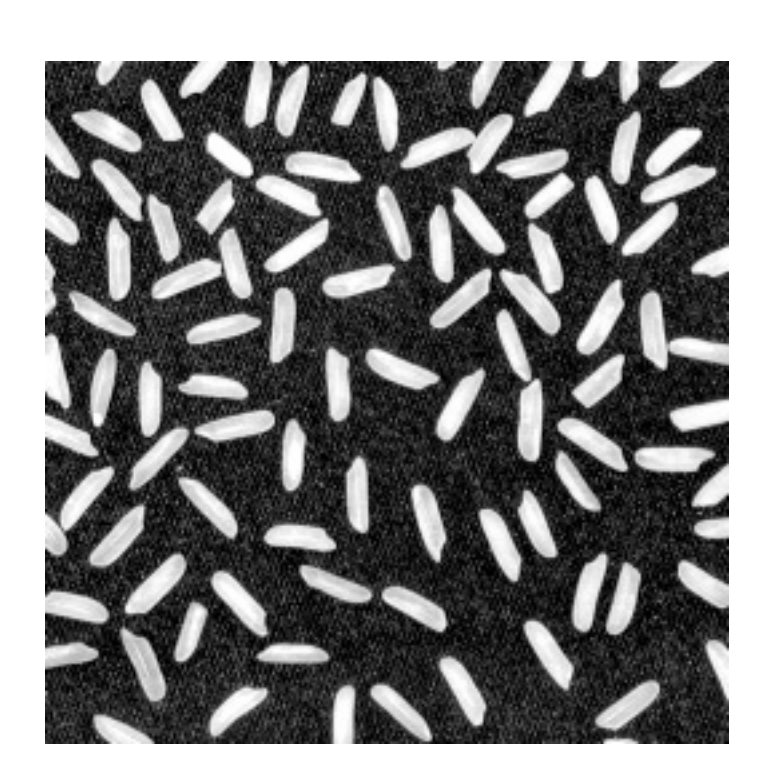

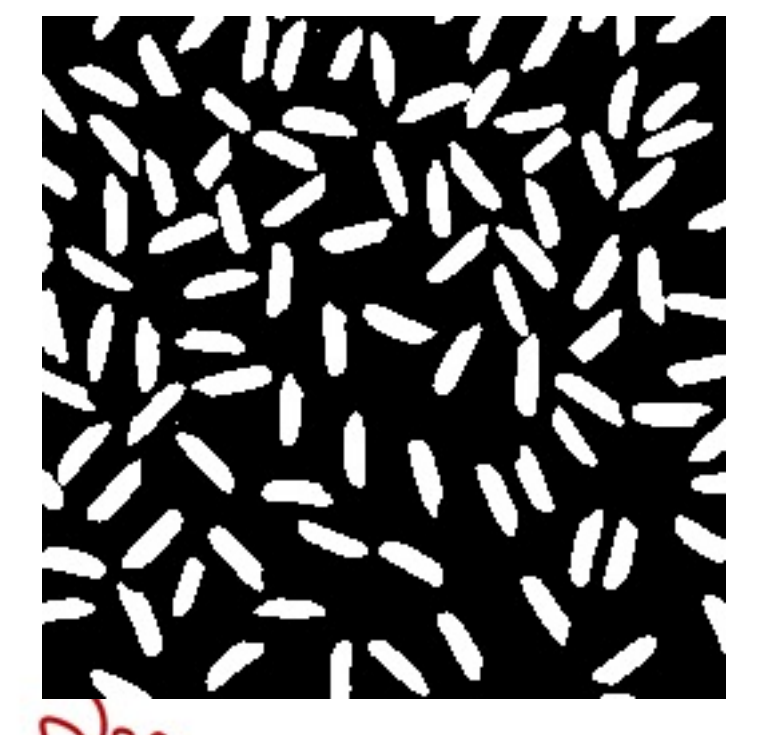

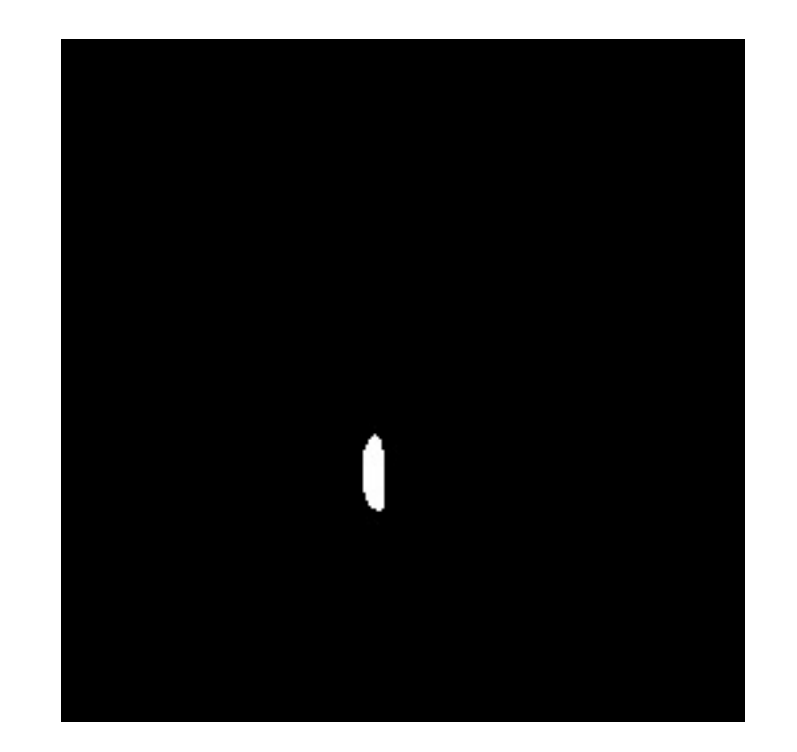

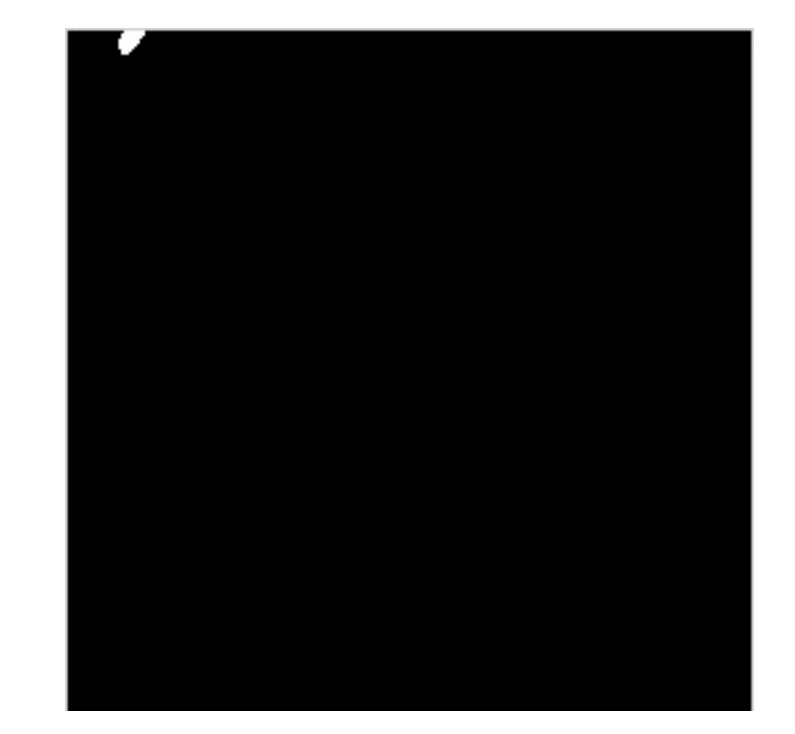
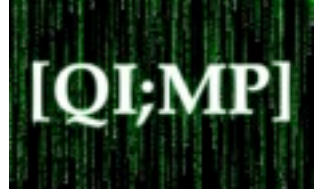

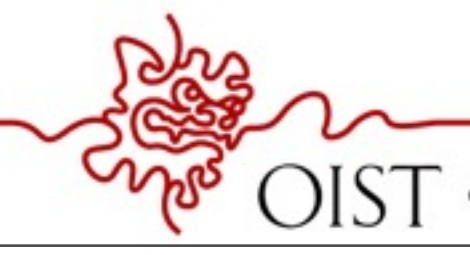

OKINAWA INSTITUTE OF SCIENCE AND TECHNOLOGY GRADUATE UNIVERSITY

Sunday, 13 October, 13

 $\vert \ \vert$ 

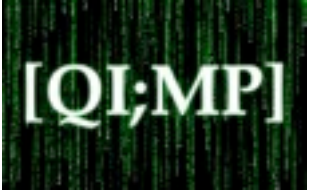

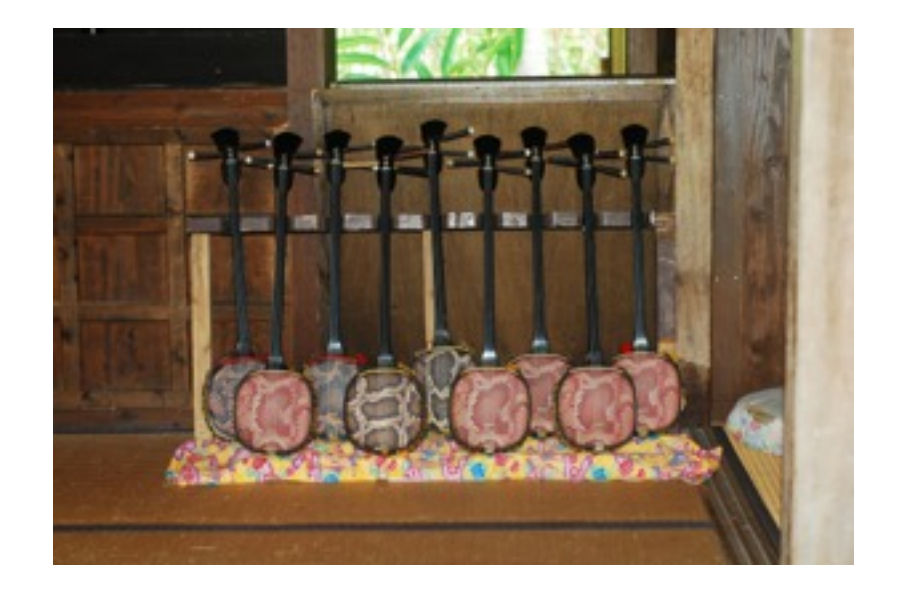

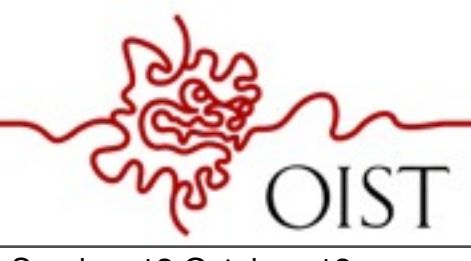

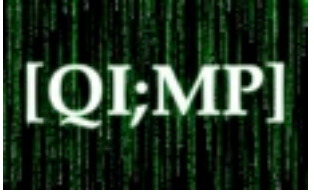

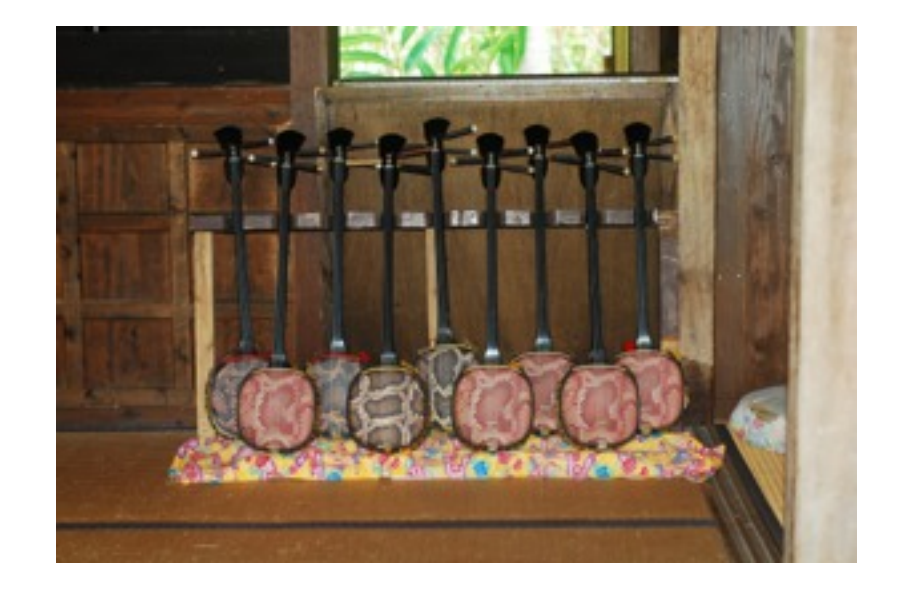

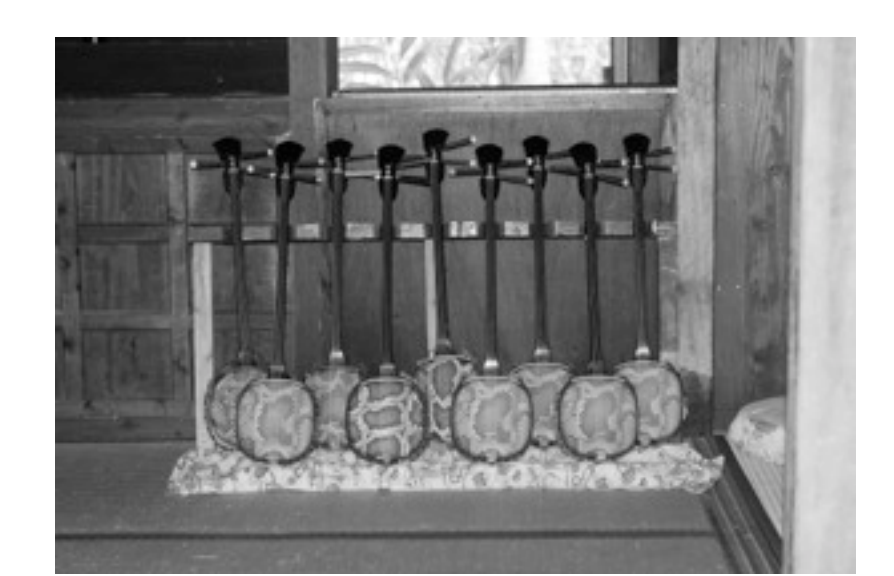

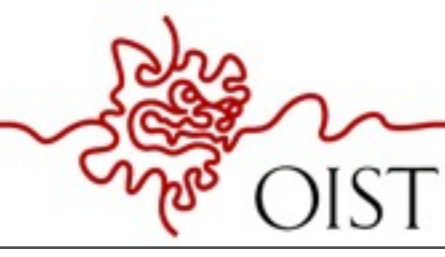

OKINAWA INSTITUTE OF SCIENCE AND TECHNOLOGY GRADUATE UNIVERSITY

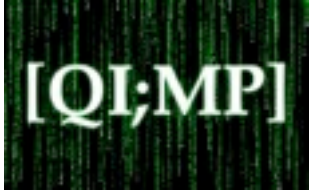

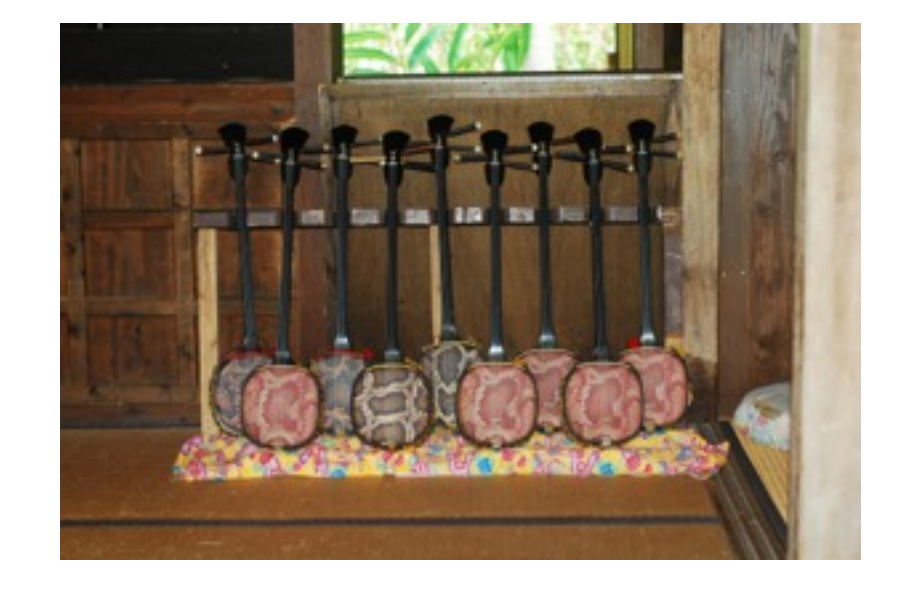

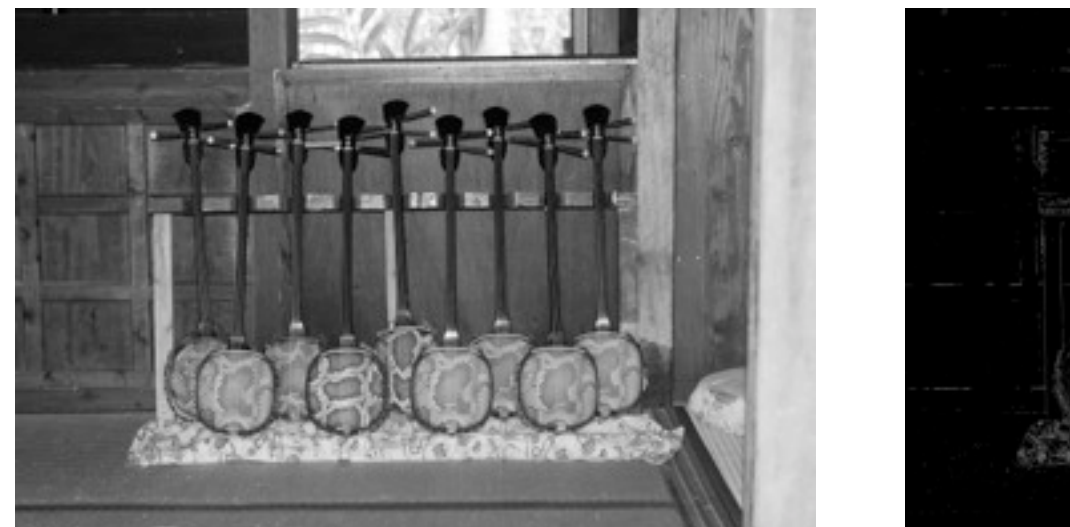

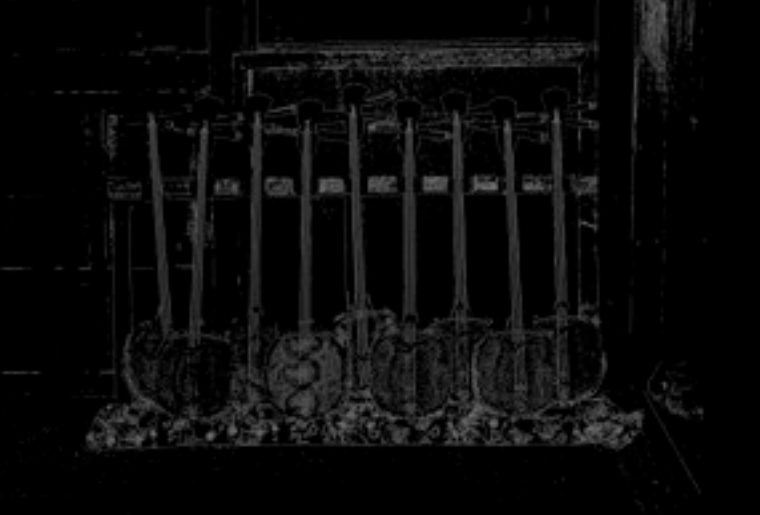

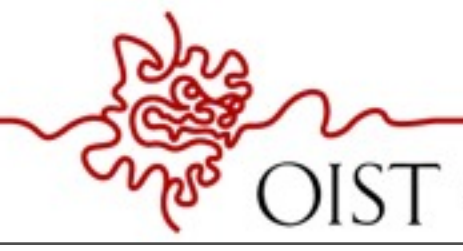

OKINAWA INSTITUTE OF SCIENCE AND TECHNOLOGY GRADUATE UNIVERSITY

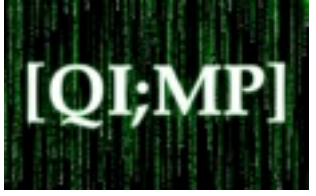

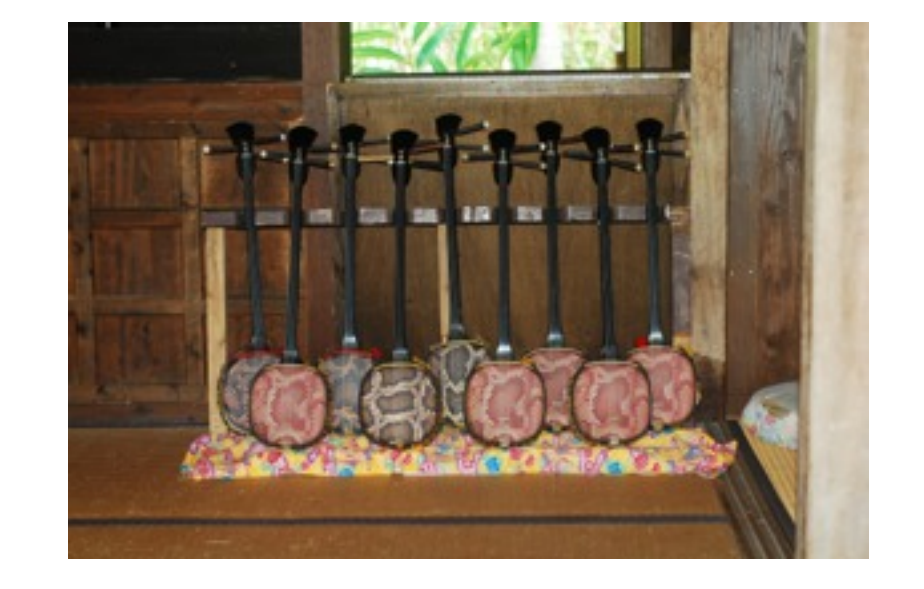

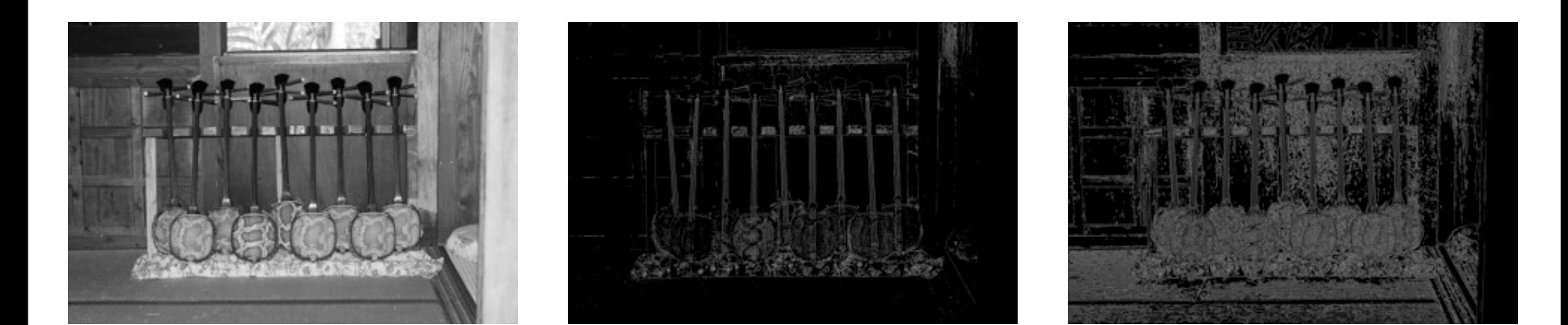

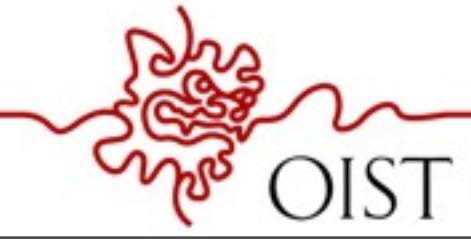

OKINAWA INSTITUTE OF SCIENCE AND TECHNOLOGY GRADUATE UNIVERSITY

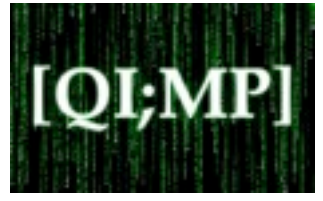

#### A = 'music.jpg';

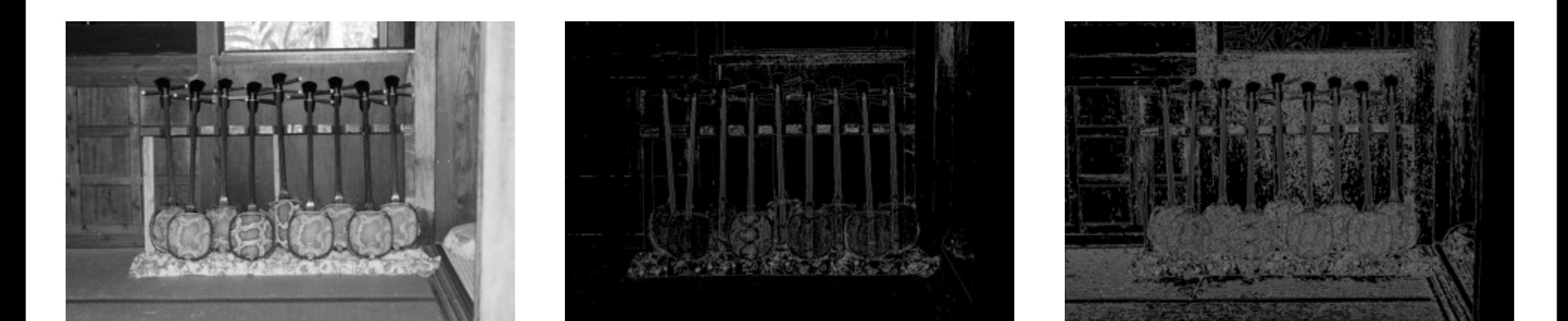

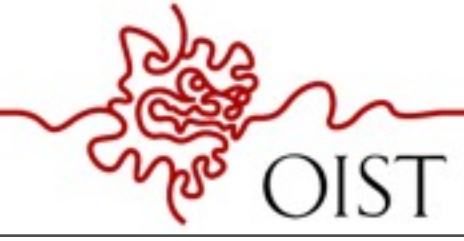

OKINAWA INSTITUTE OF SCIENCE AND TECHNOLOGY GRADUATE UNIVERSITY

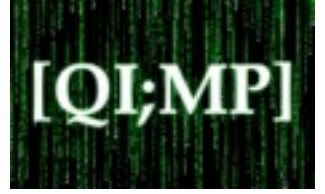

A = 'music.jpg';  $B = \text{imread}(A, \text{ 'jpeg'});$ 

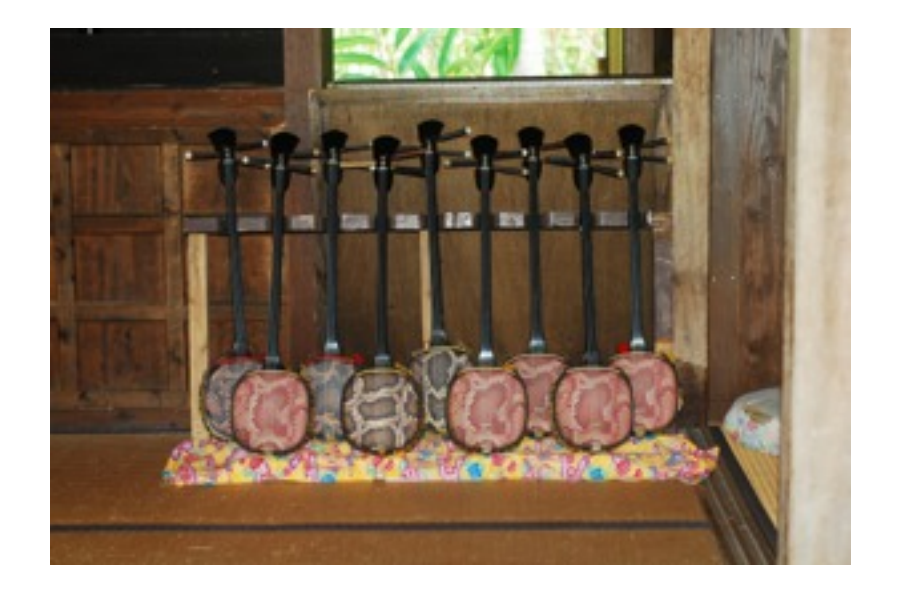

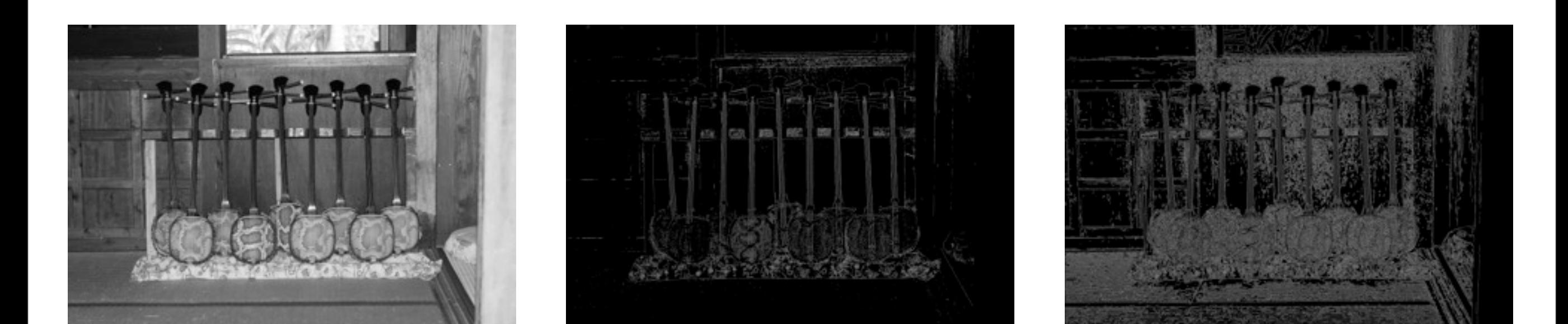

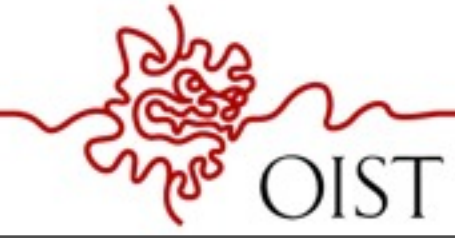

OKINAWA INSTITUTE OF SCIENCE AND TECHNOLOGY GRADUATE UNIVERSITY

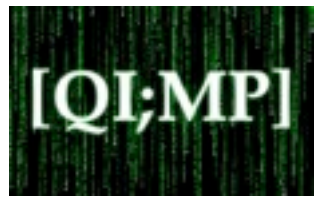

A = 'music.jpg';  $B = \text{imread}(A, \text{ 'jpeg'});$ C =rgb2gray(B);

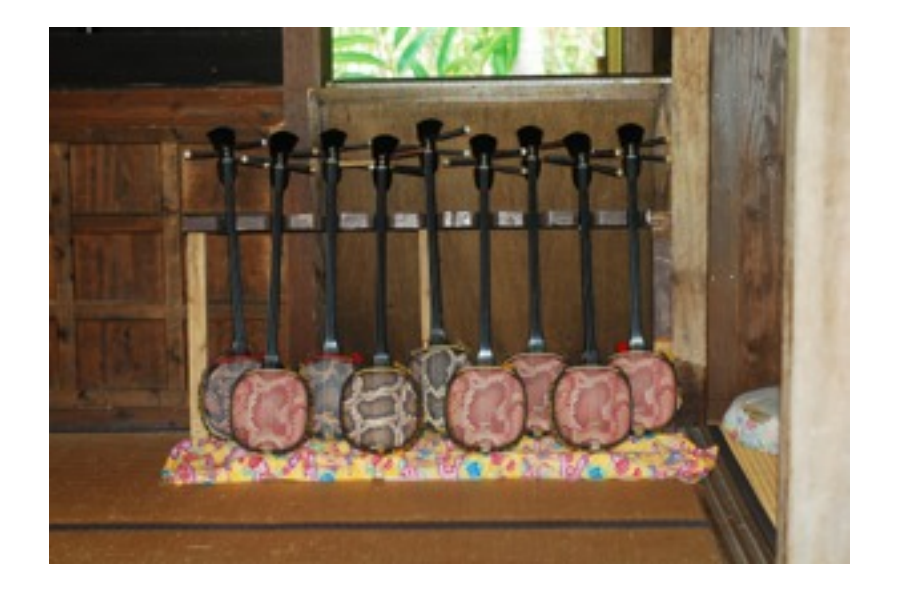

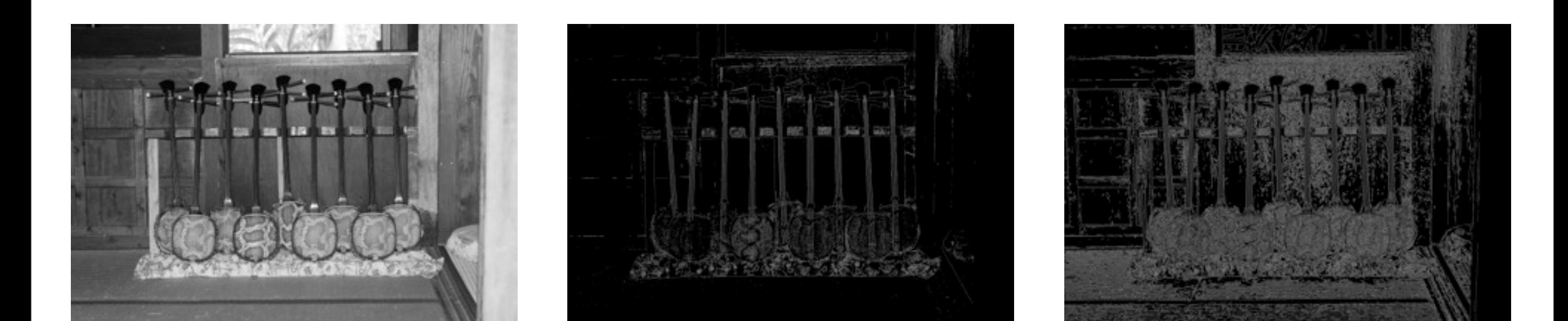

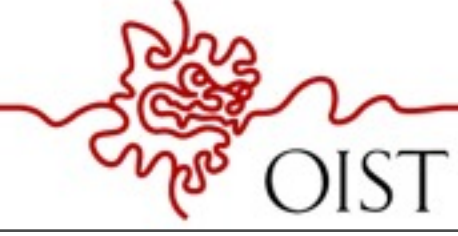

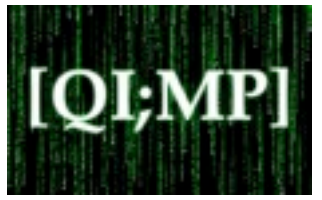

A = 'music.jpg';  $B = \text{imread}(A, \text{ 'jpeg'});$ C =rgb2gray(B); D = edge(C,'prewitt');

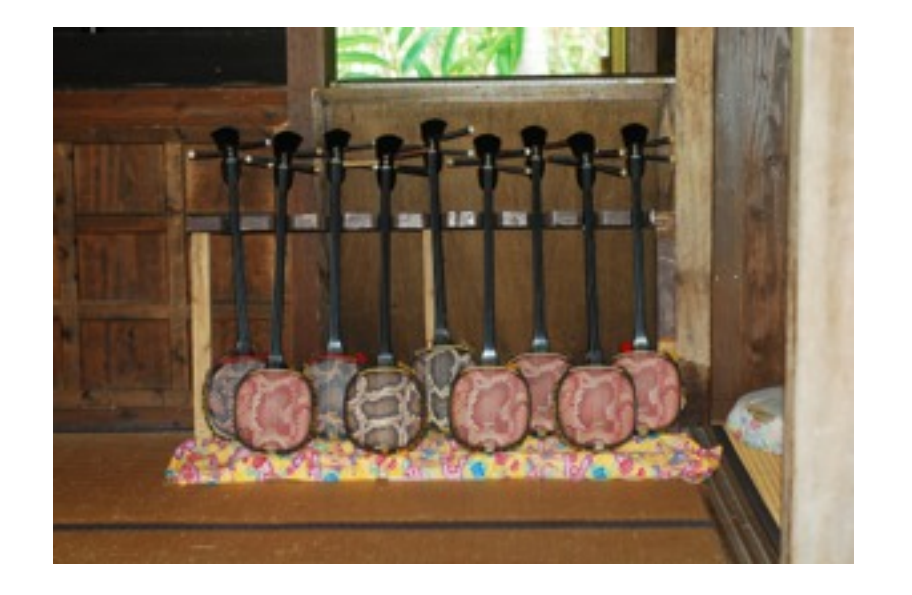

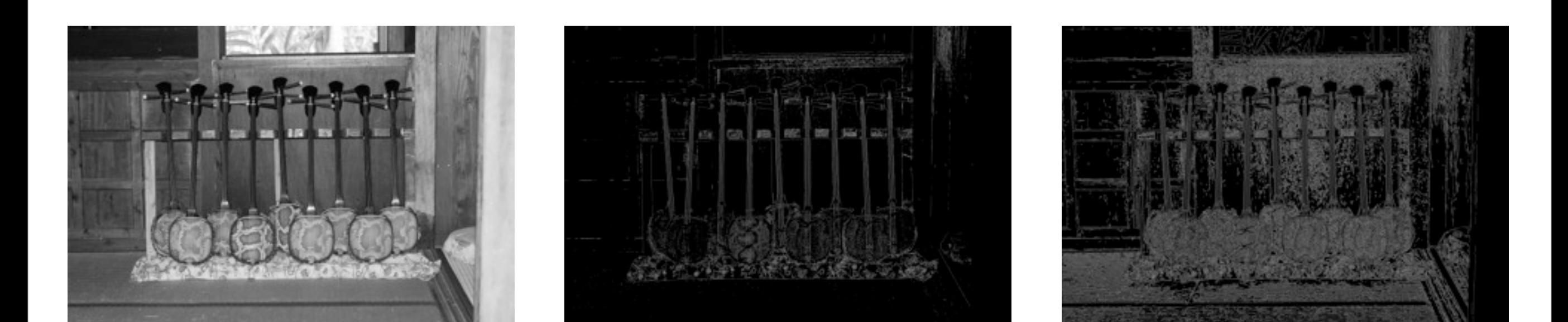

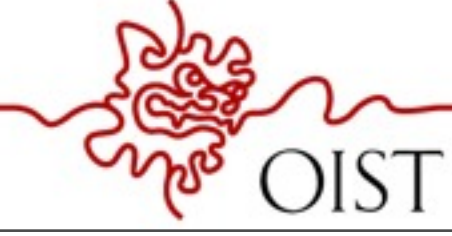

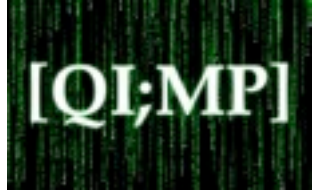

A = 'music.jpg';  $B = \text{imread}(A, \text{ 'jpeg'});$ C =rgb2gray(B); D = edge(C,'prewitt');  $E = edge(C, 'canny')$ ;

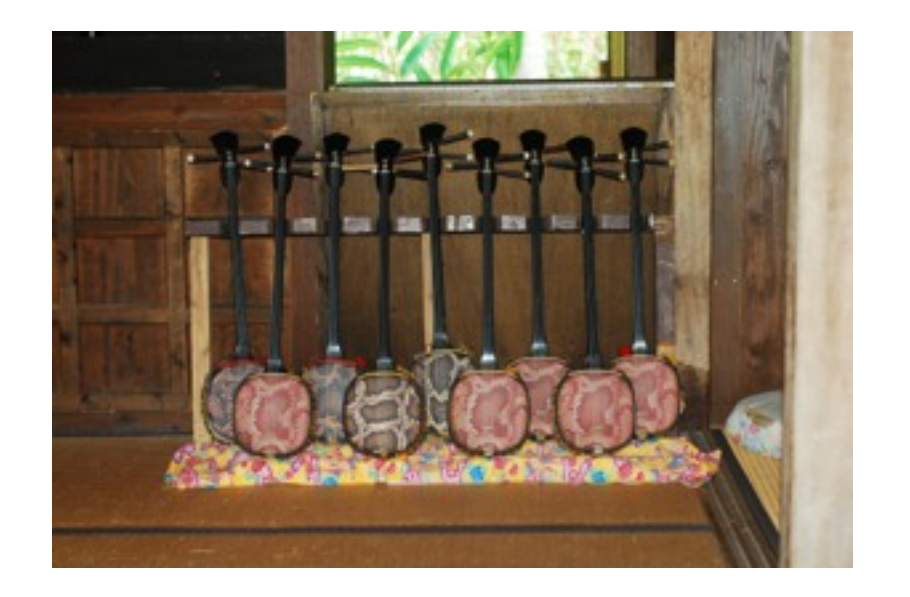

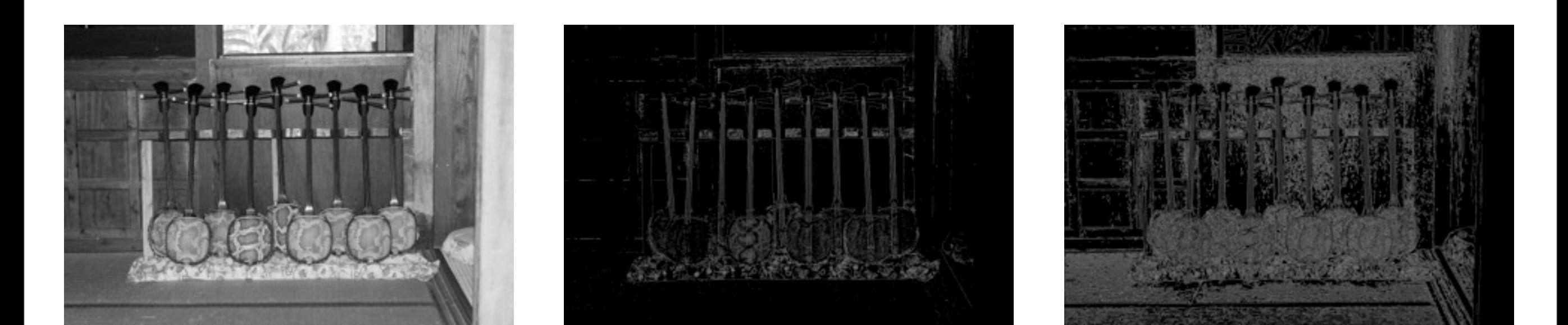

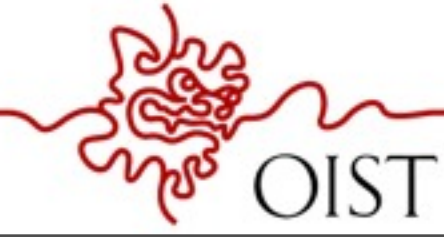

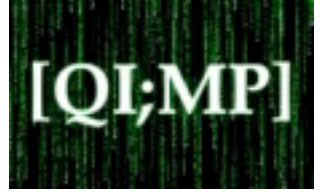

A = 'music.jpg';  $B = \text{imread}(A, \text{ 'jpeg'});$ C =rgb2gray(B); D = edge(C,'prewitt');  $E = edge(C, 'canny')$ ; figure(1), imshow(C);

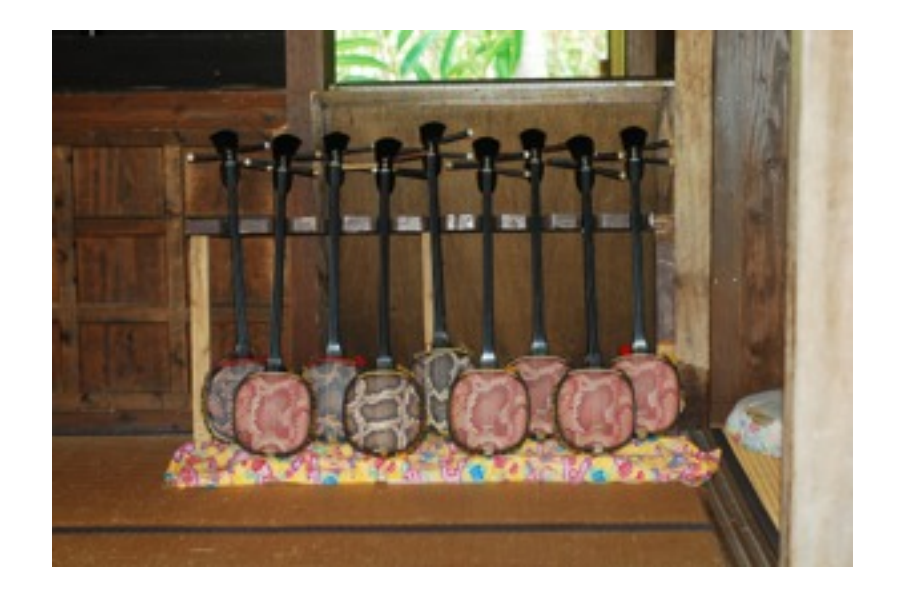

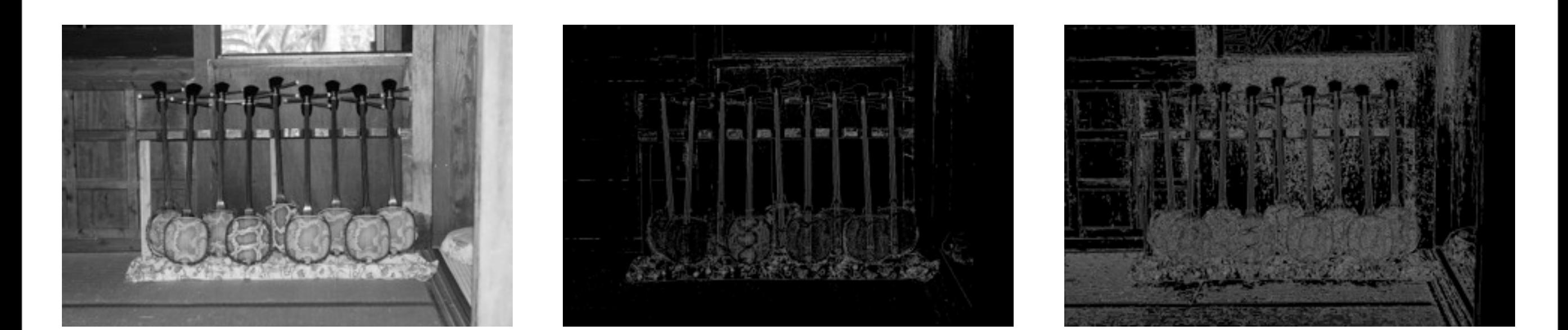

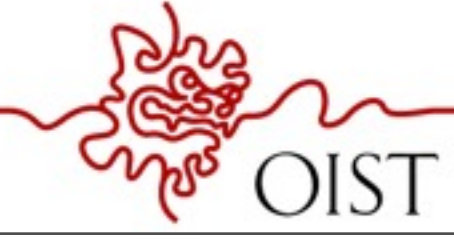

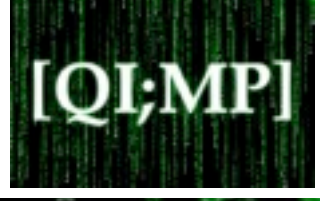

A = 'music.jpg';  $B = \text{imread}(A, \text{ 'jpeg'});$ C =rgb2gray(B); D = edge(C,'prewitt');  $E = edge(C, 'canny')$ ; figure(1), imshow(C); figure(2), imshow(D);

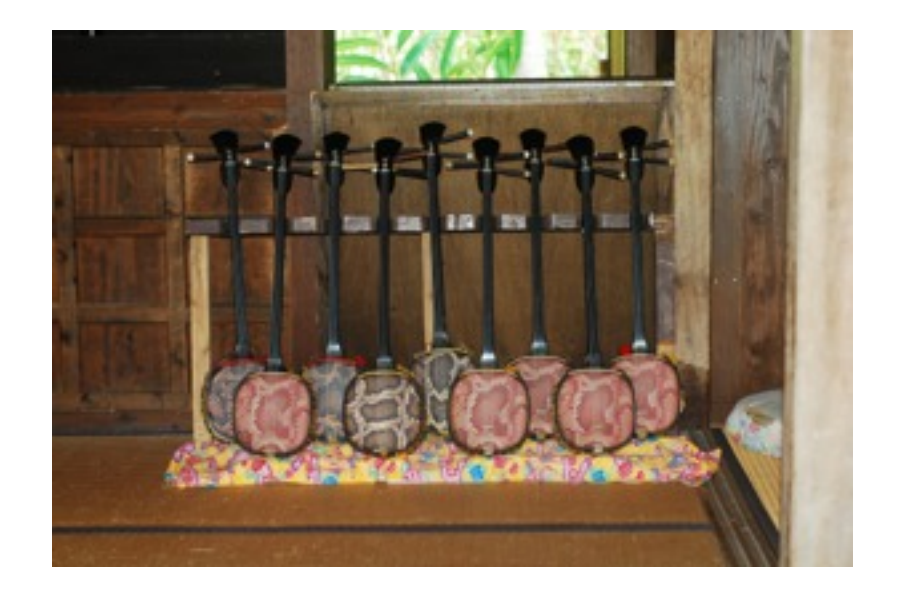

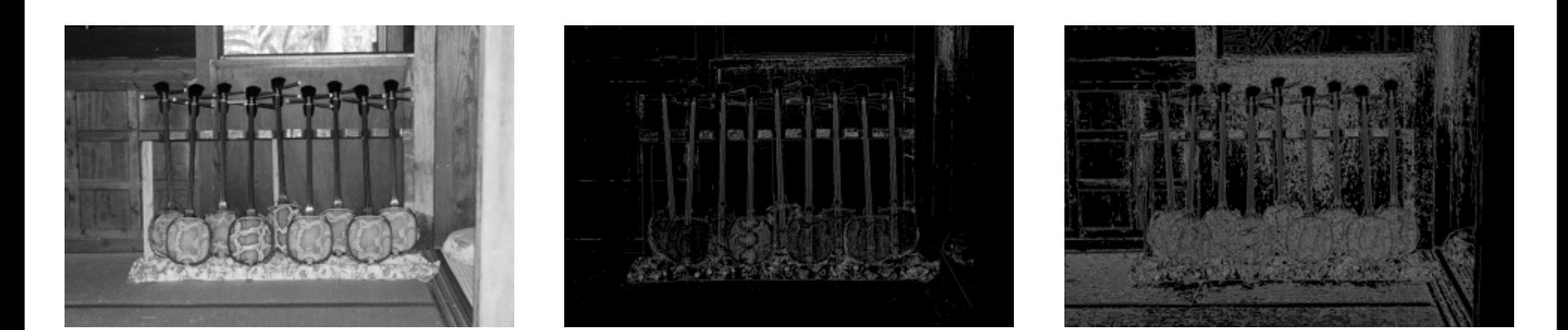

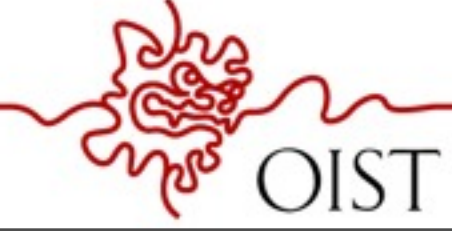

A = 'music.jpg';  $B = \text{imread}(A, \text{ 'jpeg'});$ C =rgb2gray(B);  $D = edge(C, 'previtt');$  $E = edge(C, 'canny')$ ; figure(1), imshow(C); figure(2), imshow(D); figure(3), imshow(E);

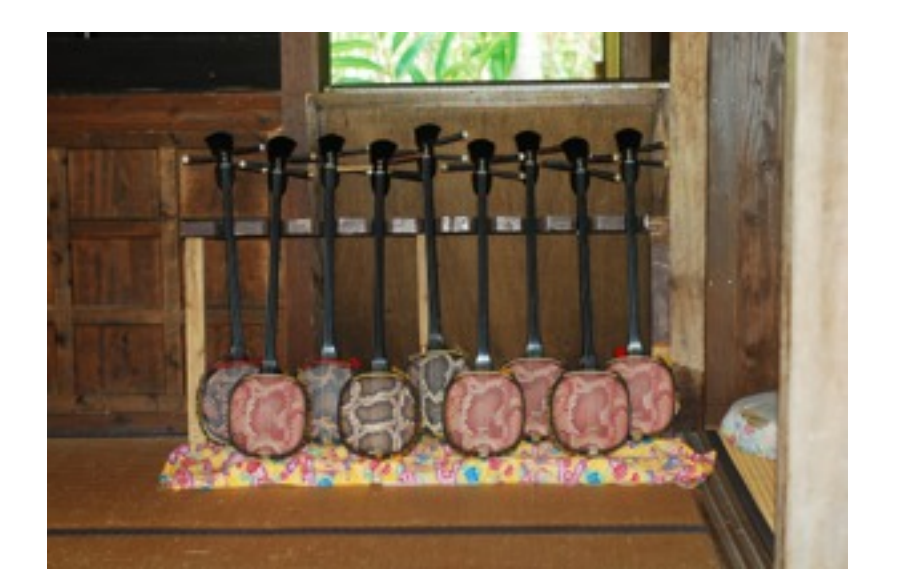

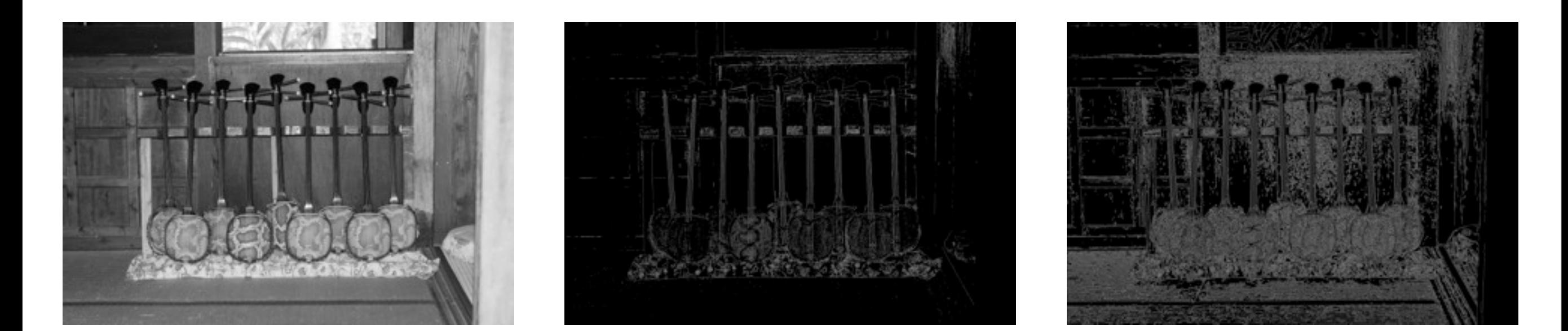

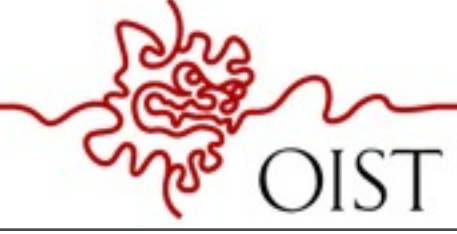

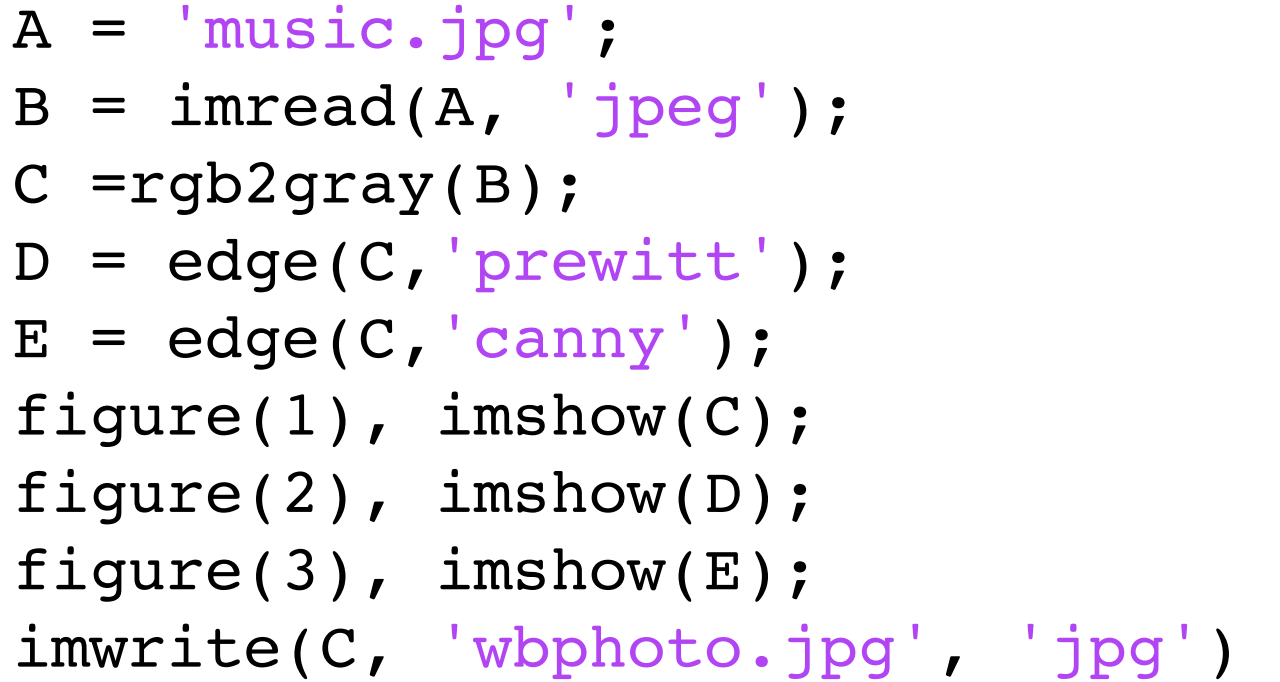

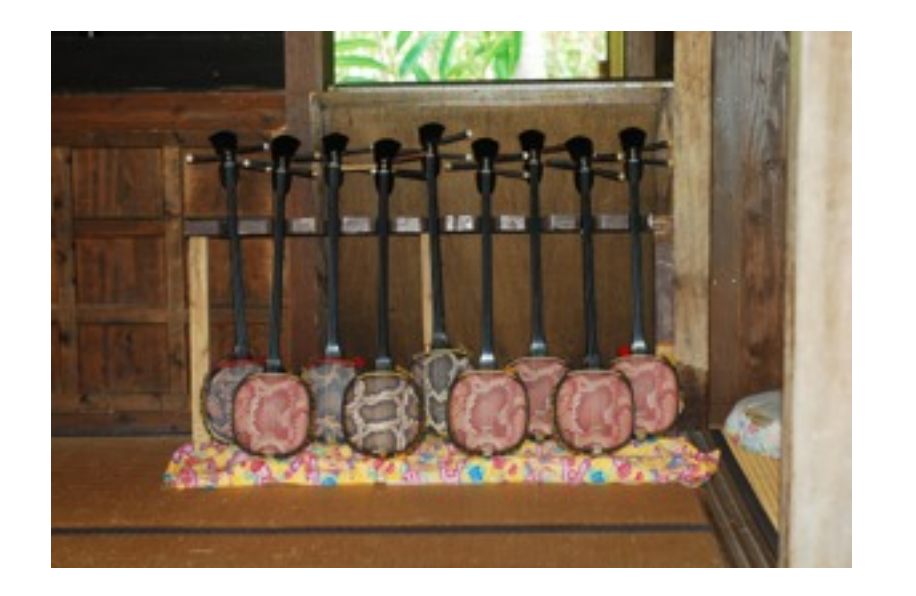

[QI;MP]

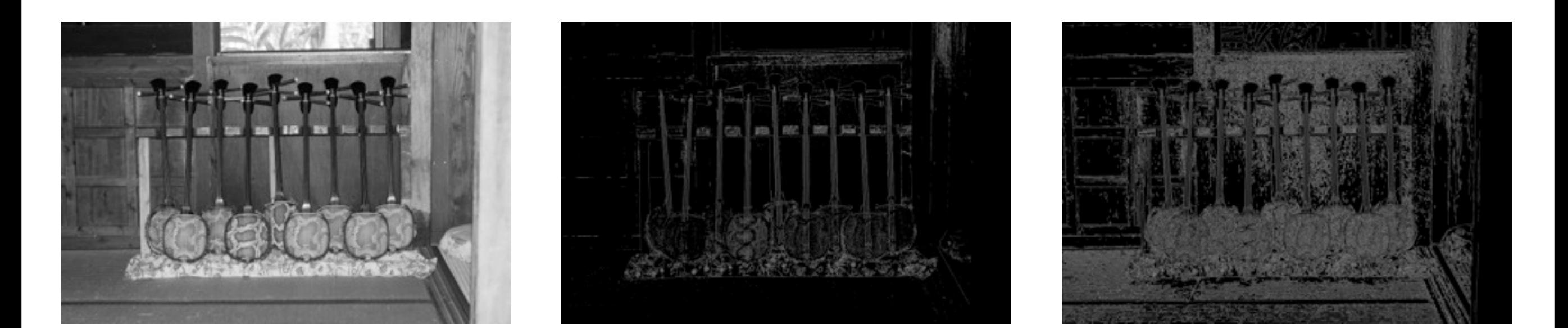

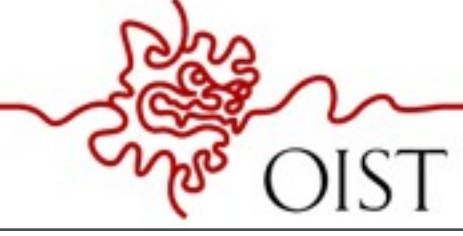

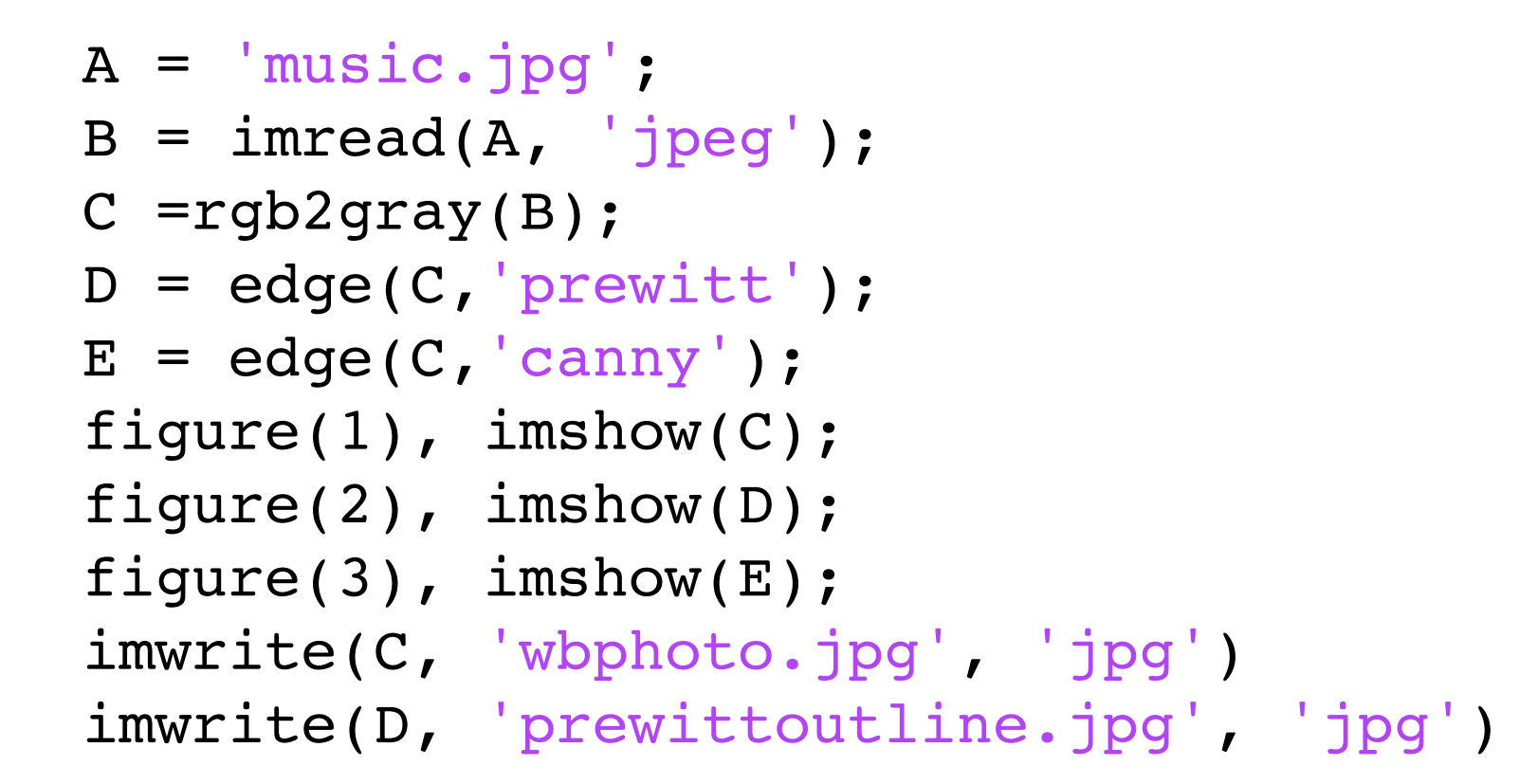

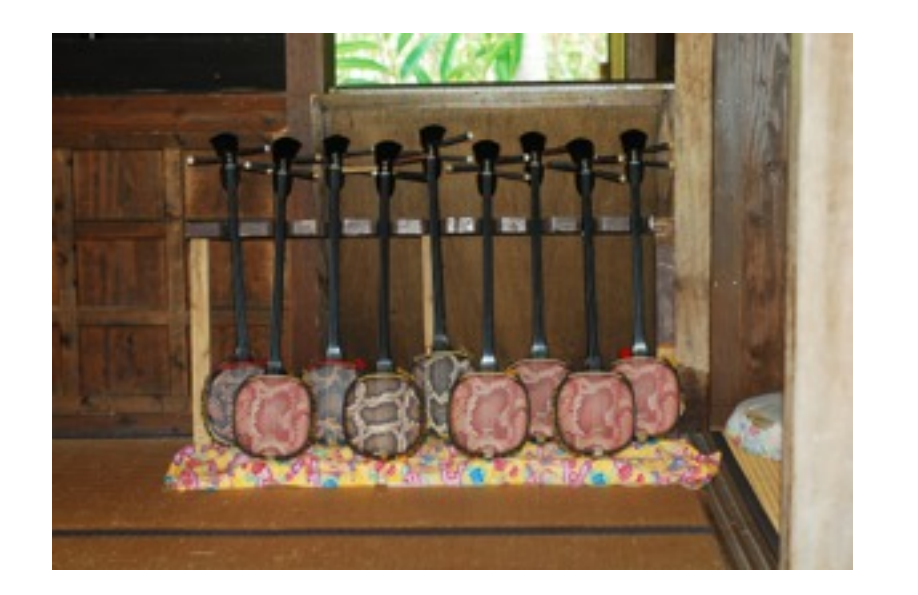

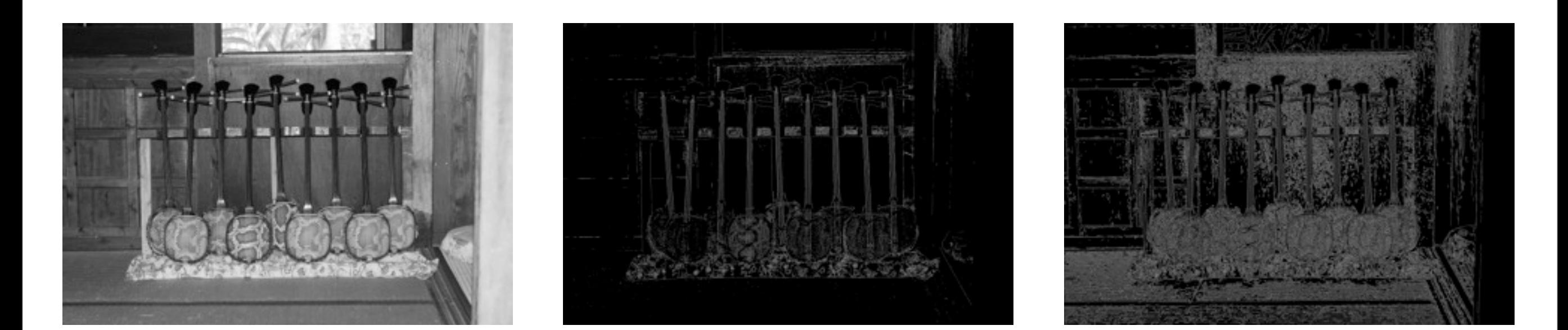

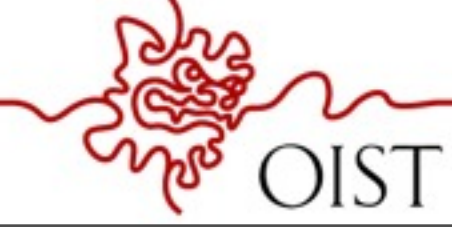

SCIENCE AND TECHNOLOGY GRADUATE UNIVERSITY

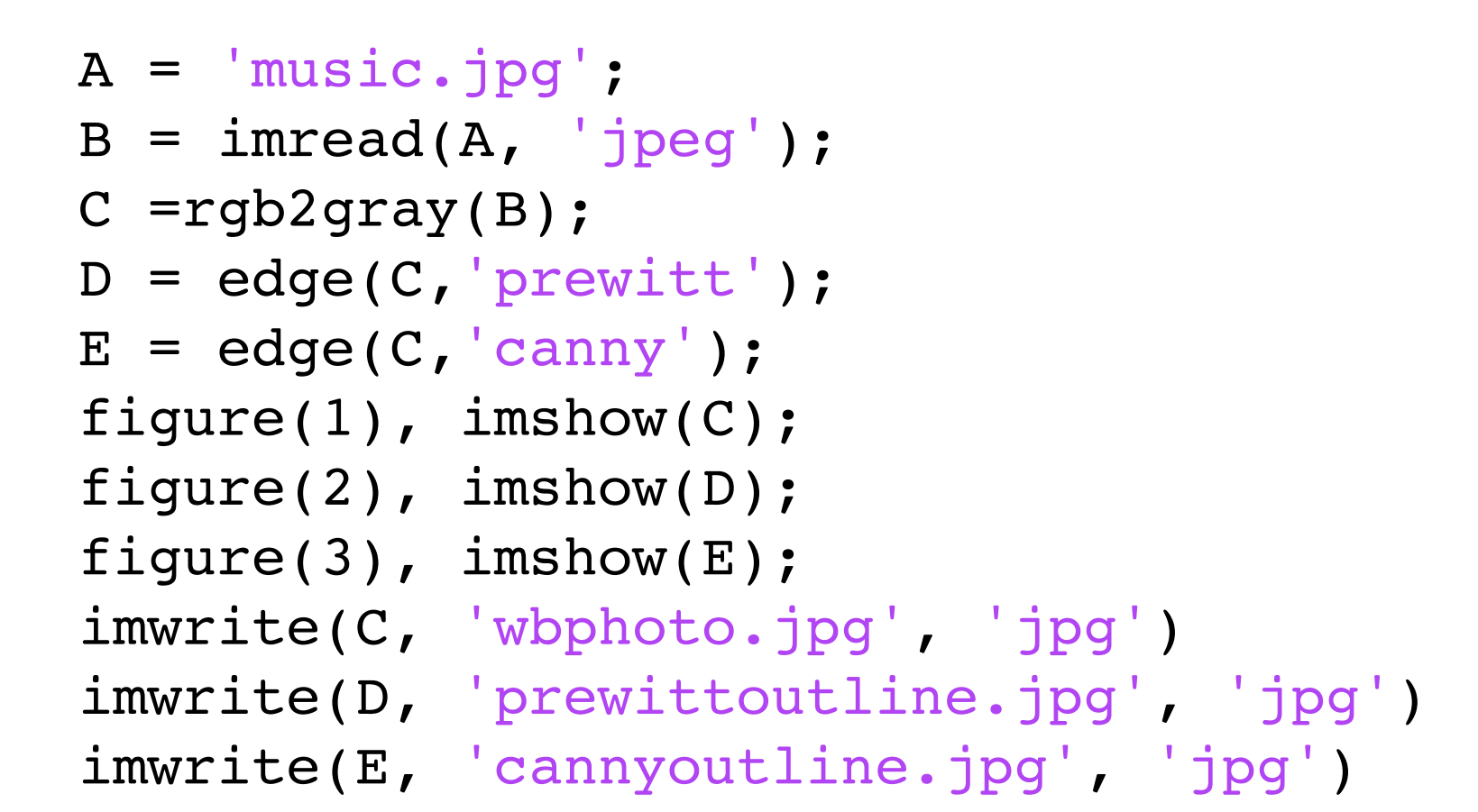

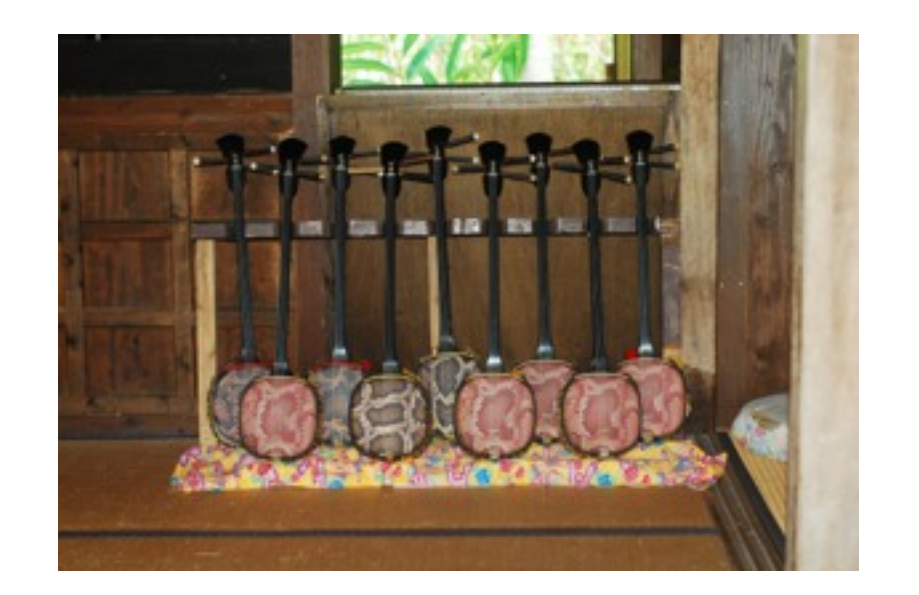

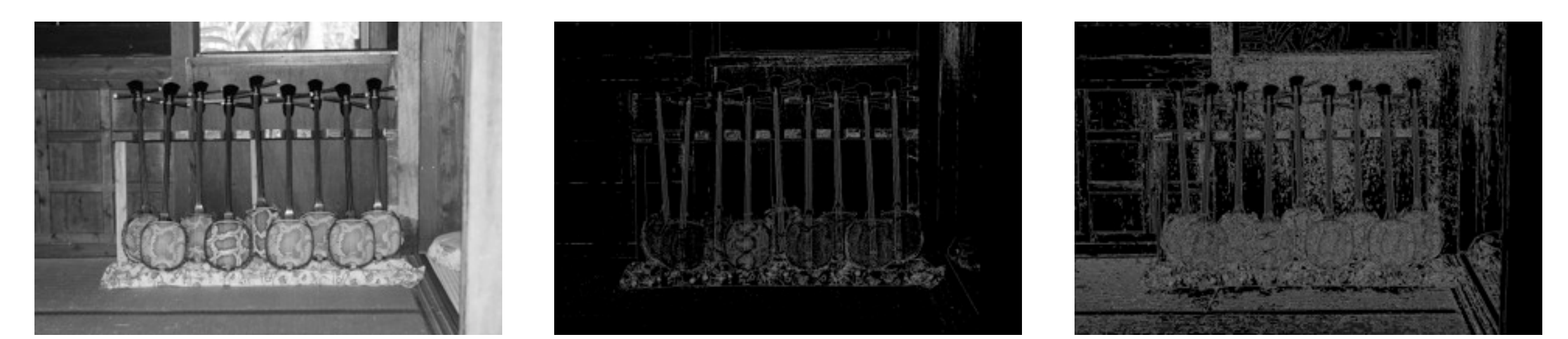

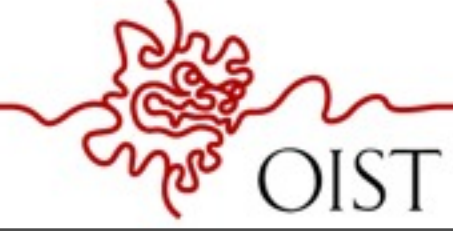

SCIENCE AND TECHNOLOGY GRADUATE UNIVERSITY

# Cell counting

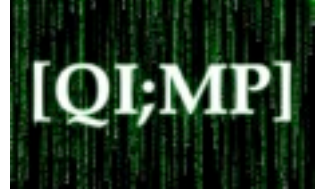

input : cell.bmp

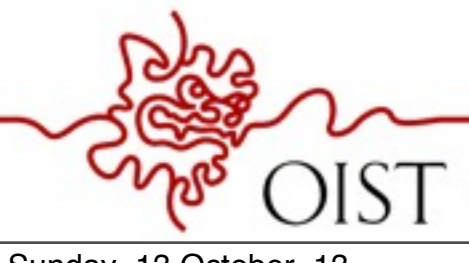

# Cell counting

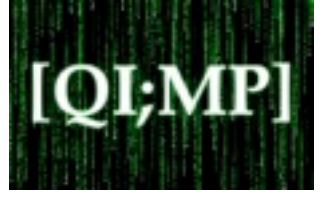

#### input : cell.bmp

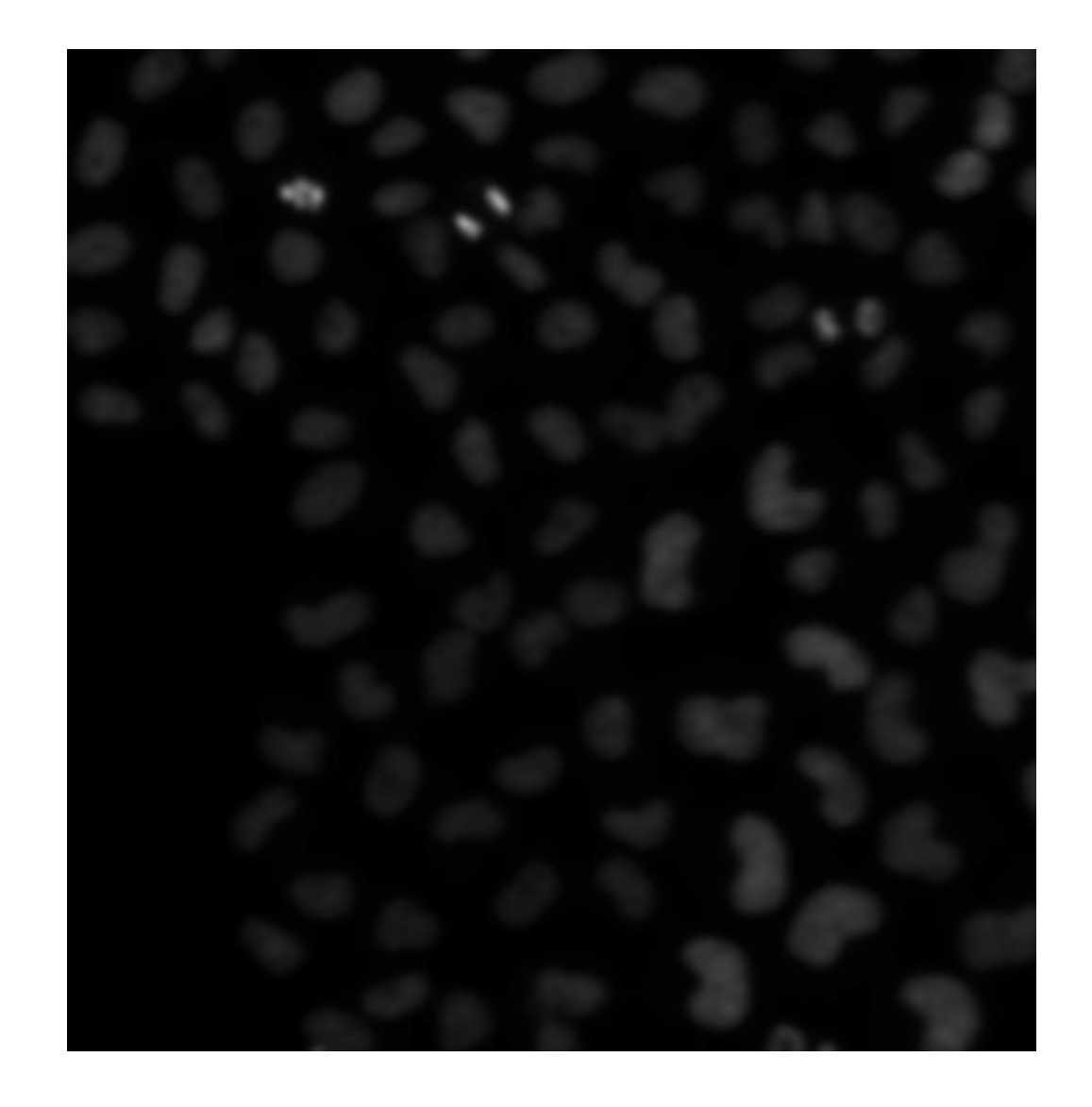

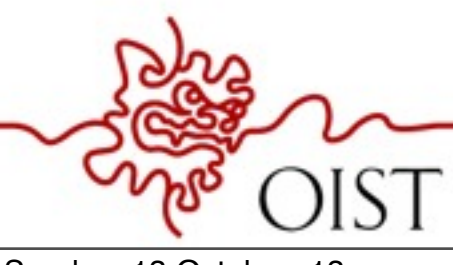

OKINAWA INSTITUTE OF SCIENCE AND TECHNOLOGY GRADUATE UNIVERSITY

# Cell counting

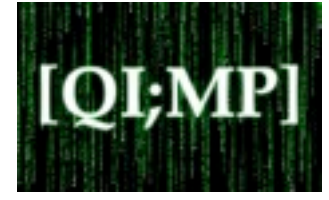

#### input : cell.bmp

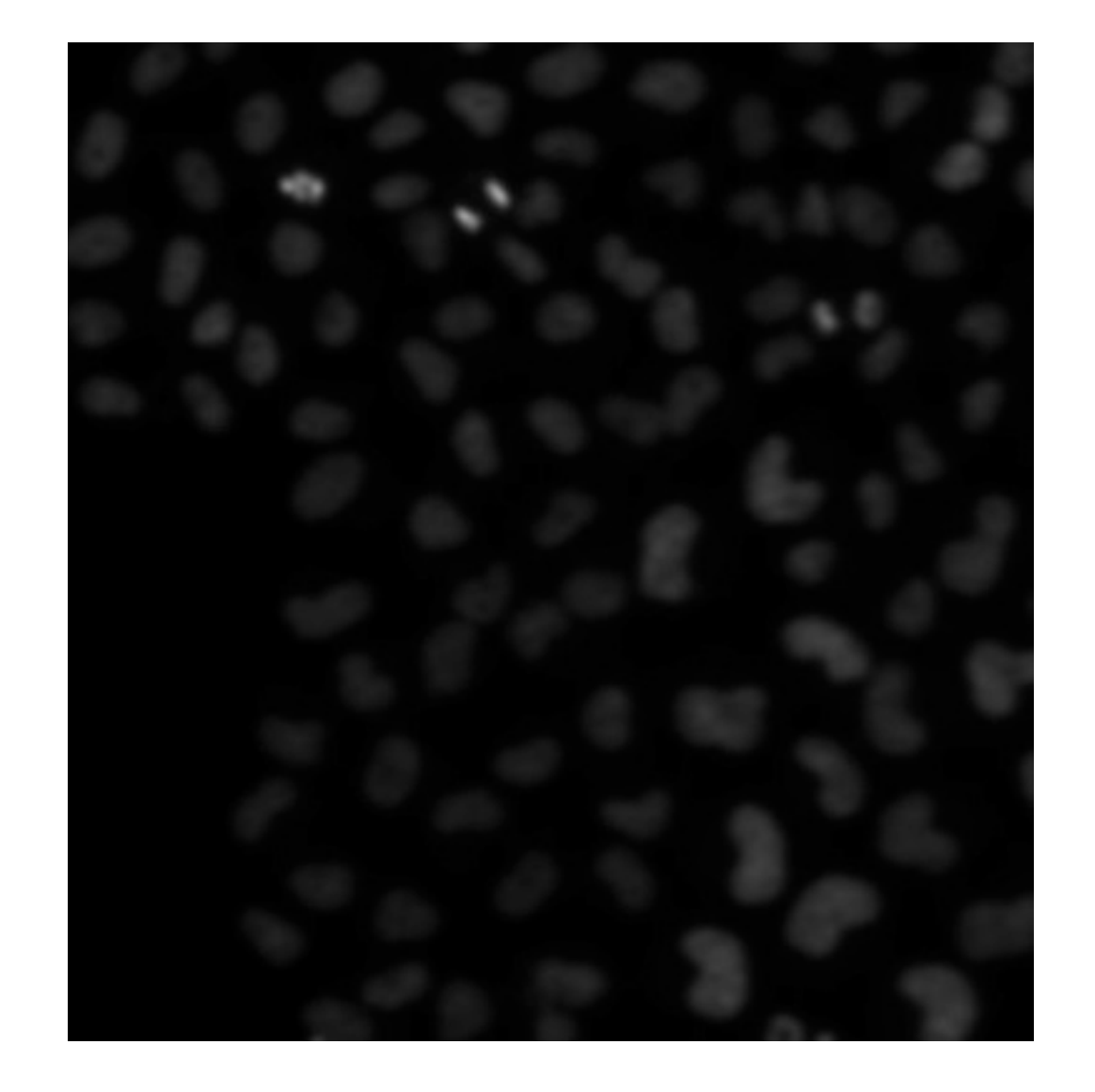

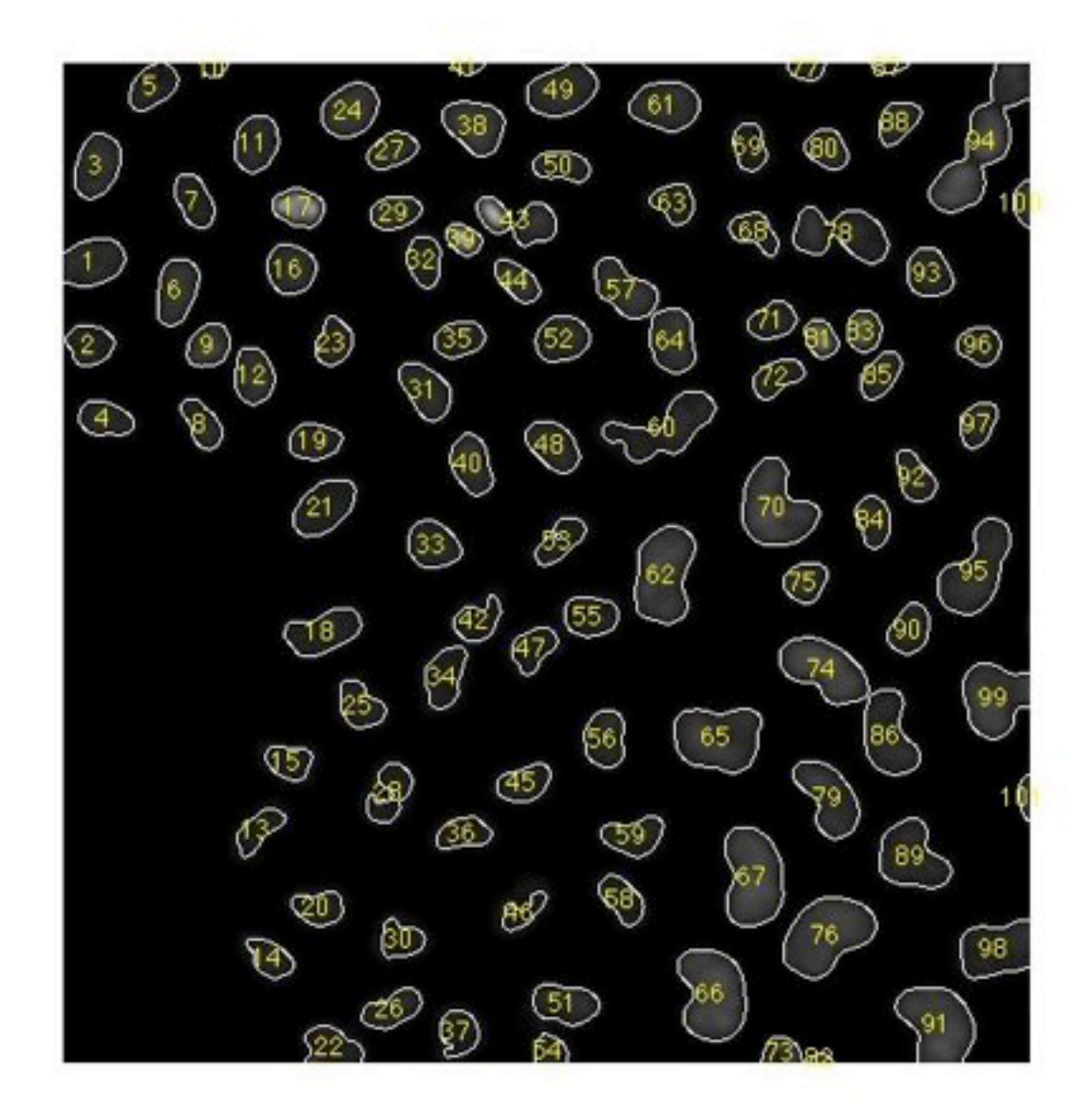

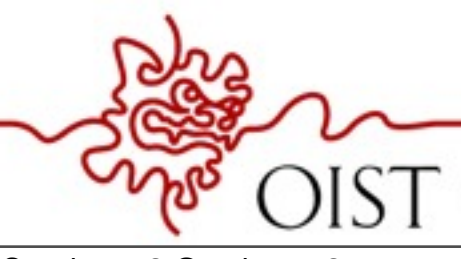

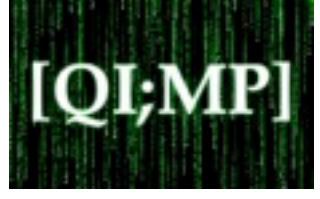

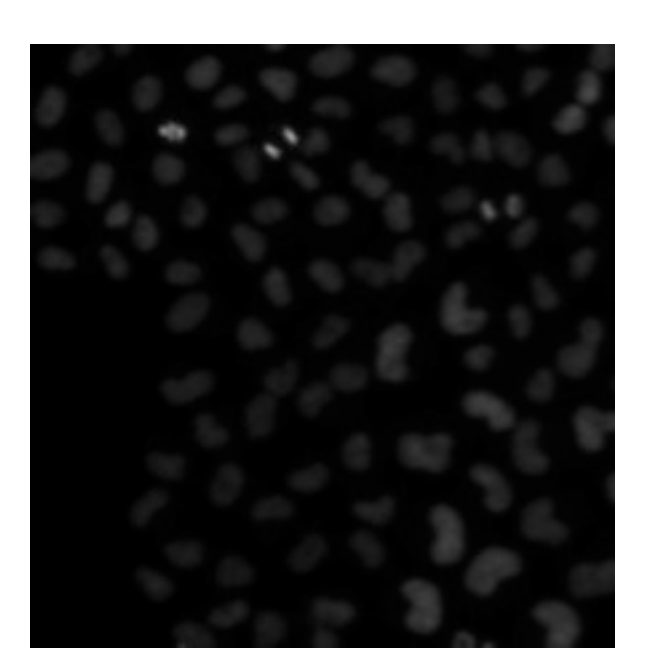

input : cells.bmp

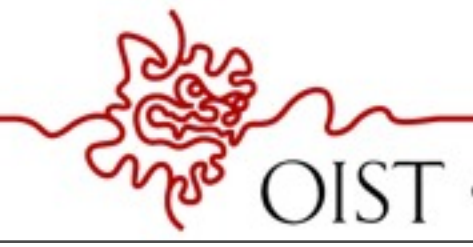

OKINAWA INSTITUTE OF SCIENCE AND TECHNOLOGY GRADUATE UNIVERSITY

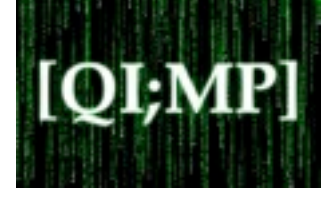

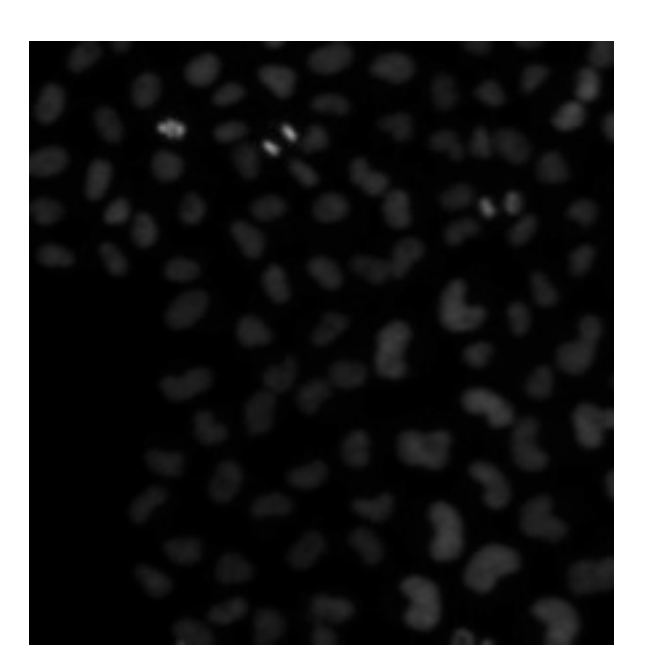

input : cells.bmp

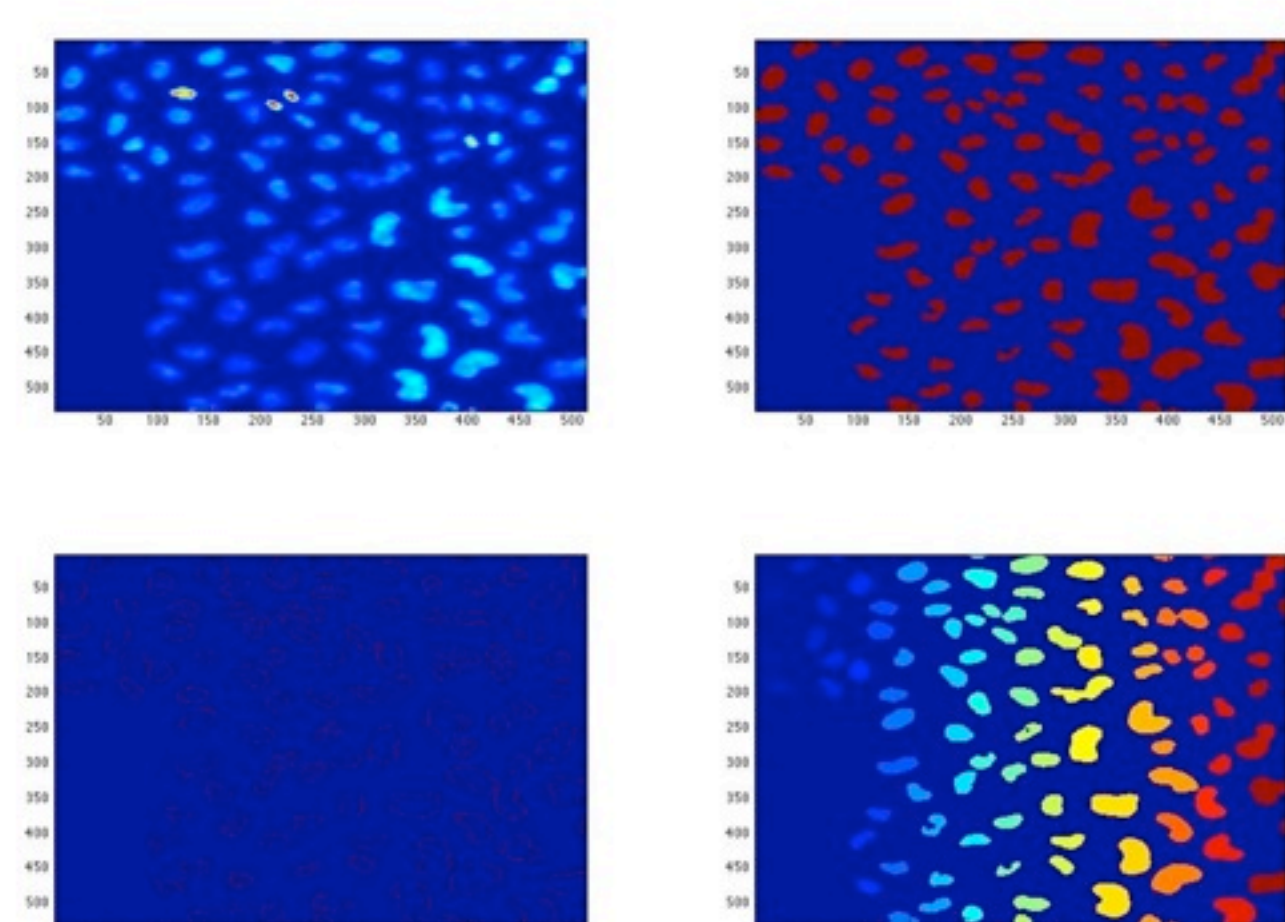

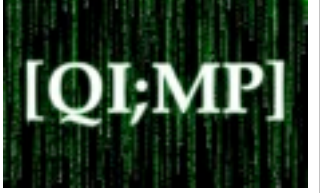

```
nucleiImage = imread('cells.bmp');
threshImage = nucleiImage >20;
edgeImage = edge(threshImage, 'sobel');
labeledImage = bwlabel(threshImage);
figure(1);
subplot(2, 2, 1); imagesc(nucleiImage);
subplot(2, 2, 2); imagesc(threshImage);
subplot(2, 2, 3); imagesc(edgeImage);
subplot(2, 2, 4); imagesc(labeledImage);
```
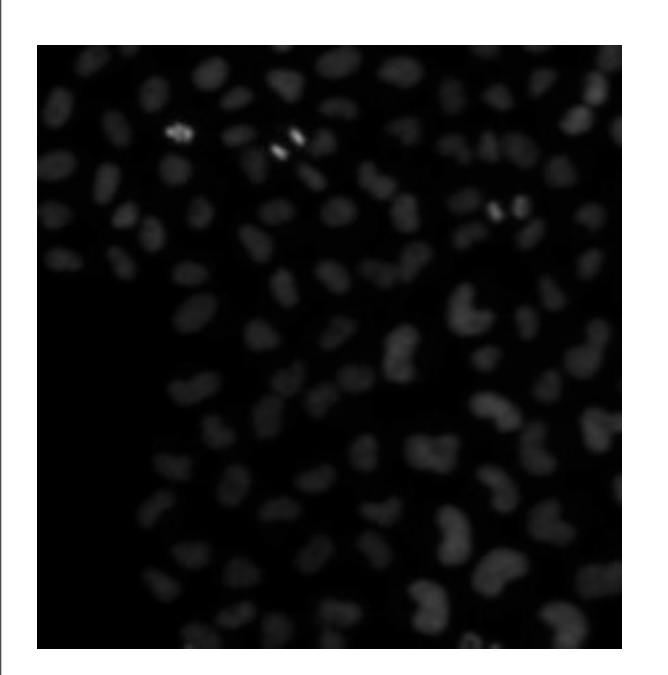

input : cells.bmp

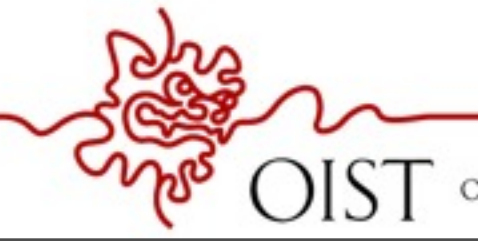

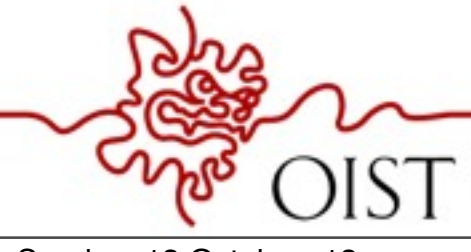

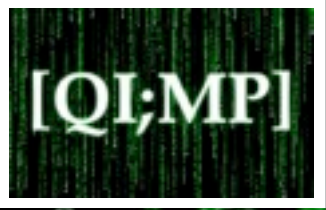

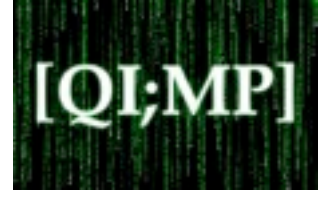

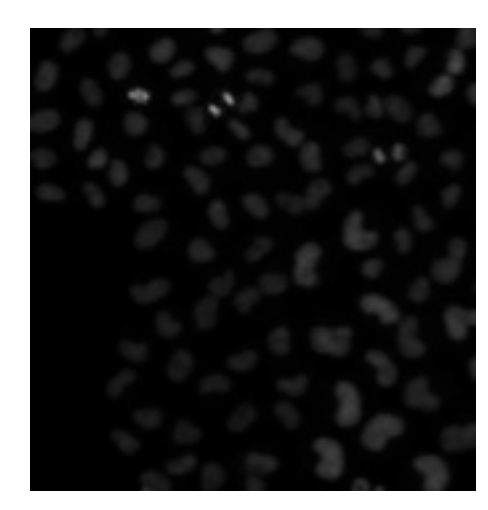

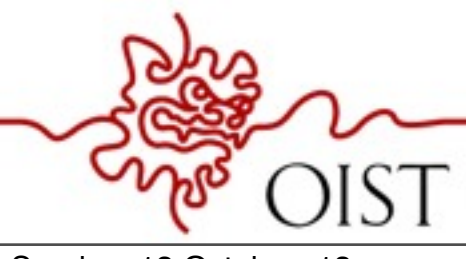

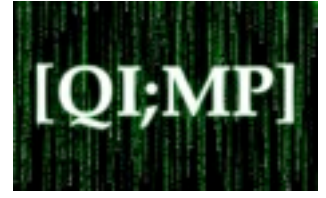

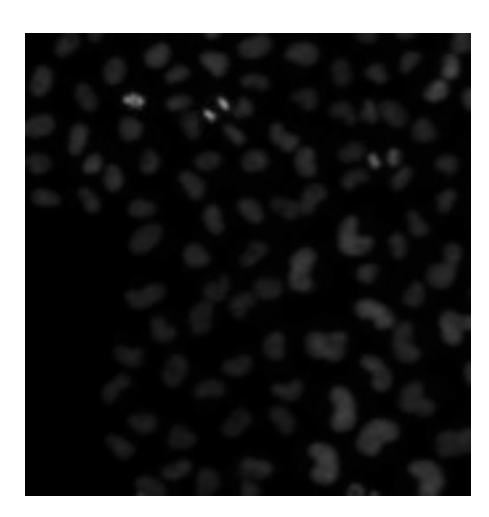

input : cells.bmp

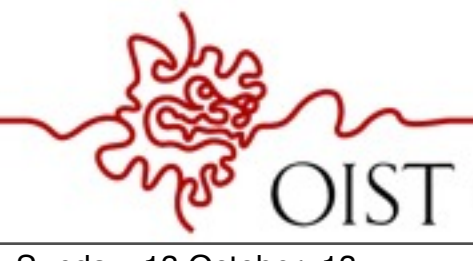

OKINAWA INSTITUTE OF SCIENCE AND TECHNOLOGY GRADUATE UNIVERSITY

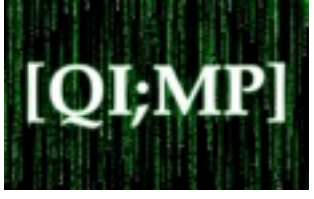

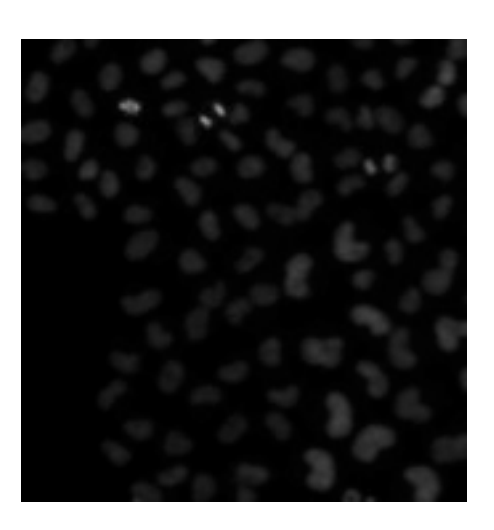

input : cells.bmp

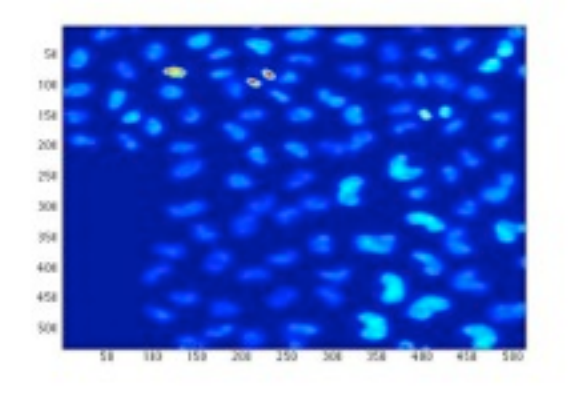

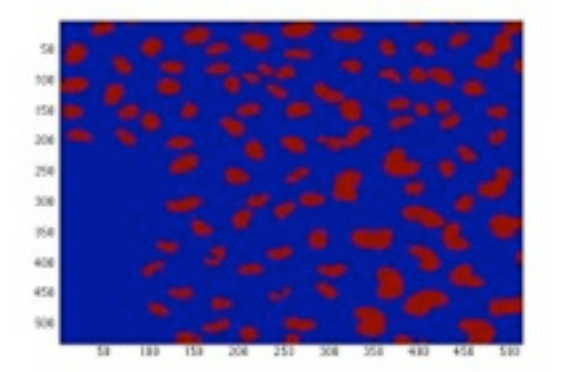

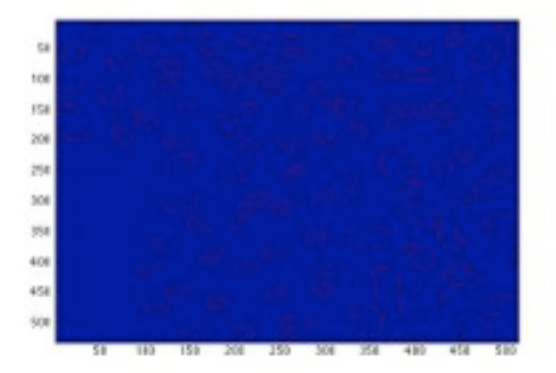

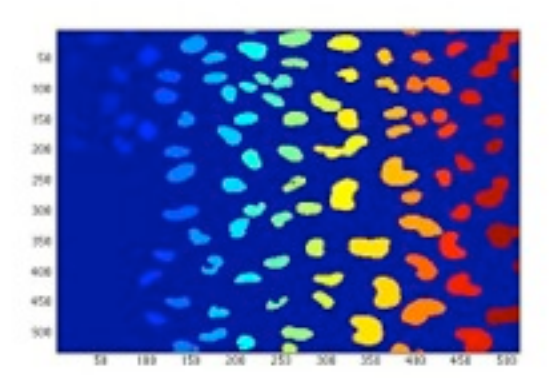

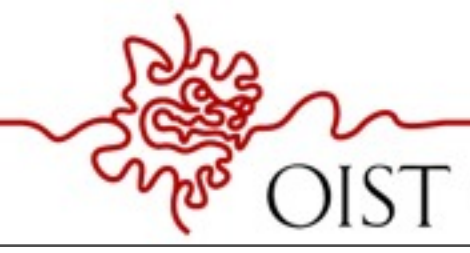

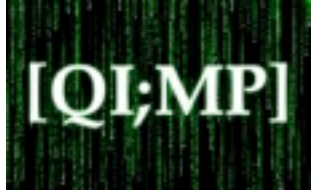

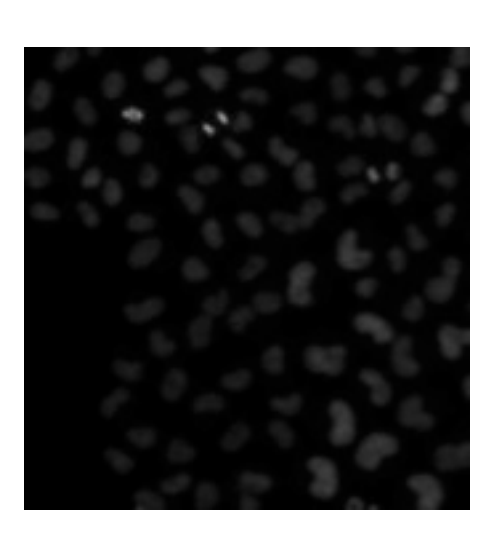

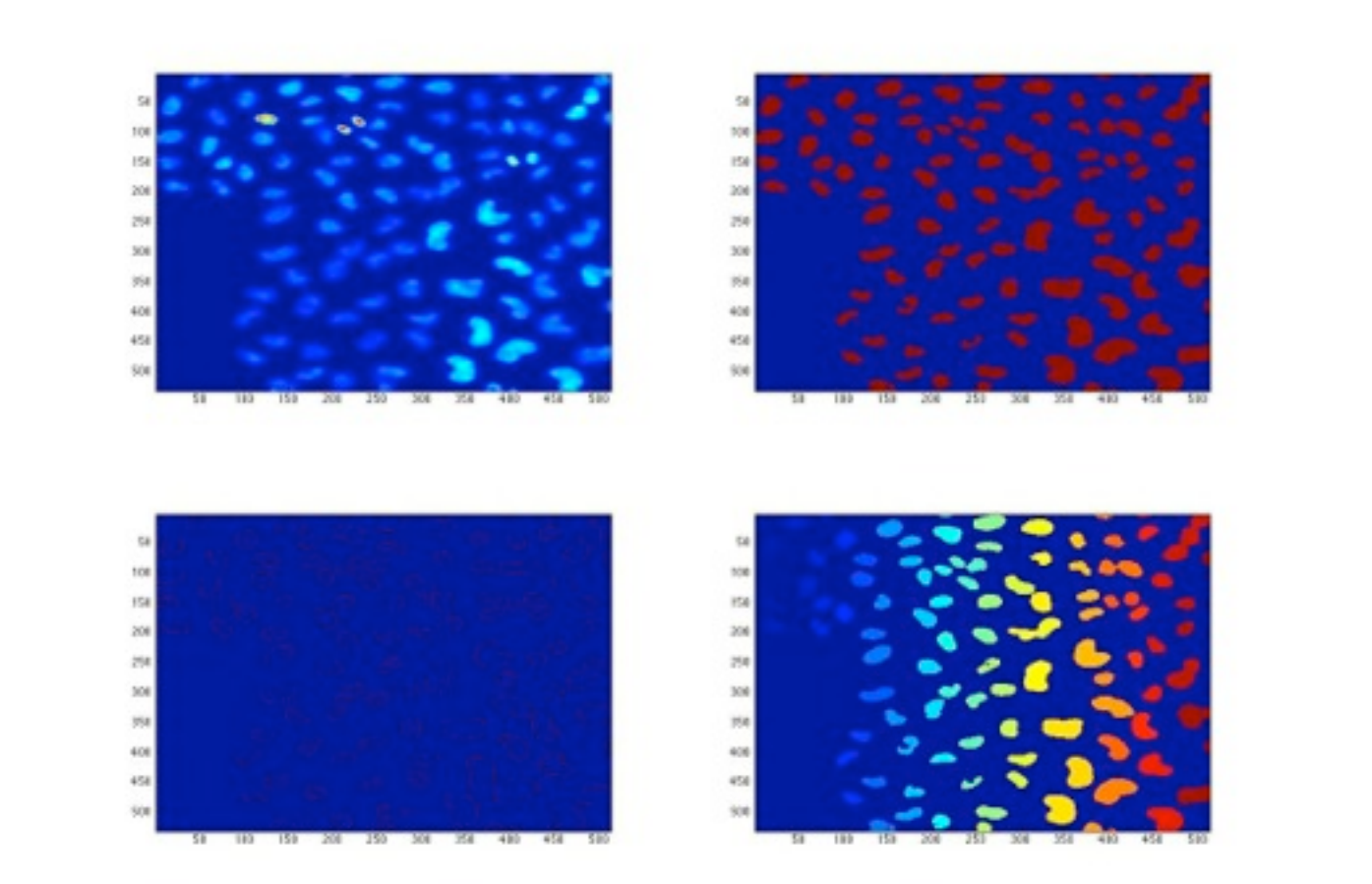

input : cells.bmp

```
stats = regionprops(labeledImage,'Centroid', 'Area');
edges = find(edgeImage \sim= 0);nucleiImage(edges) = 255;
figure(2);
imshow(nucleiImage);
for i =1:length(stats)
text(stats(i).Centroid(1), stats(i).Centroid(2),...
num2str(i), 'Color', [1, 1, 0], 'FontSize', 14,...
'HorizontalAlignment', 'center');
end;
```
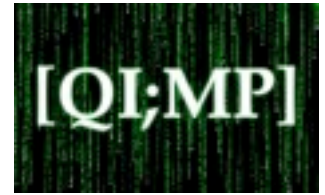

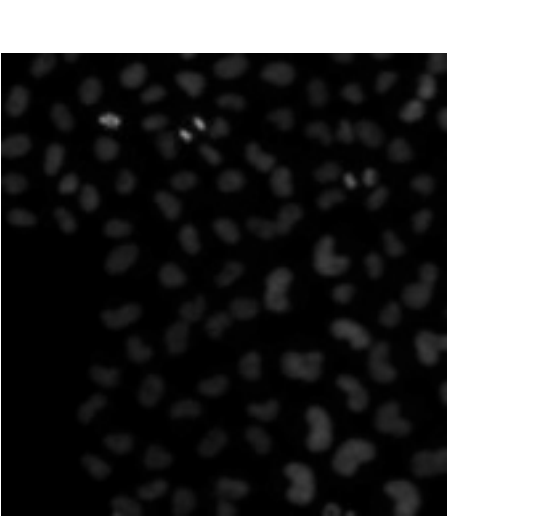

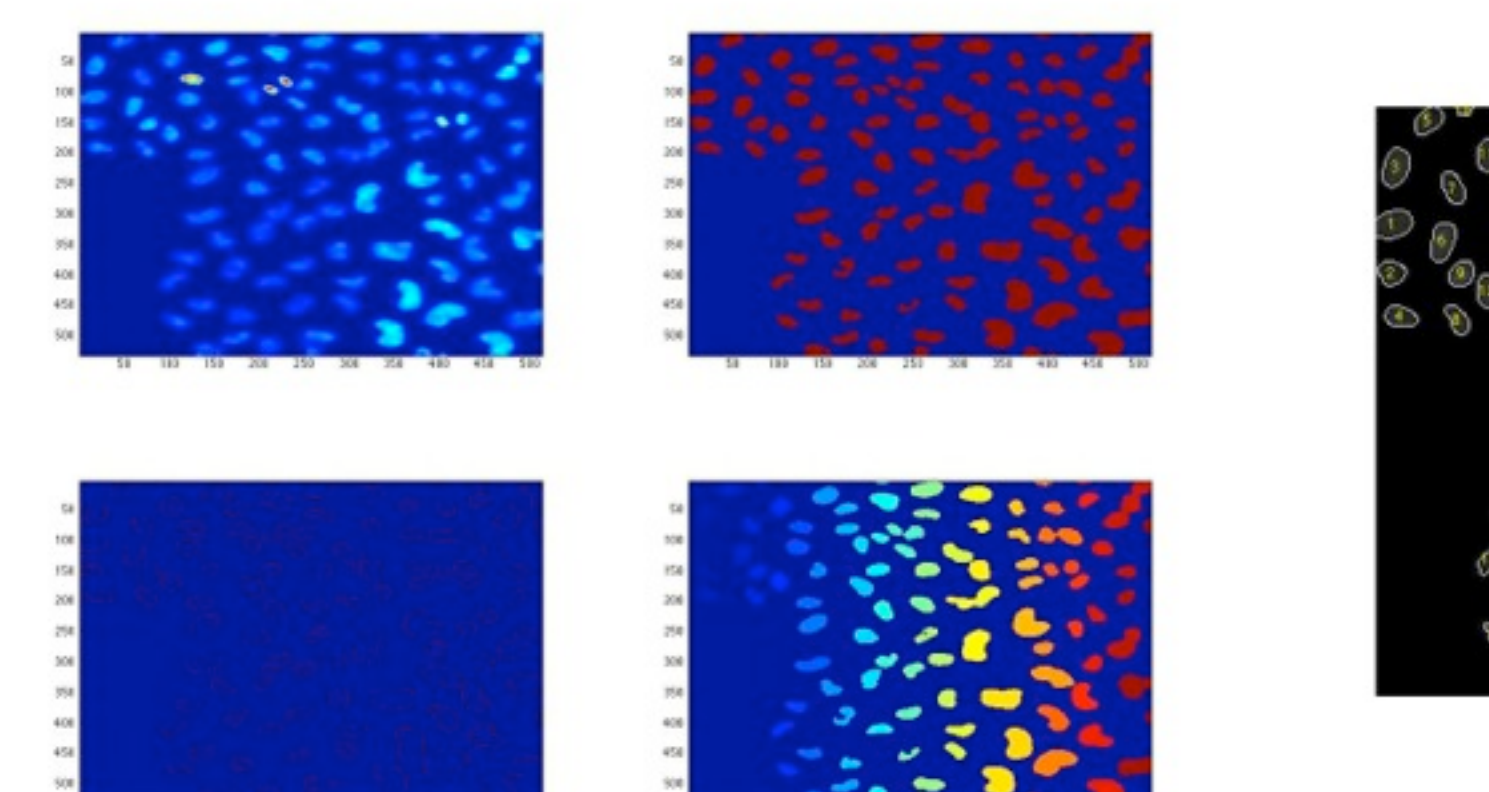

input : cells.bmp

```
stats = regionprops(labeledImage,'Centroid', 'Area');
edges = find(edgeImage \sim= 0);nucleiImage(edges) = 255;
figure(2);
imshow(nucleiImage);
for i =1:length(stats)
text(stats(i).Centroid(1), stats(i).Centroid(2),...
num2str(i), 'Color', [1, 1, 0], 'FontSize', 14,...
'HorizontalAlignment', 'center');
end;
```
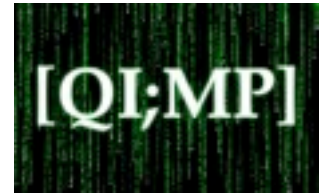

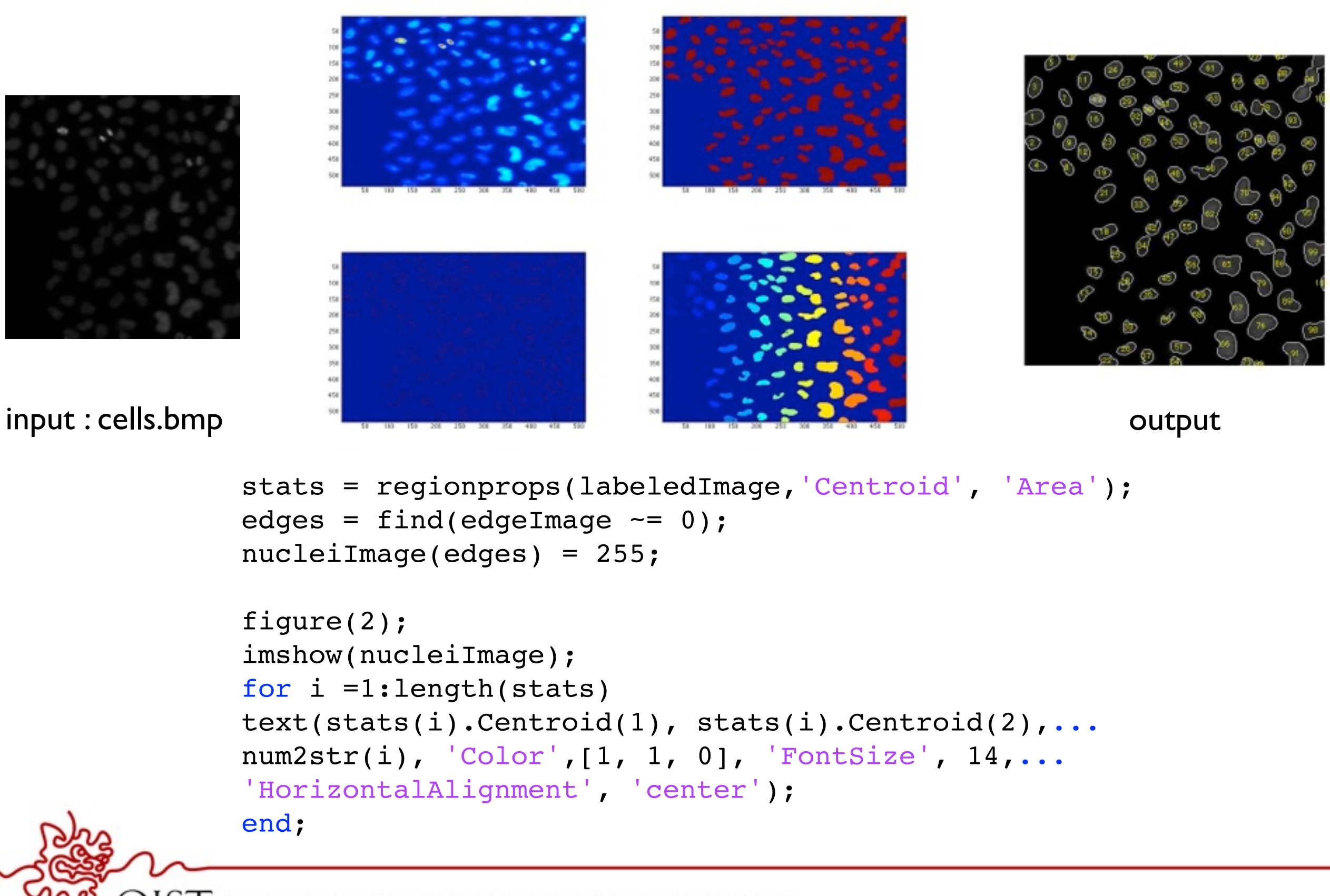

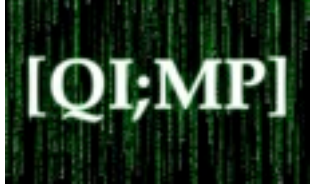

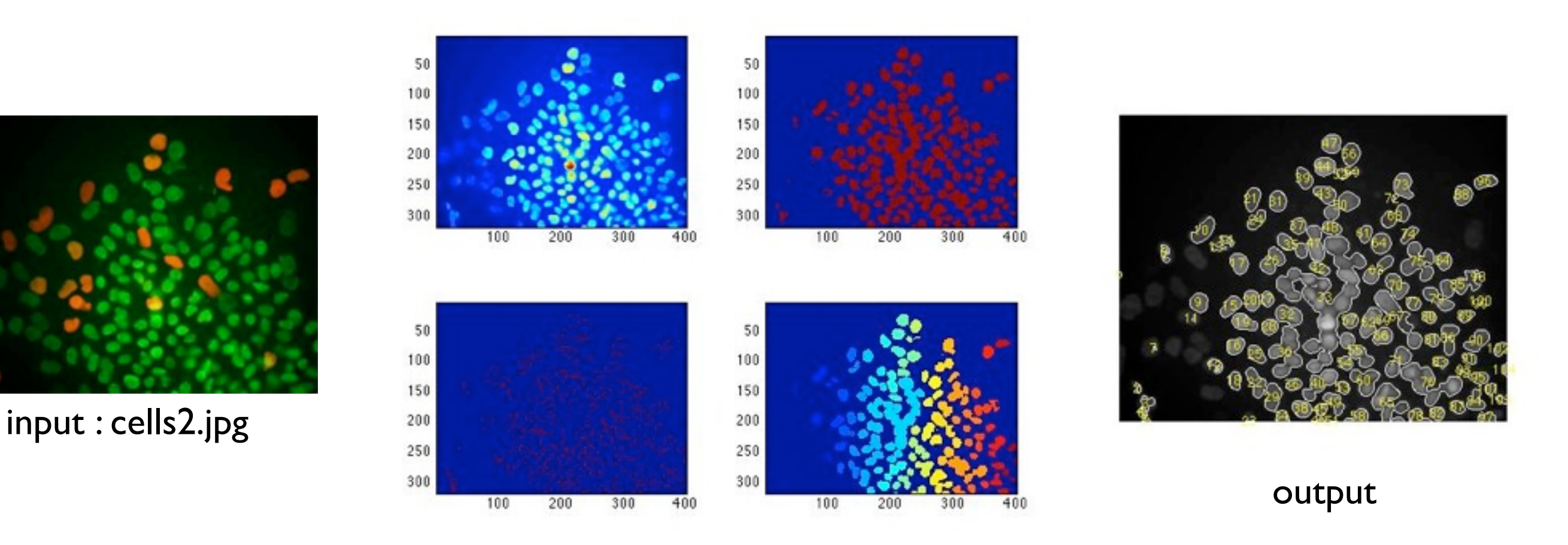

nucleiImage0 = imread('cells2.jpg'); nucleiImage = rgb2gray(nucleiImage0);

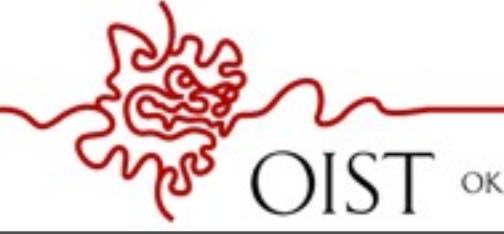